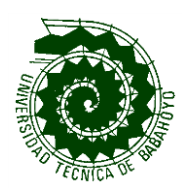

# **UNIVERSIDAD TÉCNICA DE BABAHOYO FACULTAD DE CIENCIAS AGROPECUARIAS ESCUELA DE INGENIERIA AGRONOMICA**

# **TESIS DE GRADO**

Presentado al Consejo Directivo de la Facultad, como requisito previo a la obtención del título de:

**INGENIERO AGRÓNOMO** 

# **Tema:**

Elaboración de un sistema de información geográfico en el campus experimental San Pablo de la Facultad de Ciencias Agropecuarias, en la Universidad Técnica de Babahoyo

> **Autor:**  Eder Valentín Ortiz Ávila

**Director:**  Ing. Agr. Adolfo Ballestero Espín

Babahoyo– Los Ríos - Ecuador

-2015-

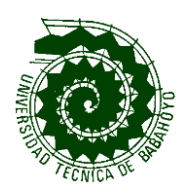

# **UNIVERSIDAD TÉCNICA DE BABAHOYO FACULTAD DE CIENCIAS AGROPECUARIAS ESCUELA DE INGENIERIA AGRONOMICA**

# **TESIS DE GRADO**

Presentada al h. Consejo directivo como requisito previo a la obtención del título de:

**INGENIERO AGRONOMO**

**Tema:**

"ELABORACIÓN DE UN SISTEMA DE INFORMACIÓN GEOGRAFICO EN EL CAMPUS EXPERIMENTAL "SAN PABLO" DE LA FACULTAD DE CIENCIAS AGROPECUARIAS, EN LA UNIVERSIDAD TECNICA DE BABAHOYO."

# **TRIBUNAL DE SUSTENTACIÓN**

Ing. Agr. Oscar Mora Castro MBA. **PRESIDENTE**

Ing. Agr. Tito Bohórquez Barros MBA. **VOCAL PRINCIPAL**

Ing. Agr. Félix Ronquillo Icaza MBA. **VOCAL PRINCIPAL**

*Las investigaciones, resultados, conclusiones y recomendaciones del presente trabajo, son de exclusiva responsabilidad del autor:*

**Eder Valentín Ortiz Ávila**<br>**Eder Valentín Ortiz Ávila** 

# **DEDICATORIA**

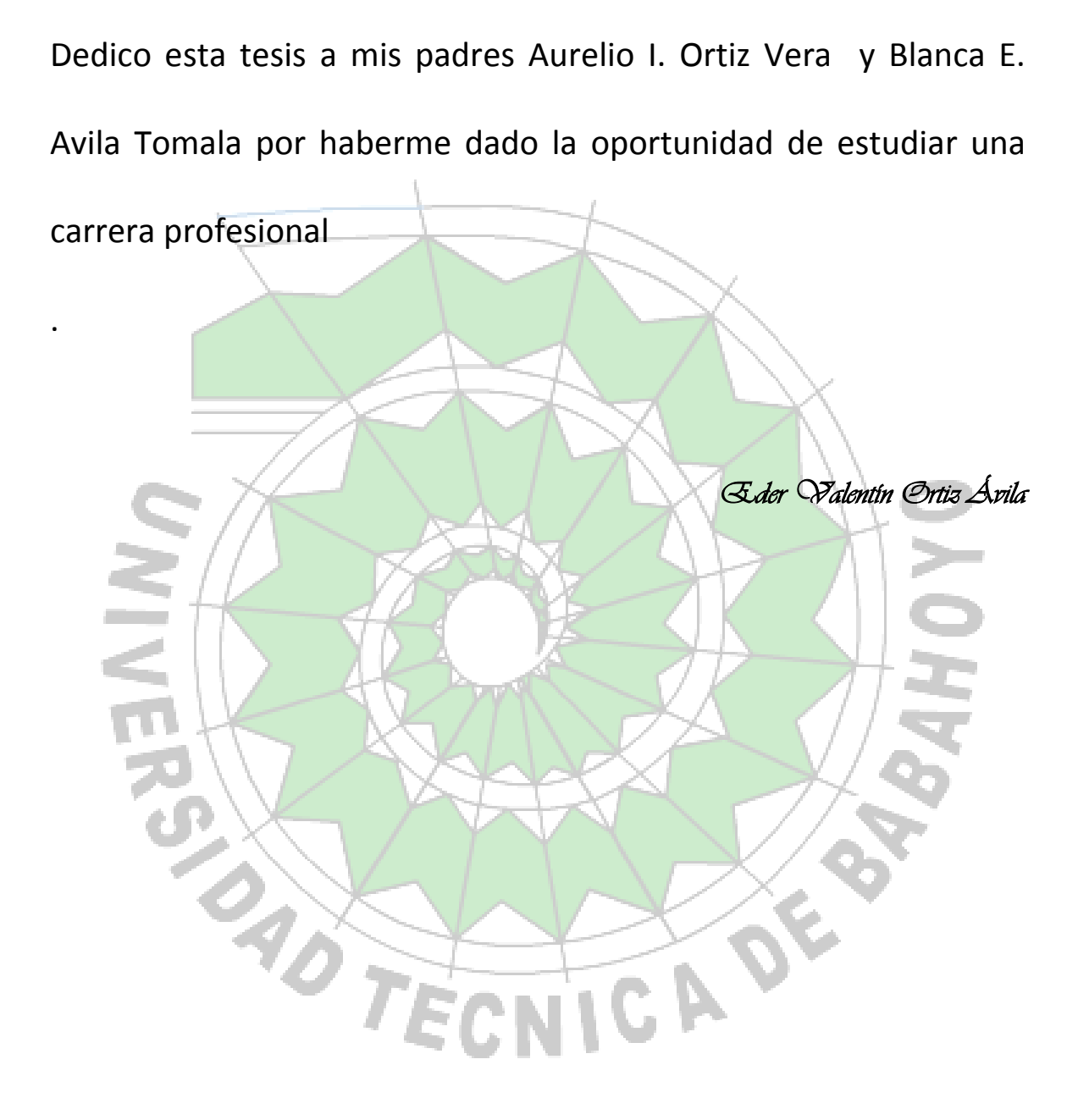

# **AGRADECIMIENTOS**

Agradezco al Ing. Juan Carlos Pindo Macas por haberme dado a conocer lo que es un sistema de información geográfica, ya que de no haber sido por el yo no hubiera conocido un software que se integra a muchos ámbitos y abrirme un camino hacia una especialidad.

Al Ing. Adolfo Ballestero Espin por ayudarme a orientar el sistema de información geográfica en la agricultura, para abrir paso a la agricultura de precisión, ya que sin su guía yo no sabría que hacer............gracias por su ayuda incondicional.

A la secretaria del CITTE la Sra Emilia Meneses por su apoyo durante el transcurso de este proyecto.

A los profesores de la escuela de ingeniería agronómica por haberme inculcado conocimientos que fueron necesarios, para poder integrar el software a la agricultura

**ONSITED** 

*Eder Valentín Ortiz Ávila* 

# **INDICE**

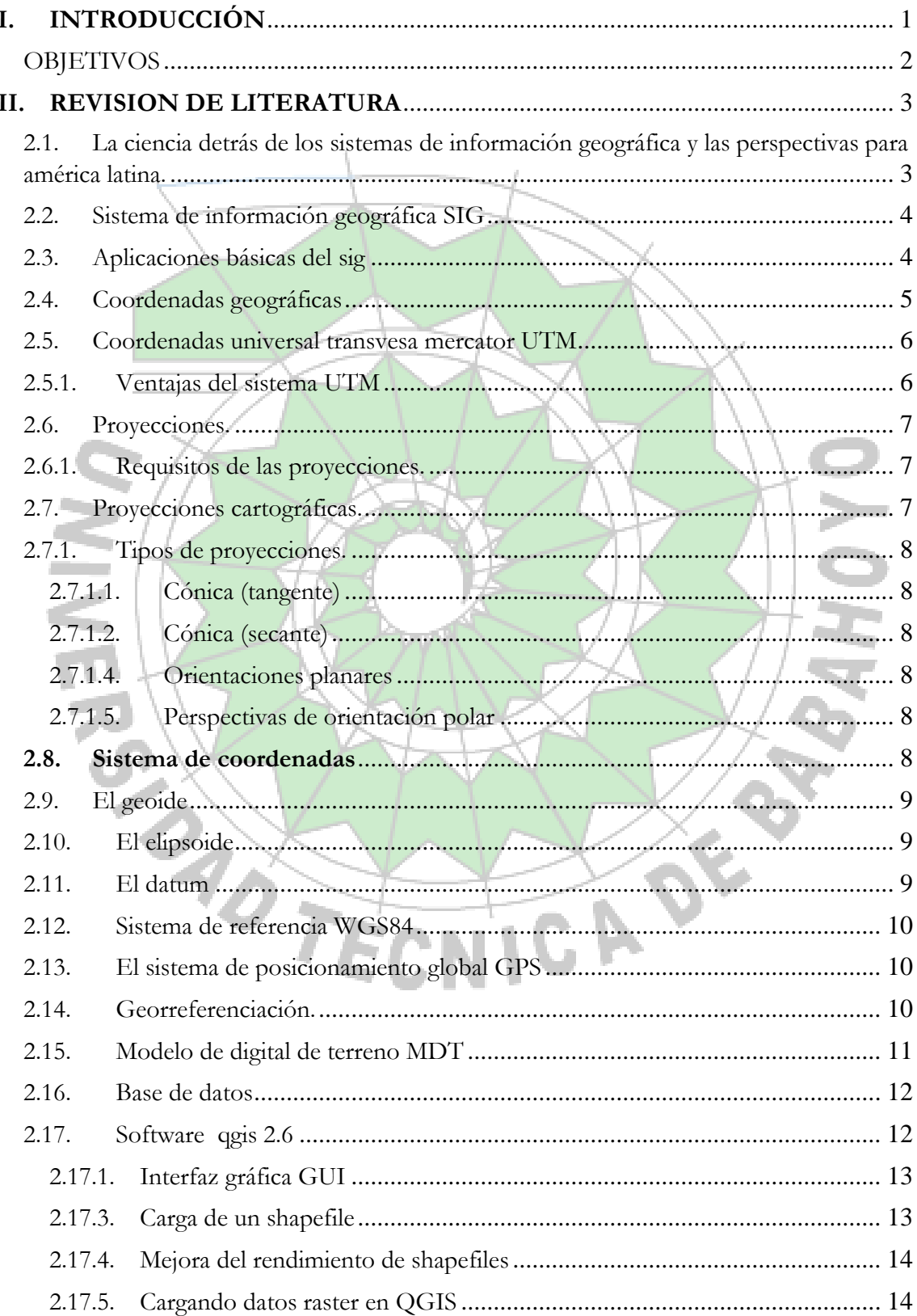

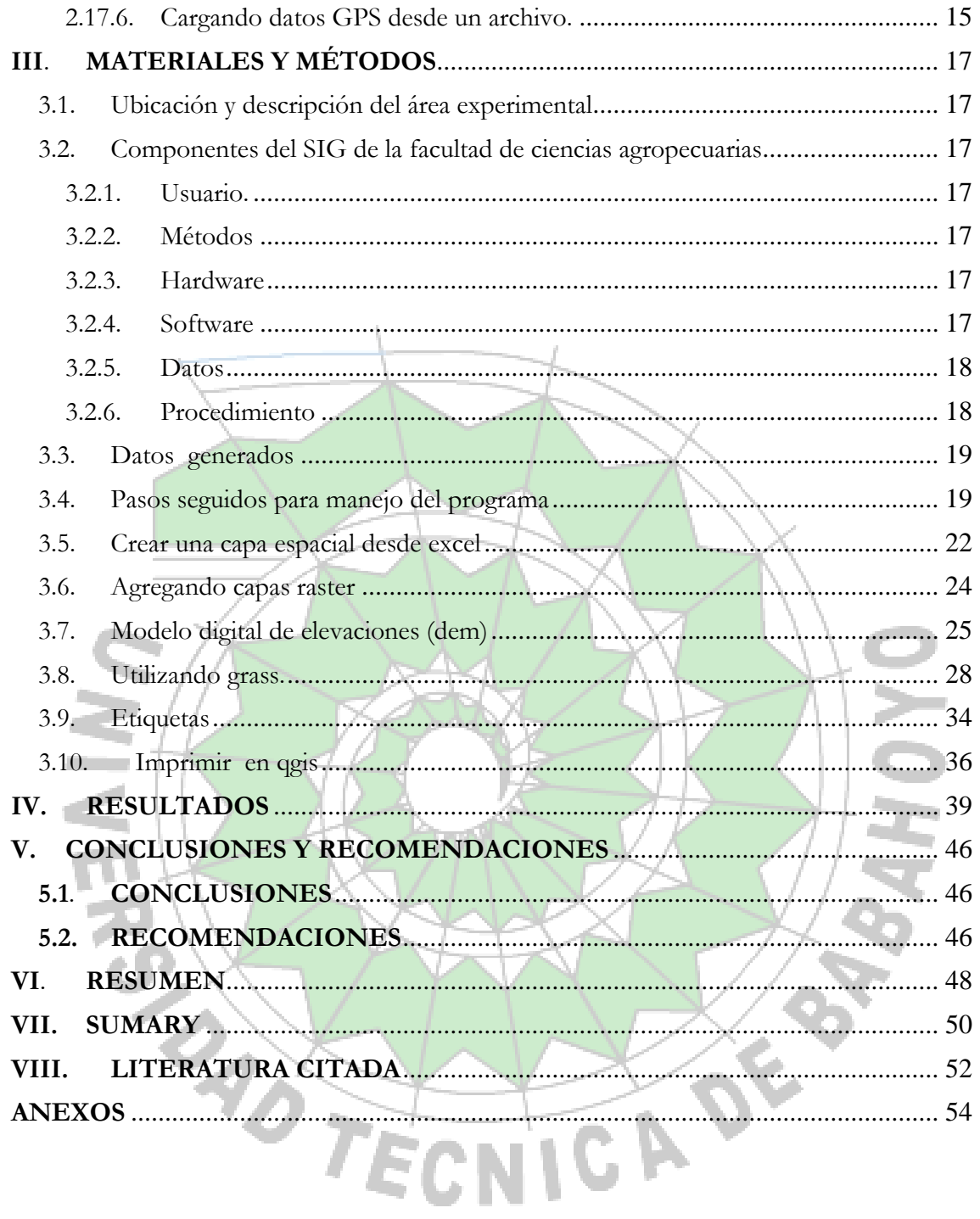

## <span id="page-7-0"></span>**I. INTRODUCCIÓN**

Después de la segunda guerra mundial en los años setenta Roger Tomlinson, desarrollo el CGIS (*Canadá geographic information system* sistema de información geográfica de Canadá) creado para el inventario de recursos naturales, llegándose a conocer como "el padre del SIG"

Más tarde el arquitecto norteamericano Howard Fisher, empezó a trabajar con sistemas de mapas informatizados y estableció el primer Laboratorio de Gráficos Informatizados y Análisis Espacial en la Universidad de Harvard. En 1969 dos estudiantes de este laboratorio formaron la empresa ESRI, actualmente la empresa más importante en desarrollo de proyectos SIG.

En los años setenta al usar las computadoras en la cartografía se logró manejar la información cartográfica creando sistemas informáticos para distintas aplicaciones cartográficas provocando un avance en los sectores de la topografía, precepción remota y fotogrametría, etc.

Los SIG se expandieron en los años ochenta por la comercialización de herramientas de diseño asistidas por computadora (CAD por sus siglas en ingles). La orientación a objetos inicialmente usado por los militares, al integrarlo a los SIG permitió relacionar cada objetos con una entidad, usándose en donde se necesite la combinación de planos cartográficos y base de datos.

La información se visualiza a manera de capas de datos georeferenciados que se van sobreponiendo, de esta sobre posición se obtienen los mapas temáticos.

Los SIG se usan en muchos campos aplicados a profesiones diversas, en investigación técnico científica y, particularmenete, en el campo agrícola es la base para aplicar lo que se conoce como agricultura de precisión, desarrollando un mapa digital del campo que permite la interacción con el mismo, por medio de la generación de una base de datos que tiene de información anterior y actual, recolectada en archivos de instituciones locales y nacionales, y el desarrollo planificado y ordenado en campo, con información topográfica, de uso anterior y actual de suelos.

El inicio de un SIG comienza con la selección del material (analógico y digital), software y dispositivos electrónicos adecuados para generar un SIG, el mismo que se utilizará para el desarrollo de prácticas convencionales de agricultura. Al incorporar dispositivos electrónicos como computador, software, GPS, drones, cámaras, filtros, sensores de diferente tipo y aplicación. Los productores agropecuarios en general tienen la oportunidad de mejora la precisión del manejo agronómico de recursos, lo que redunda en beneficios económicos y el uso optimizado de los mismos, un investigador puede determinar los puntos exactos para la extracción de muestras para su análisis, o calcular cantidades precisas para el control de plagas o malezas, entre los múltiples usos posibles.

En base a lo expuesto el presente trabajo de tesis tuvo los siguientes objetivos

# <span id="page-8-0"></span>**OBJETIVOS**

#### **General**

Elaborar un Sistema de Información Geográfico, del campus experimental "San Pablo" de la FACIAG, de la Universidad Técnica de Babahoyo

### **Específicos**

- Realizar el levantamiento de datos satelitales del campus experimental San Pablo.
- Generar 4 mapas georreferenciados, planimétricos, altimétrico relacionados con el DEM, de uso de suelo y drenajes naturales de la FACIAG
- Crear una base de datos con información espacial.

#### **II. REVISION DE LITERATURA**

# <span id="page-9-1"></span><span id="page-9-0"></span>**2.1. La ciencia detrás de los sistemas de información geográfica y las perspectivas para américa latina.**

En América Latina se maneja ampliamente conceptos de SIG. En los primeros años en que los SIG aparecieron en el ámbito latinoamericano, entre 1980 y principios de 1990, hubo una especie de "élite" que prácticamente monopolizaba el acceso a la información geográfica y al software especializado. Empezaron a aparecer posteriormente actores que demandaron una mayor apertura en el uso de SIG, como también una mayor variedad de productos de software, ampliando así el espectro de usuarios y competencia en la materia. Para llegar a una verdadera potenciación de los SIG como herramientas, se plantea la necesidad de la adopción de un marco conceptual adecuado por parte de los profesionales en SIG. De aquí nace el marco conceptual de la Ciencia de la Información Geográfica CIG definida ya como un campo multidisciplinario y multi-paradigmático en donde confluyen ciencias y disciplinas tan variadas, desde Psicología Ambiental hasta Geografía, siempre con la perspectiva del "pensamiento espacial". Dentro del contexto de América Latina, se pueden añadir las siguientes tendencias, muy vigentes todavía a nivel mundial, pero que son y serán útiles para resolver problemas todavía latentes en nuestra región:

- a) Geografía de la Salud: el espacio como potencial predictor de temas de salud.
- b) Geografía urbana: en especial aplicada a generar crecimientos más ordenadas de las ciudades latinoamericanas, como también a generar aportes para el desarrollo de SmartCities.
- c) Geografía crítica: como puerta para el aporte de teorías y conceptos geo-espaciales propios latinoamericanos.
- d) Geografía y Energía: con el fin de generar "paisajes de energía" que permitan identificar y aprovechar de manera eficiente los recursos energéticos de la región.

La Ciencias de Información Geográfica CIG ofrece actualmente el orden y la estructura de todos los diversos conceptos que engloban el SIG. Esta ciencia está ganando cada vez mayor influencia en el mundo, es muy trascendente y atractiva al mismo tiempo, el hecho de que no es un campo único para los geógrafos de la acción, sino para cualquier profesional que trabaja o quiere actuar a través del pensamiento y la perspectiva espacial. Además, se puede decir que la CIG tendrá una mayor influencia en América Latina en el mediano plazo, la apertura de una ventana para permitir hacer más y mejores contribuciones científicas y académicas a nuestra región [\(Barona, 16\)](#page-58-1).

#### <span id="page-10-0"></span>**2.2. Sistema de información geográfica SIG**

Es cualquier sistema de información capaz de integrar, almacenar, editar, analizar, compartir y mostrar la información geográficamente referenciada. En un sentido más genérico, los SIG son herramientas que permiten a los usuarios crear consultas interactivas, analizar la información espacial, editar datos, mapas y presentar los resultados de todas estas operaciones [\(Mas, 2011\)](#page-59-0).

Los SIG son una nueva tecnología que permite gestionar y analizar la información espacial, y que surgió como resultado de la necesidad de disponer rápidamente de información para resolver problemas y contestar a preguntas de modo inmediato.

Como "Sistema de Información" se entiende la unión de la información y herramientas informáticas (programas o software) para su análisis con unos objetivos concretos. Por otra parte, al incluir el término "Geográfica" se asume que la información es espacialmente explícita, es decir, incluye la posición en el espacio [\(Bongiovanni et al., 2006\)](#page-58-2).

Un sistema de información geográfica almacena la información como una serie de capas geográficas (denominadas layers) que pueden ser relacionadas entre ellas mediante temas. Esta información puede tener una geográfica explicita, tal como latitud y longitud, o una referencia implícita como una dirección, código postal o un identificador de carretera. Un proceso llamado geocodificación es empleado para crear referencias implícitas. Dicho proceso permite la localización de características geográficas tales como un edificio en particular o eventos tales como la extensión de un territorio, permitiendo su posterior análisis [\(Paiva, Marin, & Perez, 2007\)](#page-59-1).

### <span id="page-10-1"></span>**2.3. Aplicaciones básicas del sig**

Dada las características técnicas de los SIG, su rápida y eficaz evolución hacia la simplificación y mejora de su uso, así como sus altas presentaciones como herramienta multipropósito, los campos de aplicación son muy diversos.

- Medio ambiente y recursos naturales: (estudios y actuaciones forestales, cambios en los usos del suelo, estudios de impacto ambiental, localización de vertederos, evaluación de la desertización y la erosión, gestión de recursos, etc.)
- Catastro de bienes rústicos y urbanos: información espacial (localización, límites y superficies) y temática (cultivos o aprovechamientos, calidades, valores...) de los catastros para su gestión rápida y eficaz.
- Infraestructuras, transportes y articulación regional: (trazado y planificación de las infraestructuras lineales, mantenimiento y conservación de infraestructuras de transportes, impactos territoriales de las nuevas infraestructuras, sistemas de navegación para automóviles, determinación de caminos óptimos, dibujo de áreas de influencia...)
- Redes de infraestructuras básicas: (redes eléctricas, telefónicas, de distribución de agua, de gas, alcantarillados, etc.; análisis de capacidades, trazados, conectividad, accesibilidad, impactos, evaluaciones medioambientales y económicas, etc.)
- Protección civil: determinación y evaluación de riesgos, desastres, y catástrofes ya naturales, ya antrópicas... Planes de actuación ante su presencia.
- Análisis de mercados: (análisis espacial de mercados, geomarketing o geodemografía; localización de sedes o centros, estudios de accesibilidad, potencial de mercado, áreas de influencia, etc.)
- Planificación urbana: gestión de impuestos municipales, control del cumplimiento de la normativa urbanística, localización de nuevos equipamientos, mejora del transporte, control del tráfico, etc.
- Estudios del Patrimonio histórico, arqueológico, antropológico, etc. Localizaciones, impactos, actuaciones...
- Aplicaciones varias en la *sanidad* (distribución de centros, determinación de áreas de influencia con carencias/necesidades, evaluaciones y seguimientos epidemiológicos, red de transporte sanitario/ambulancias...)
- Estudios de *seguridad* (policía y militar)
- *Aplicaciones pedagógicas/docentes* (a todos los niveles, en el aula o mediante resultados trasladables a libros, atlas, formato digital y/o CDROM, etc.).
- Aplicaciones en *ingeniería* [\(Lara, Simeón, & Navarro, 2004\)](#page-58-3)

La utilización de los sistemas de información geográfica en diversos campos del quehacer humano, se ha incrementado en los últimos años demostrando ser una herramienta muy útil en la toma de decisiones. En la agricultura se ha aplicado en áreas como el control de enfermedades, contaminación de suelos, entomología, hematología y fertilidad de suelos, entre otras. [\(Henríquez, Killorn, Bertsch, & Sancho, 2005\)](#page-58-4)

## <span id="page-11-0"></span>**2.4. Coordenadas geográficas**

La posición de un punto sobre la superficie terrestre queda determinada por su latitud y su longitud, que constituyen sus coordenadas geográficas.

La latitud de un punto de la superficie terrestre es la distancia esférica entre dicho punto y el Ecuador, que puede ser Norte (N) o Sur (S), en función al hemisferio que pertenezca, y toma valores entre 00<sup>°</sup>(el punto está en el Ecuador) y 90<sup>°</sup> (el punto es un polo). La longitud de un punto de la superficie terrestre es el ángulo esférico entre el meridiano de dicho punto y el primer meridiano. Se mide por el arco de Ecuador, contando desde el meridiano de Greenwich hasta el meridiano del lugar. La longitud de un punto puede ser Oeste (W) o Este (E), en función del hemisferio al que pertenezca, y toma valores entre 000<sup>°</sup> (el punto está en el meridiano de Greenwich) y 180<sup>°</sup> (el punto está en el meridiano opuesto de Greenwich). (Ver figura 1 en anexo 4) Las coordenadas geográficas de un lugar de la superficie terrestre se proporcionan como un par ordenado, donde la primera componente corresponde a la latitud y la segunda a la longitud. Así por ejemplo, las coordenadas geográficas de Coruña son (43°22' N, 008°23,5' W) [\(Rodríguez, Blanco, & Muiños,](#page-59-2) 2012)

#### <span id="page-12-0"></span>**2.5. Coordenadas universal transvesa mercator UTM**

Este sistema, desarrollado por el ejército de los Estados Unidos, no es simplemente una proyección, sino que se trata de un sistema completo para cartografiar la Tierra. Para ello, esta se divide en una serie de zonas rectangulares mediante una cuadricula y se aplica una proyección y unos parámetros geodésicos concretos a cada una de dichas zonas. Con el sistema UTM, las coordenadas de un punto no se expresan como coordenadas terrestres absolutas, sino mediante la zona correspondiente y las coordenadas relativas a la zona UTM en la que nos encontremos. En el sistema UTM la tierra está dividida en 60 husos de  $6$ <sup>o</sup>cada uno. Los husos están numerados de 01 a 60, de oeste a este, partiendo el meridiano de cambio de fecha (longitud-180°). Los husos están divididos en 20 bandas de 8°, que van desde el paralelo 80<sup>°</sup> sur hasta el paralelo 84<sup>°</sup> norte. Cada una de dichas bandas viene designada por una letra. Así cada zona está representada por un número y una letra [\(Correia, 2002\)](#page-58-5) desde la C a la X, no utilizándose las letras I y O por su similitud con los dígitos 1 y 0. Cada zona abarca 8 grados de longitud, excepto la X que se prolonga unos 4 grados adicionales.(ver Figura 2 en anexo 3) [\(Olaya, 2011\)](#page-59-3).

#### <span id="page-12-1"></span>**2.5.1. Ventajas del sistema UTM**

#### Conserva los ángulos

No distorsiona las superficies en grandes magnitudes (por debajo de los 80<sup>°</sup> de latitud) Es un sistema que designa un punto o zona de manera concreta y fácil de localizar Es un sistema empleado en todo el mundo, empleo universal, fundamentalmente por uso militar.

El sistema UTM es un sistema comúnmente utilizado entre los  $84^{\circ}$  de latitud norte y los  $80^{\circ}$ de latitud sur. No se emplea a partir de los 80<sup>°</sup> de latitud ya que produce distorsión cuanto mayor es la distancia al ecuador, como ocurre en los polos. Para cartografía de zonas existentes en los polos se emplea normalmente el sistema de coordenadas UPS (Universal Polar Stereographic) en el que el vértice de proyección se encuentra situado en cada uno de los polos. [\(Fernández-Coppel, 2001\)](#page-58-6).

#### <span id="page-13-0"></span>**2.6. Proyecciones.**

La superficie de referencia más usada para la descripción de localizaciones geográficas es una superficie esférica. Esto es válido aun sabiendo que la figura de la tierra se puede modelar más como un elipsoide que como una esfera. Se sabe, sin embargo, que para la generación de una base de datos que permita la representación de elementos correctamente georreferenciados y en unidades de medida comunes como metros o kilómetros, debe ser construida una representación plana. Las propiedades especiales de forma, área, distancia y dirección son conservadas o distorsionadas, dependiendo no sólo de la superficie de proyección, sino también de acuerdo a su superficie geométrica, entre las que se encuentran las cónicas, cilíndricas y planas. Puesto que cada tipo de proyección requiere de una forma diferente de transformación matemática para la conversión geométrica, cada método debe producir distintas coordenadas para un punto dado [\(Mena, 2007\)](#page-59-4).

#### <span id="page-13-1"></span>**2.6.1. Requisitos de las proyecciones***.*

En términos generales, se requiere de una proyección que satisfaga los siguientes requisitos:

- Mantenimiento de la escala (equidistancia)
- Preservación de las áreas (equivalencia)
- Conservación de las formas (ortomorfismos)
- Exactitud en las direcciones.

Estas cualidades no pueden ser satisfechas simultáneamente, y así, toda proyección operativa es una solución de compromiso entre éstas. Su escogencia depende del propósito de uso de la proyección, según el tipo de mapa [\(INEGI, 2006\)](#page-58-7).

#### <span id="page-13-2"></span>**2.7. Proyecciones cartográficas.**

La forma de la Tierra es semejante a un elipsoide de revolución (figura que se obtiene al hacer girar una elipse sobre su eje menor), por lo anterior la superficie no se puede trasladar a un plano sin someterla a deformaciones de diversos tipos (angulares, lineales o areales). La proyección es una forma de minimizar estas deformaciones y se ayuda de una figura geométrica, que permite trasladar la superficie terrestre al plano. De acuerdo con el objetivo del mapa será la proyección utilizada, de tal manera que se busque minimizar cierto tipo de deformaciones [\(Mas & Valdez, 2003\)](#page-59-5).

### <span id="page-14-0"></span>**2.7.1. Tipos de proyecciones***.*

#### <span id="page-14-1"></span>**2.7.1.1. Cónica (tangente)**

Se sitúa un cono imaginario sobre el globo. El cono y el globo se tocan a lo largo de una línea de latitud. Dicha línea es el paralelo estándar. El cono se corta a lo largo de la línea de longitud opuesta al meridiano central y se convierte en un plano. ( ver Figura 3 en anexo 4). [\(Esri, 2013\)](#page-58-8)

#### <span id="page-14-2"></span>**2.7.1.2. Cónica (secante)**

Se sitúa un cono imaginario sobre el globo que atraviesa parte de la superficie de éste. El cono y el globo se tocan a lo largo de dos líneas de latitud. Dichas líneas son los paralelos estándar. El cono se corta a lo largo de la línea de longitud opuesta al meridiano central y se convierte en un plano.(ver Figura 4 en anexo 3) [\(Esri, 2013\)](#page-58-8)

### **2.7.1.3. Orientaciones cilíndricas**

Se sitúa un cilindro imaginario alrededor del globo. El cilindro puede tocar el globo a lo largo de una línea de latitud (tipo normal), a lo largo de una línea de longitud (tipo transversal) o a lo largo de otra línea cualquiera (tipo oblicuo) (ver Figura 5 en anexo 3) [\(Esri, 2013\)](#page-58-8).

#### <span id="page-14-3"></span>**2.7.1.4. Orientaciones planares**

Se sitúa un plano imaginario sobre el globo. El plano puede tocar el globo en uno de sus polos (tipo polar), en el ecuador (tipo ecuatorial) o en otra línea cualquiera (tipo oblicuo). (ver Figura 6 en anexo 3) [\(Esri, 2013\)](#page-58-8).

#### <span id="page-14-4"></span>**2.7.1.5. Perspectivas de orientación polar**

Las proyecciones planares o acimutales pueden reproducirse con diferentes perspectivas. El punto de proyección gnomónica se sitúa en el centro del globo. En la proyección estereográfica, el punto de contacto se sitúa en el polo opuesto del globo. El punto de perspectiva en la proyección ortográfica está situado en el infinito. (ver Figura 7 en anexo 3) [\(Esri, 2013\)](#page-58-8).

#### <span id="page-14-5"></span>**2.8. Sistema de coordenadas**

Desde el punto de vista matemático, todos los sistemas de coordenadas son admisibles, desde el punto de vista práctico, se escogen los sistemas de coordenadas que permitan representar al objeto de estudio de una forma física y geométricamente interpretable y susceptible a ser medida [\(Navarro, 2011\)](#page-59-6).

#### <span id="page-15-0"></span>**2.9. El geoide**

Es una superficie de aproximación a la esfera terrestre definida como superficie equipotencial, respecto a la fuerza de gravedad que coincide con el nivel medio del mar prolongando por debajo de los continentes. Esta superficie constituye una realidad física pero debido a sus irregularidades originadas por las variaciones que se producen entre zonas marítimas y terrestres, tampoco es posible establecer relaciones métricas entre puntos.(ver Figura 8 en anexo 3) [\(Bernabé-Poveda & López-Vázquez\)](#page-58-9).

#### <span id="page-15-1"></span>**2.10. El elipsoide**

El mismo autor indica que es la superficie de aproximación matemática del geoide, donde es posible realizar cálculos geodésicos. El elipsoide es una superficie regular y el geoide una superficie irregular; entre ellas no hay coincidencias y presentan una separación denomina ondulación del geoide que puede ser de hasta 150m. (ver Figura 9 en anexo 3).

#### <span id="page-15-2"></span>**2.11. El datum**

Aunque un esferoide (elipsoide) ofrece una aproximación a la forma de la tierra, un datum define la posición del esferoide relativa al centro de la tierra. Un datum proporciona un marco de referencia para medir las ubicaciones en la superficie de la tierra (ver Figura 10 en anexo 3). Define el origen y la orientación de las líneas de latitud y longitud.

Siempre que cambie el datum o, más correctamente, el sistema de coordenadas geográficas, los valores de coordenadas de los datos cambiarán. Las siguientes son las coordenadas en grados/minutos/segundos (DMS) de un punto de control en Redlands, California, en el Datum de Norteamérica de 1983 (NAD 1983 o NAD83):

34 01 43.77884 -117 12 57.75961

A continuación, el mismo punto en el Datum de Norteamérica de 1927 (NAD 1927 o NAD27):

34 01 43.72995 -117 12 54.61539

El valor de longitud difiere en aproximadamente 3 segundos, mientras que el valor de latitud difiere en aproximadamente 0,05 segundos.

NAD 1983 y el Sistema Geodésico Mundial de 1984 (WGS 1984) son idénticos para la mayoría de las aplicaciones. Las siguientes son las coordenadas para el mismo punto de control sobre la base de WGS 1984: [\(esri, 2013\)](#page-58-8)

9

#### <span id="page-16-0"></span>**2.12. Sistema de referencia WGS84**

El WGS84 (Word Geodetic System 1984), es un sistema de referencia calculado por la NIMA (National Imagery and Mapping Agency) dependiente del Departamento de Defensa (Department of Defense - DOD) de EE.UU. y utilizando por este para el posicionamiento GPS. El WGS84 es el cuarto de una serie de sistemas de coordenadas geocéntricos definidos por el DOD constituida por el WGS60, WGS66 y WGS72. En realidad WGS84 es un sistema de referencia terrestre convencional (con estructura análoga al ITRS) y viene dado por un conjunto coherente de definiciones, modelos y constante. La definición de este sistema es la siguiente:

Su orientación está dada por el BIH de la época 1984.0 (Bureau International de l'Heure). Según [\(Menendez, 2009\)](#page-59-7), el sistema de referencia terrestre WGS84 es un sistema dextrógiro en el que:

- El origen es coincidente (±2 m) con el centro de masas de la tierra incluidos los océanos y la atmosfera.
- El eje Z es paralelo a la dirección del polo CIO (polo medio definido por el BIH) para la época 1984.0
- El eje X es la intersección del meridiano origen (Greenwich) con el plano ecuador medio
- El eje Y es ortogonal a los anteriores.

#### <span id="page-16-1"></span>**2.13. El sistema de posicionamiento global GPS**

El sistema de posicionamiento global consiste en un conjunto de 24 satélites que circulan la Tierra y envían señales de radio a su superficie. Este receptor utiliza las señales de radio para calcular su posición, que es facilitada como un grupo de números y letras que corresponde a un punto sobre un mapa [\(Letham, 2001\)](#page-58-10).

Además, hay un sistema ruso (GLONASS) abierto para uso civil desde 2007, y un sistema europeo (Galileo) y otro chino (Compass) en desarrollo. [\(Arnalich & Urruela, 2012\)](#page-58-11)

#### <span id="page-16-2"></span>**2.14. Georreferenciación***.*

Unos de los objetivos de la geodesia es la determinación de posiciones para definir de manera única la localización de objetos y lugares en la Tierra.

La georreferenciación es el proceso que se utiliza para relacionar la posición de un objeto con su posición sobre la superficie terrestre. Para georreferenciar cualquier objeto en la

superficie terrestre es necesario definir una superficie de referencia, un datum geodésico y un sistema de referencia.[\(Navarro, 2011\)](#page-59-6).

#### <span id="page-17-0"></span>**2.15. Modelo de digital de terreno MDT**

Por definición un modelo es, "una representación simplificada de la realidad en la que aparecen algunas de sus propiedades" [\(Cabezas, 2010\)](#page-58-12).

Un modelo digital del terreno es un conjunto estructurado de datos que define la distribución espacial de la altitud de la superficie del terreno. También recibe la denominación de Modelo Digital de Elevaciones. La unidad básica del MDT es un punto acotado, de un valor de altitud z y los valores de las coordenadas x, y. Su finalidad es obtener una representación del relieve basados en dos tipos de modelos: vectorial y raster. [\(Cuesta, 2008\)](#page-58-13).

La utilización de cartografía de elevaciones, con representaciones del terreno ha venido siendo la constante en el desarrollo habitual de actividades que requirieran una cierta representación del terreno, bien como elemento primigenio para la realización de análisis diversos o como formato para la presentación de los resultados u otros análisis realizados sobre los distintos elementos del medio. La cartografía de curvas de nivel constituía la base para el estudio de los componentes, ahora es el MDT quien bajo conceptos y formulaciones existentes hoy en día se encargara de proporcionar la información altitudinal que servirá de base a análisis posteriores [\(Olaya, 2004\)](#page-59-8).

Los modelos raster describen una región del espacio mediante rejilla de unidades regulares (celdas o pixeles). Cada una de estas celdas contiene un valor numérico que expresa una determinada característica del terreno en esa localización [\(Llopis, 2009\)](#page-58-14).

La característica principal del modelo raster es su sistematicidad, la división del espacio en unidades mínimas se lleva en forma sistemática de modo que existe una relación implícita entre las celdas, cubren todo el espacio y no se solapan [\(Olaya, 2011\)](#page-59-3) como ejemplo de modelos raster tenemos las fotos aéreas, cartografía impresa, ortofotos.

La representación de un modelo vectorial se basa en la localización de puntos individuales según determinadas coordenadas, por lo que pueden representar puntos, líneas, polígonos. Son unidades que contienen la información de más compleja que en el modelo raster, al tratarse de funciones tiene la ventaja de que su representación gráfica mantiene el mismo tamaño del trazo, ya que mantiene un vínculo con una base de datos [\(Lara et al., 2004\)](#page-58-3).

La estructura vectorial permite una gran flexibilidad en el manejo de la información, en cuanto que esta puede tener distintas formas y características con menores limitaciones que en el caso raster, lo que la hace ideal para almacenar información temática, como la empleada frecuentemente en aplicaciones SIG [\(Olaya, 2004\)](#page-59-8).

#### <span id="page-18-0"></span>**2.16. Base de datos**

La esencia de un SIG está constituida por una base de datos geográfica. Esta es, una colección de datos acerca de objetos localizados en una determinada área de interés en la superficie de la tierra, organizados en una forma tal que puede servir eficientemente a una o varias aplicaciones. Una base de datos geográfica requiere de un conjunto de procedimientos que permitan hacer un mantenimiento de ella tanto desde el punto de vista de su documentación como de su administración. La eficiencia está determinada por los diferentes tipos de datos almacenados en diferentes estructuras. El vínculo entre las diferentes estructuras se obtiene mediante el campo clave que contiene el número identificador de los elementos [\(Garcia, 2011\)](#page-58-15).

Según [\(López, 2008\)](#page-58-16) un modelo de datos consiste de:

- Objetos. Son entidades que existen y se manipulan;
- Atributos. Son las características de los objetos;
- Relaciones. Forma en que se vinculan entre sı los distintos objetos.

#### <span id="page-18-1"></span>**2.17. Software qgis 2.6**

Es un Sistema de Información Geográfica de código abierto. El proyecto nació en mayo de 2002 y se estableció como un proyecto en SourceForge en junio del mismo año. QGIS actualmente funciona en la mayoría de plataformas Unix, Windows y OS X. QGIS se desarrolla usando el kit de herramientas Qt (http://qt.digia.com) y C++. Esto significa que QGIS es ligero y tiene una interfaz gráfica de usuario (GUI) agradable y fácil de usar. QGIS pretende ser un SIG amigable, proporcionando funciones y características comunes. El objetivo inicial del proyecto era proporcionar un visor de datos SIG. QGIS ha alcanzado un punto en su evolución en el que está siendo usado por muchos para sus necesidades diarias de visualización de datos SIG. QGIS admite diversos formatos de datos ráster y vectoriales, pudiendo añadir nuevos formatos usando la arquitectura de complementos. QGIS se distribuye bajo la Licencia Pública General GNU (GPL). El desarrollo de esta licencia significa que se puede revisar o modificar el código fuente y garantizar que, siempre tendrá acceso a un programa de SIG que es libre de costo y puede ser libremente modificado [\("Guia de usuario de QGIS 2.6," 2002\)](#page-58-17).

#### <span id="page-19-0"></span>**2.17.1. Interfaz gráfica GUI**

QGIS es un programa intuitivo. Por tal razón, ha sido uno de los SIG de código libre favoritos para aprender sobre los programas de procesamiento de datos geográficos GIS (ver figura 11 en anexo 3).

Las diferentes barras de herramientas y paneles TOC pueden ser activadas o desactivadas de la interfaz desde el menú principal: **Ver | Barra de herramientas** y **Ver | Paneles**.(ver figura 12a y 12b en anexo 3)[\(Santiago, 2014\)](#page-59-9).

#### **2.17.2. Shapefiles**

El mismo autor indica que un shapefile es un conjunto de archivos separados que tienen el mismo nombre y cada uno con diferentes extensiones:

- SHP: contiene la "geometría". Esto es los puntos o vértices que definen la forma de los elementos geográficos.
- DBF: Contiene la tabla de atributos o descripciones que tiene cada uno de los elementos.
- SHX: Contiene un índice para el pareo entre archivos y facilitar las búsquedas.
- PRJ: Contiene la definición del sistema de coordenadas, proyección cartográfica, datum y unidades que usa el shapefile para registrar los elementos geográficos.
- XML: Contiene metadatos (descripción de los geodatos) en un formato estandarizado.

Además menciona que el shapefile solo puede usarse para representar un solo tipo nivel geométrico a la vez. Un shapefile no puede ser puntual y a la vez contener líneas. Sin embargo un shapefile de área está compuesto de líneas, aunque no es tratado como uno puramente lineal.

#### <span id="page-19-1"></span>**2.17.3. Carga de un shapefile**

Para cargar un archivo shape, debe iniciar QGIS y hacer clic en el icono añadir capa vectorial de la barra de herramientas, o simplemente pulse Ctrl+Shift+V. Con ello se abre una nueva ventana (ver figura 13 en anexo 3)

Desde las opciones disponibles compruebe que el botón de archivo este activado. Haga clic en [Explorar]. Esto abrirá un cuadro de diálogo que le permite navegar por el sistema de archivos y cargar un shapefile o de otra fuente de datos soportado. El cuadro de selección le permite pre seleccionar algunos formatos de archivo OGR-compatible.

También puede seleccionar la codificación para el shapefile si se desea (Ver figura 14 en anexo 3).

Seleccionando un shapefile de la lista y hacer clic en [Abrir] este se cargara en QGIS (Ver figura 15 en anexo 3).

Una vez que se ha cargado un archivo shape, puede acercarse a su alrededor con las herramientas de mapa de navegación. Para cambiar el estilo de una capa, abra las Propiedades de la capa de diálogo haciendo doble clic sobre el nombre de la capa o haciendo clic derecho sobre el nombre en la leyenda y eligiendo propiedades en el menú, para cambiar el estilo de una capa, abra propiedades de capa haciendo doble clic sobre el nombre de la capa o haciendo clic derecho sobre el nombre en la leyenda y eligiendo propiedades desde el menú contextual.[\("Guia de usuario de QGIS 2.6," 2002\)](#page-58-17)

### <span id="page-20-0"></span>**2.17.4. Mejora del rendimiento de shapefiles**

En la misma página se menciona que para mejorar el rendimiento de dibujar un shapefile, se puede crear un índice espacial. Un índice espacial mejorará la velocidad tanto de zoom y paneo. Los índices espaciales usados por QGIS tienen extensión .qix.

Siga estos pasos para crear el índice:

- Cargar un shapefile haciendo clic en el icono de añadir capa vectorial en el botón de la barra de herramientas o pulsando Ctrl+Shift+V.
- Abrir el cuadro de dialogo propiedades de capa haciendo doble clic sobre el nombre del shapefile en la leyenda o haciendo clic derecho y seleccionando propiedades desde el menú contextual.
- En la ficha general, haga clic en el botón [Crear índice espacial].

#### <span id="page-20-1"></span>**2.17.5. Cargando datos raster en QGIS**

Además las capas raster se cargan ya sea haciendo clic en el icono Añadir capa raster o seleccionando el menú opciones capa**›** añadir capa raster. Se puede cargar más de una capa al mismo tiempo, mantenga pulsada la tecla Ctrl o Shift y haciendo clic en varios elementos en el cuadro de dialogo Abrir una fuente de datos raster admitida por GDAL.

Cuando la capa ráster está cargada en la leyenda del mapa, puede hacer clic en el nombre de la capa con el botón derecho del ratón para seleccionar y activar las características específicas de capa o para abrir un cuadro de diálogo para establecer las propiedades de trama para la capa.

El menú del botón derecho del ratón para capas raster es el siguiente:

Zoom a la extensión de la capa

- Zoom a la mejor escala (100%)
- Estirando usando la extensión actual
- Mostrar en la vista general
- Remover
- Duplicar
- Establecer SRC de la capa
- Establecer SRC del proyecto a partir de la capa
- Guardar como
- Propiedades
- Renombrar
- Copiar estilo
- Añadir Grupo
- Expandir todo
- Comprimir todo
- Actualizar Orden de Dibujo

### <span id="page-21-0"></span>**2.17.6. Cargando datos GPS desde un archivo.**

El formato que QGIS usa se llama GPX (GPS Exchange Format), que es un formato de intercambio estándar que puede contener cualquier número de waypoints, rutas y tracks en el mismo archivo.[\("Guia de usuario de QGIS 2.6," 2002\)](#page-58-17)

Antes de subir un archivo GPX, primero tiene que cargar el complemento. Abra el dialogo Administrador de complementos. Active la casilla Herramienta GPS. Cuando se carga este plugin, dos botones con un pequeño dispositivo GPS de mano se mostrarán en la barra de herramientas:

Para trabajar con los datos del GPS.

- Seleccione Vectorial**›** GPS**›** Herramientas GPS o haga clic en el icono Herramientas GPS en la barra de herramientas y abrir la pestaña Cargar archivo GPX
- Abra la carpeta, seleccione el archivo GPX y clic en [Abrir].

Clic en el botón [Explorar...] para seleccionar el archivo GPX (ver figura 16), a continuación, utilizar las casillas de verificación para seleccionar los tipos de entidades que desea cargar de ese archivo GPX. Cada tipo de objeto se cargará en una capa separada al hacer clic en [OK].

#### **Nota**

Las unidades de GPS le permiten almacenar datos en diferentes sistemas de coordenadas. Al descargar un archivo GPX (de la unidad GPS o un sitio web) y luego cargarlo en QGIS, asegúrese de que los datos almacenados en el archivo GPX utiliza WGS 84 (latitud / longitud).

[\("Guia de usuario de QGIS 2.6," 2002\)](#page-58-17)

## **III. MATERIALES Y MÉTODOS**

#### <span id="page-23-1"></span><span id="page-23-0"></span>**3.1. Ubicación y descripción del área experimental**

La investigación se realizará en los terrenos de la Granja "San Pablo", ubicado en la Facultad de Ciencias Agropecuarias, de la Universidad Técnica de Babahoyo situada en el km 7,5 de la vía Babahoyo – Montalvo entre las coordenadas UTM 668004 E; 9800581 N, y 670567 E; 9800388 N y entre 668511 E; 9801554 N, Y 669787 E; 9799744 N con una cota media de 8 msnm.

La zona posee un clima tropical húmedo, temperatura media anual de 25.5°C, precipitación de 2329.9mm, humedad relativa del 82% y 998.2 horas de heliofanía de promedio anual. El suelo es de topografía plana, de textura franco–limosa y drenaje regular.  $1/$ 

#### <span id="page-23-2"></span>**3.2. Componentes del SIG de la facultad de ciencias agropecuarias**

<span id="page-23-3"></span>Los componentes necesarios para llevar a cabo las tareas en un SIG son los siguientes:

#### **3.2.1. Usuario**

Las tecnologías SIG son de valor limitado sin los especialistas para manejar el sistema y desarrollar planes de implementación de los mismos. Sin el personal experto en su desarrollo, la información se desfasa y se maneja erróneamente, una incorrecta manipulación de la información podría terminar en conclusiones erróneas que entorpezcan el proceso de tomas de decisiones.

#### <span id="page-23-4"></span>**3.2.2. Métodos**

Para que un SIG tenga una implementación exitosa debe basare en un buen plan y en unas reglas definidas, que son los modelos y las practicas operativas exclusivas en cada organización.[\(Llopis, 2009\)](#page-58-14)

#### <span id="page-23-5"></span>**3.2.3. Hardware**

Es el elemento físico que permite utilizar el SIG, y es parte de la plataforma sobre la que tiene lugar el trabajo. La utilización de un SIG hoy en día se puede llevar a cabo en un ordenador personal o en una estación de trabajo. Además el hardware incluye una serie de periféricos para tareas más concretas de uso habitual son los periféricos para entrada de datos geográficos y la creación de la cartografía.

#### <span id="page-23-6"></span>**3.2.4. Software**

Es la aplicación informática para operar y manipular los datos, el software ha tenido una evolución permanente desde las aplicaciones clásicas que permiten visualizar, gestionar y analizar los datos geográficos, hasta herramientas más especializadas que requieren la visualización de cartografía digital.

#### <span id="page-24-0"></span>**3.2.5. Datos**

Los datos son necesarios para que un SIG tenga sentido, tener un conocimiento exhaustivo de los datos y su naturaleza resulta necesaria para una buena comprensión del SIG. Conocer la característica del dato que se utiliza en un SIG, es decir, de su forma y propiedades, dependerán los procesos que podremos o no realizar. [\(Olaya, 2011\)](#page-59-3).

#### <span id="page-24-1"></span>**3.2.6. Procedimiento**

Para desarrollar el presente trabajo se realizó un levantamiento de la siguiente información:

- Se realizó el levantamiento planímetro del campus experimental "San Pablo" de la FACIAG, para lo cual se tomaron los datos relacionados con los linderos de todo el campus, utilizando un GPS, con los datos recolectados se procedió a dibujar el mapa base sobre el que se planificó el SIG.
- Se Georreferenciaron puntos que delimitan y ubican geográficamente áreas o espacios de interés para la estructura del presente SIG.

Con la ayuda de un GPS se realizaron la toma de datos en los diferentes puntos y lotes de la FACIAG, los mismos que en base a las separaciones naturales de muros, cercas, canales, carreteras, guardarrayas y otras formas naturales permitan la identificación y selección de puntos de interés.

 Se realizó procesos de recuperación y manipulación de datos espaciales tomados en el campo y cotejados con los de la ortofoto utilizada en el presente trabajo, para lo cual se bajó la información recolectada en el GPS, al ordenador, en el mismo que previamente se instaló el Software relacionado con el tipo y marca de GPS utilizado, en el presente caso fue un garmin.

Se elaboraron 2 mapas, a partir de un DEM y se generaron e identificaron los drenajes naturales, y se realizó un análisis en relación con la realidad actual, el mapa se generó a partir de un archivo KMZ generado y georreferenciado en Google Earth Pro, este archivo se recuperó y reproyectó para el datum WGS 84, zona 17 y hemisferio Sur, con estos elementos se obtuvo el DEM de la zona de la FACIAG, el mismo que sirve para el análisis de cómo eran los drenajes en forma original, y compararlos con el momento actual, considerando los cambios que por movimiento de suelos ha tenido, estos últimos en relación a la construcción de vías, de edificaciones, canales de riego, canales de drenaje, y demás infraestructura que actualmente dispone la FACIAG, los mismos que obligaron a

movimiento de suelos, emparejamientos, en general cortes y rellenos según los requerimientos de los diferentes espacios en relación con el uso.

 Se elaboró un mapa de uso actual de suelos del campus "San pablo", para lo cual se partió del plano general y se georreferenciaron los lotes considerados en las categorías y usos.

Esta fase y los distintos componentes de la misma, constituyeron la etapa más extensa y laboriosa del presente trabajo de tesis y que mayor prolijidad y tiempo demandaron en campo. La recolección de datos con GPS y la realización de croquis adecuados, así como la información proporcionada por el personal de campo, administradores, archivos existentes, es decir se trabajó con información primaria y secundaria; con estos datos en oficina, se procesaron y digitalizaron, ordénandolos y aplicando los procedimientos correspondientes para conseguir entornos gráficos a partir de elementos alfanuméricos, y fundamentalmente que exista una interacción entre estos, para que de una forma fácil se pueda acceder de lo grafico a información de texto o numérica según el caso, de esta forma se fue generando un modelo de base de datos a medida que se alimentó, la misma, con información de las fuentes descritas, esta base de datos es lo que le da valor e importancia a un SIG, constituyéndose en una ficha anterior y actual de los diferentes espacios, para la toma de decisiones en cuanto al uso futuro de los mismos.

Se sistematizaron los datos relacionados a áreas e identificación de lotes.

El entorno grafico diseñado convenientemente, con formas observables de fácil identificación, permitió personalizar información de cada lote o espacio considerado en el presente SIG.

#### <span id="page-25-0"></span>**3.3. Datos generados**

Curvas de nivel Mapa de drenajes naturales Mapa temático de uso de suelo

#### <span id="page-25-1"></span>**3.4. Pasos seguidos para manejo del programa**

En QGIS cada trabajo se denomina proyecto para empezar a trabajar se debe crear un archivo shape, que se consigue haciendo clic en el menú capas, crear capa, nueva capa de archivo shape.

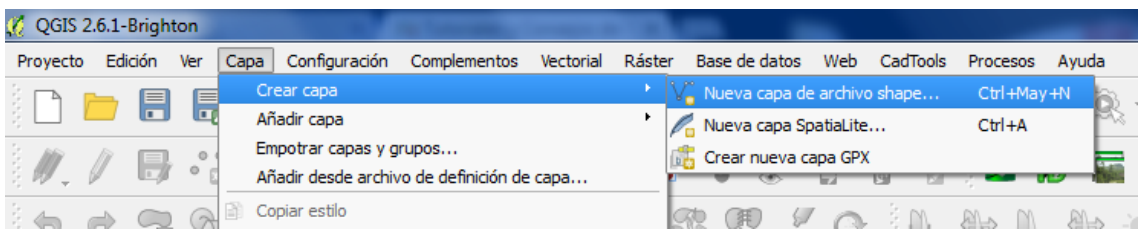

Se abrirá una ventana, la misma que, pide el tipo de archivo vectorial a crear ya sea punto, línea o polígono, además aquí se crea la tabla de atributos (base de datos) que va a contener la información asociada al archivo shape

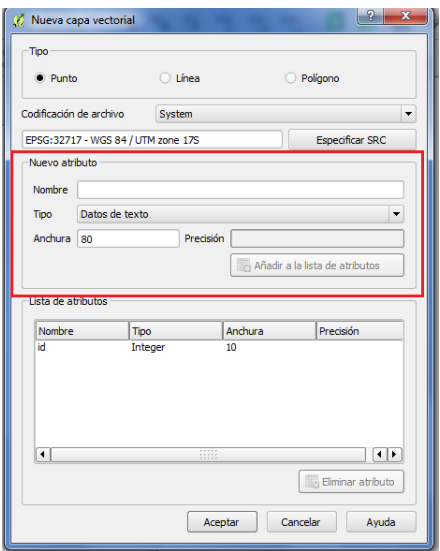

Al hacer clic en aceptar QGIS nos pide una ruta para guardar el archivo shape creado, esta acción de guardar es importante igual que en cualquier archivo digital ya que nos permitirá a futuro identificar por el nombre o recuperar para usos dentro del mismo proyecto SIG, está capa creada se carga automáticamente para poder empezar a trabajar.

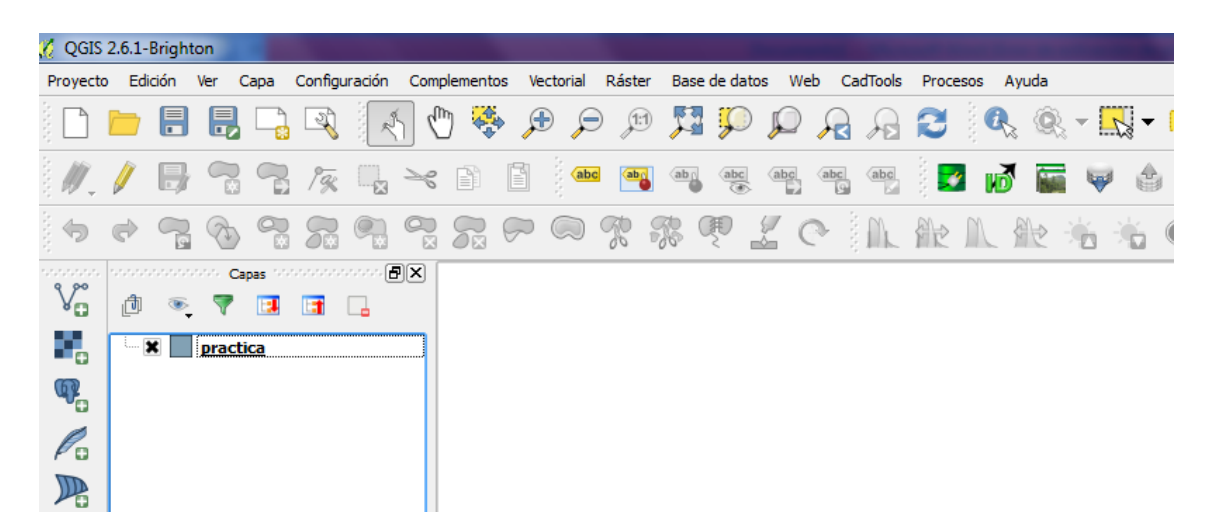

Por defecto el software asigna un color aleatorio a la capa, para añadir un objeto espacial se debe activar el modo edición haciendo clic en el botón conmutar edición luego en el botón añadir objeto espacial para empezar a darle forma al objeto espacial, dando clic izquierdo en cada uno de los puntos o vértices de la línea o polígono se está representando en el área de trabajo, para indicar los vértices y clic derecho para cerrar la edición de puntos, líneas o polígono, siempre luego de editar cada una de estas opciones se debe guardar edición y salir del modo edición para que se guarden los cambios.

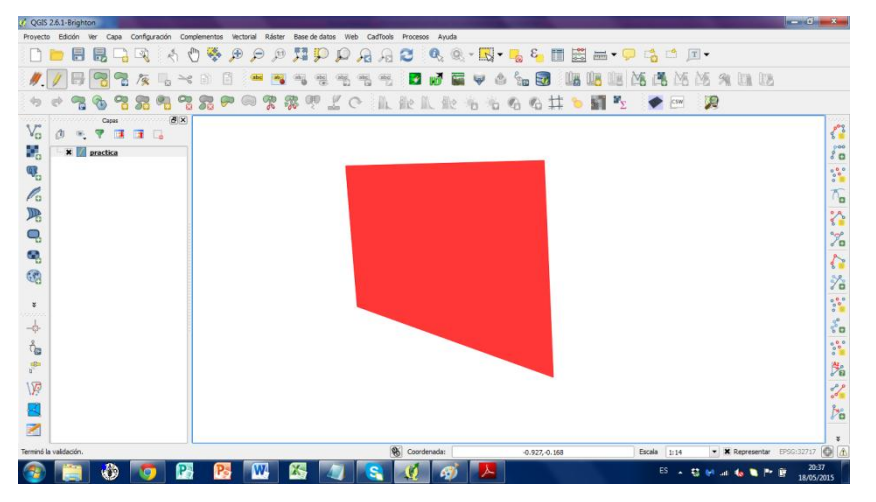

En síntesis el proceso es: Se guardan los cambios con el botón guardar cambios de la capa  $\mathbb{F}$  $\vert_{\rm y}$  se cancela el modo edición con el botón conmutar edición $\vert$ 

Para personalizar la apariencia de la capa se da clic derecho sobre la capa, en la opción propiedades aparece la ventana de propiedades de la capa en la opción estilo se puede cambiar el color de la capa, el relleno, y la transparencia.

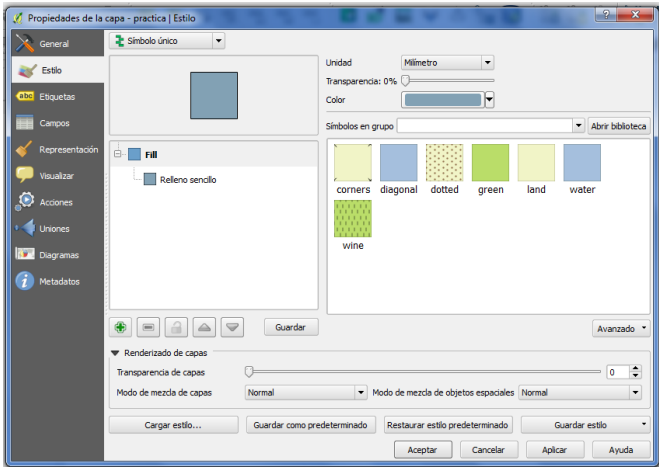

Para juntar los vértices de polígonos cercanos se tiene que activar la opción de auto ensamblado o snap, que se encuentra en la pestaña configuración opciones de autoensamblado

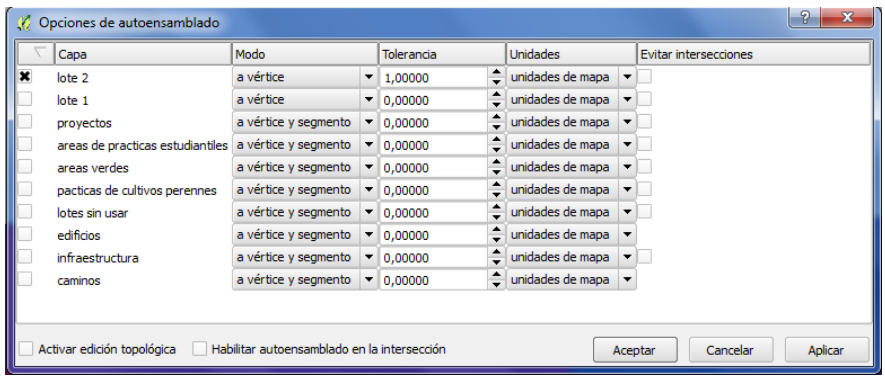

En esta ventana aparecen todas las capas que están en el proyecto, se marcan las capas que se desea realizar el auto ensamblado, esta posición es para la versión 2.6 diferenciándose en la opción 2.8 donde no existen los sitios para marcar los puntos referenciales, en la opción modo se escoge el tipo de aproximamiento, puede ser este en los vértices o segmentos de los polígonos, la tolerancia es el acercamiento máximo que se le da al polígono para el autoensamblado.

Para realizar el autoensamblado se debe activar modo de edición  $\Box$  y dar clic en  $\sqrt{8}$ herramienta de nodos, esto para poder mover los vértices del polígono, de igual manera se puede utilizar la oposición de autoensamblado referido a una, varias capas o todas las capas, o asu vez desconectadas todas para movimientos libres.

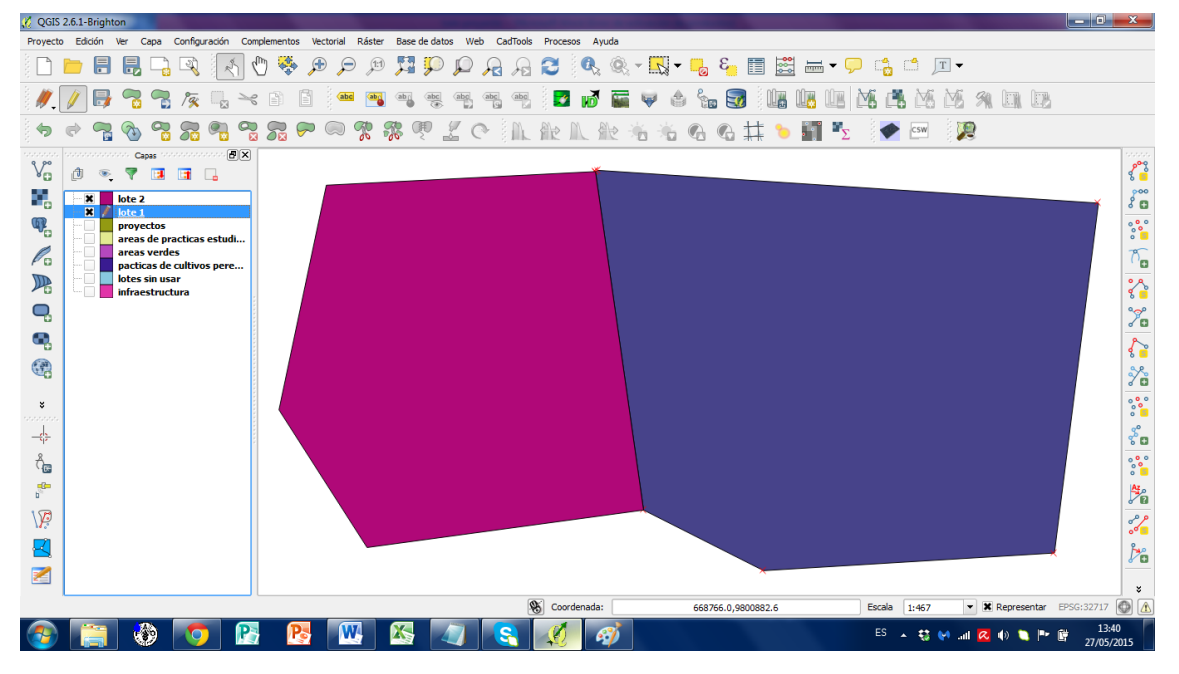

# <span id="page-28-0"></span>**3.5. Crear una capa espacial desde excel**

Para agregar una capa de información espacial desde una hoja de cálculo de Excel, se debe tener una base de datos con coordenadas en la primera columna se colocan las coordenadas X y en la segunda las coordenadas Y, se lo guarda en el formato .csv (delimitado por comas) que es el adecuado para QGIS

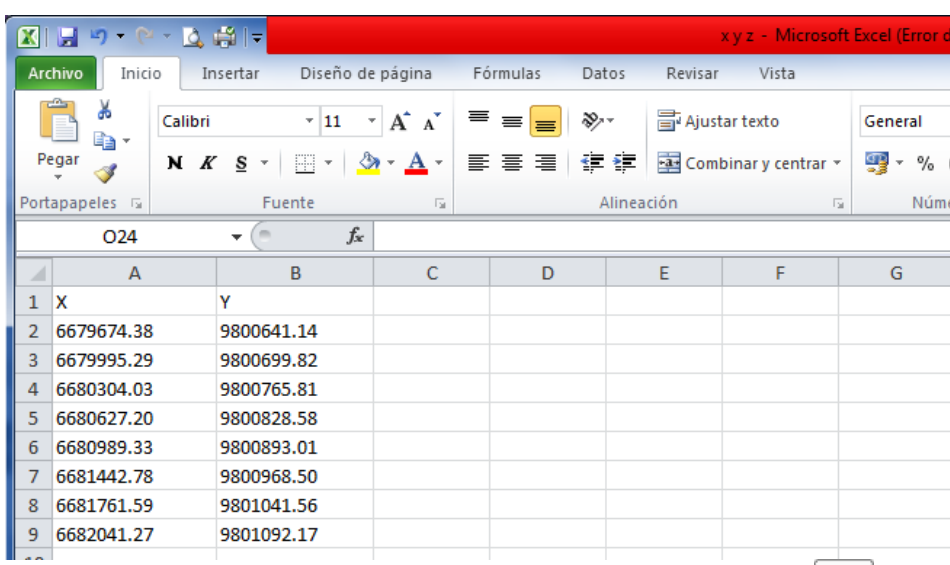

Una vez hecho esto para expórtalo se debe dar clic en el icono añadir capa de texto delimitado, se abre una ventana donde buscamos el archivo y le indicamos los parámetros de exportación, Clic en aceptar.

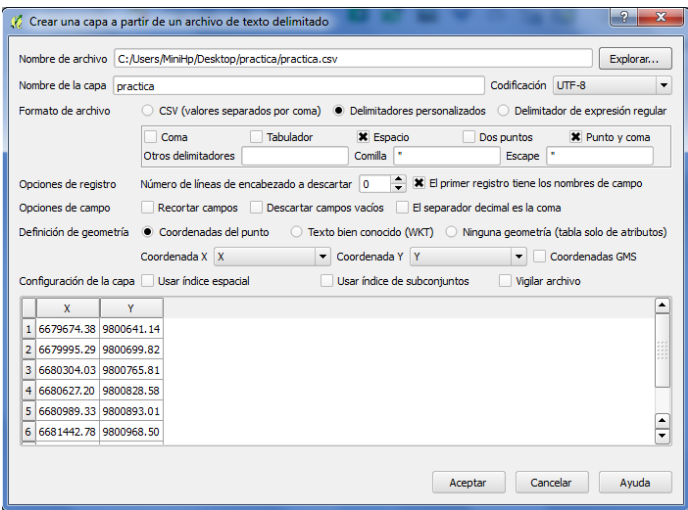

Este archivo agregado sigue siendo un archivo de Excel por lo tanto no se puede editar, para terminar de convertirlo en .shp se debe dar clic derecho sobre la capa, elegir la opción guardar como, en formato se escoge Archivo shape de ESRI, en guardar como, se indica la ruta donde se guardara el archivo creado.

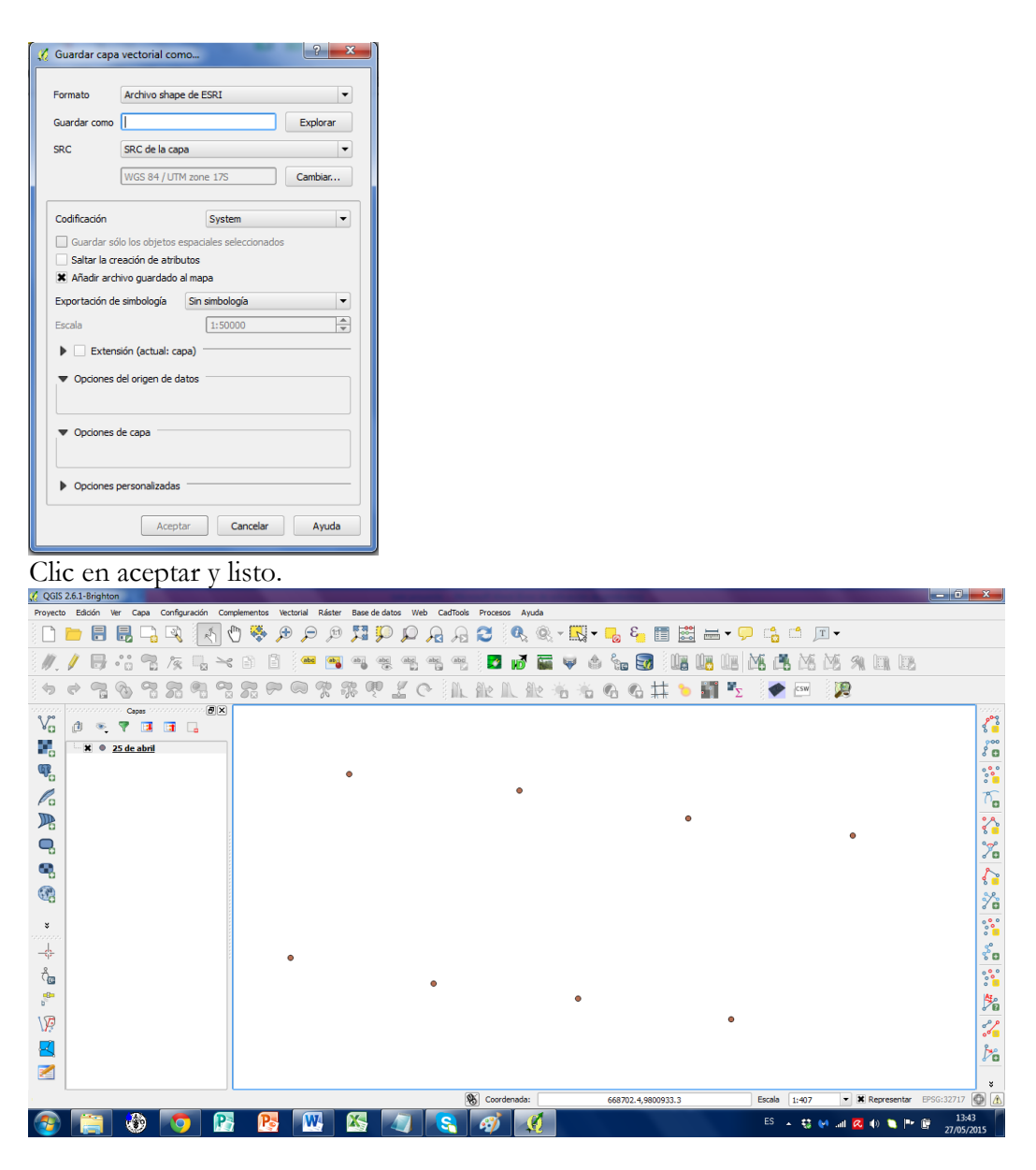

## <span id="page-30-0"></span>**3.6. Agregando capas raster**

Un archivo raster es un modelo digital del terreno puede ser cualquier imagen, una fotografía aérea, una ortofoto, o una imagen georreferenciada que describen propiedades de objetos en el mundo real, estos raster están formado por filas y columnas, compuestas por pixeles con información, el tamaño del pixel determina la precisión del raster. Cuanto menor sea el tamaño del pixel mayor será la precisión, lo anterior en ciertas ocasiones si el material utilizado no está reproyectado en el datum y ubicación geográfica correspondiente se debe reproyectar pata el formato WGS 84, Zona 17 Sur.

Para añadir un raster debe hacer clic en el botón **añadir capa raster**, se abre la ventana fuente de datos raster

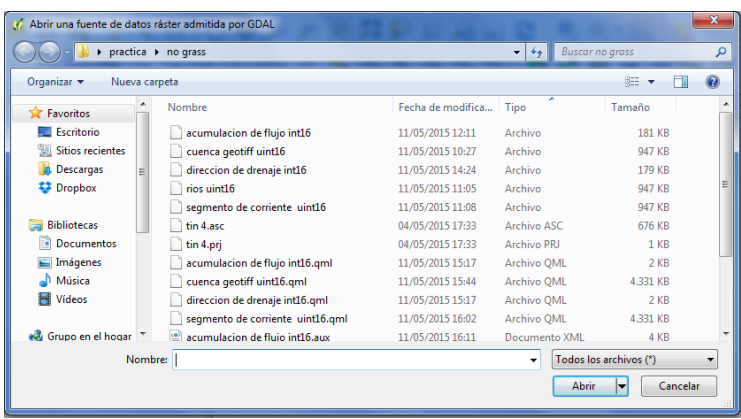

Se selecciona el archivo y clic en abrir

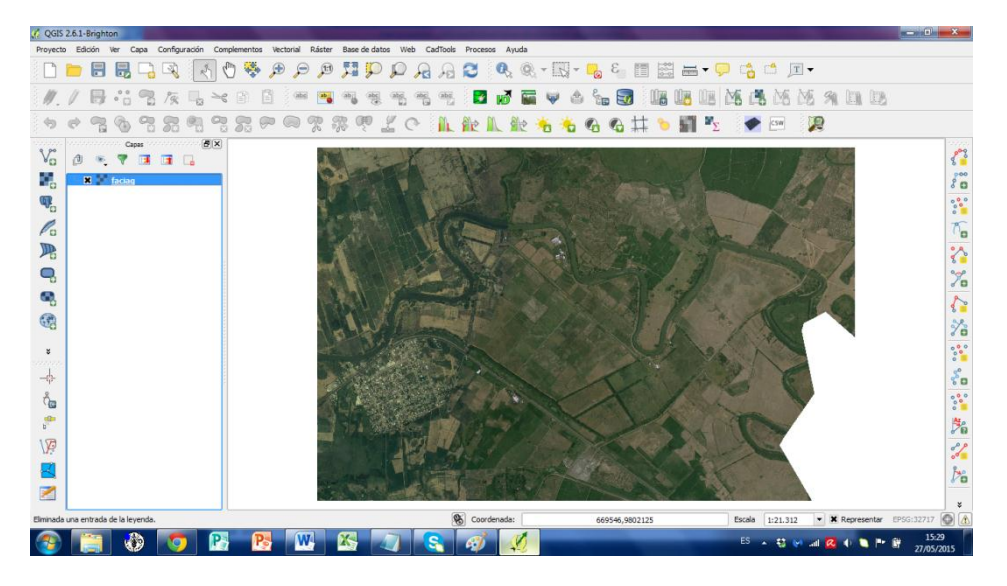

# <span id="page-31-0"></span>**3.7. Modelo digital de elevaciones (dem)**

Un DEM es una representación digital de las diferentes elevaciones del terreno, permite ver, ríos, valles, montañas, que se representa en escala de grises.

Para realizar un DEM se debe interpolar una serie de puntos dispersados por todo el terreno.

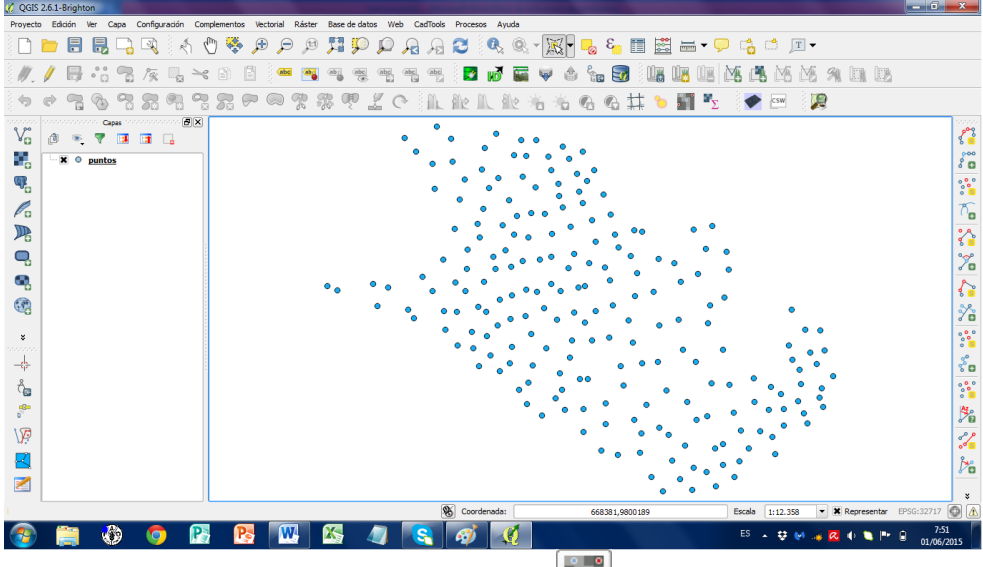

Luego clic en el botón de interpolación **para abrir la ventana complemento** de interpolación.

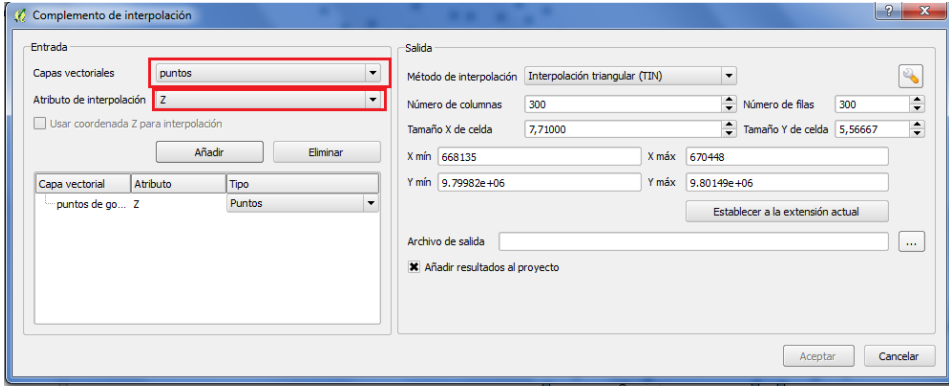

Se escoge la capa en la que se va a trabajar y el atributo a interpolar, clic en añadir, y se guarda el archivo, clic en aceptar y listo.

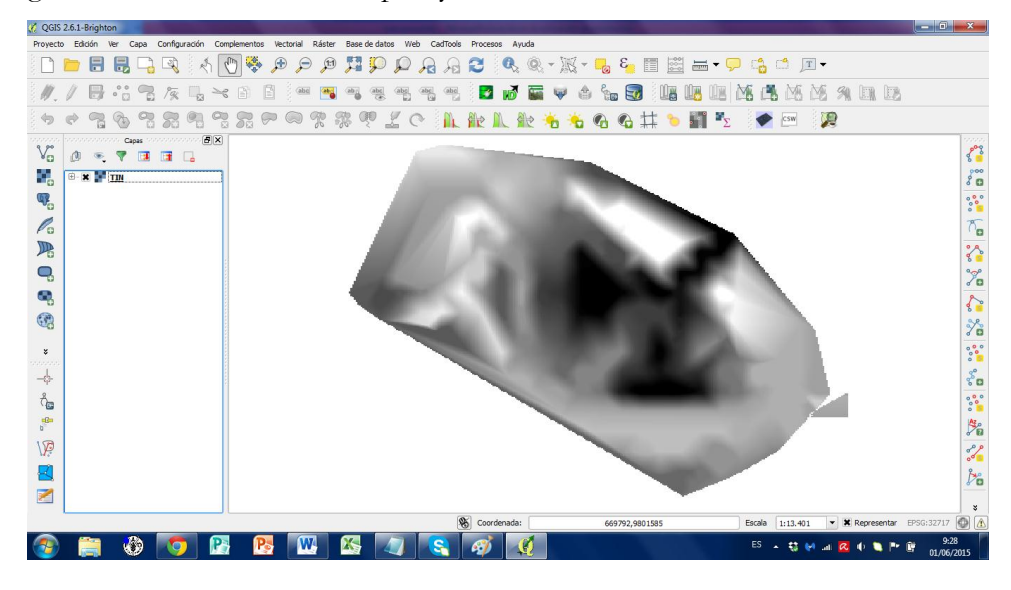

Para recortar los rasters creado, se utiliza la opción clipper que se encuentra en la barra de menú raster en el grupo extracción.

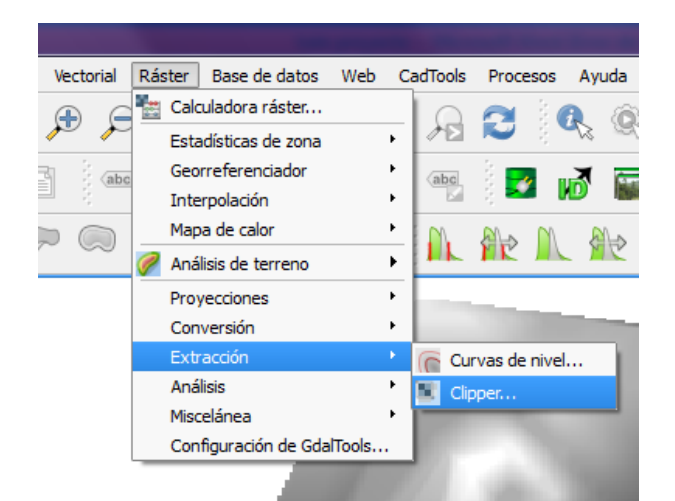

Al dar clic se abre la ventana clipper, en ella se escoge la capa raster de entrada que es la capa en la que se va a trabajar, y una ruta del nuevo archivo a generase. En el modo de corte se escoge la opción capa de mascara, es un archivo vectorial que sirve de límite de corte, clic en aceptar.

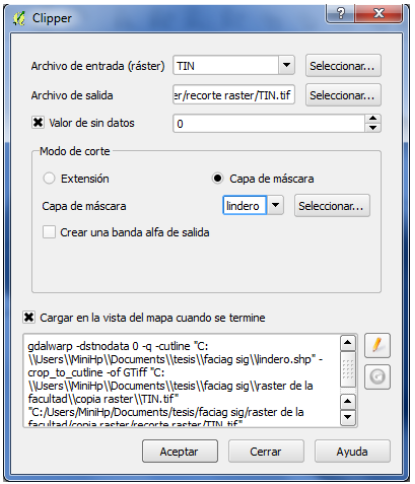

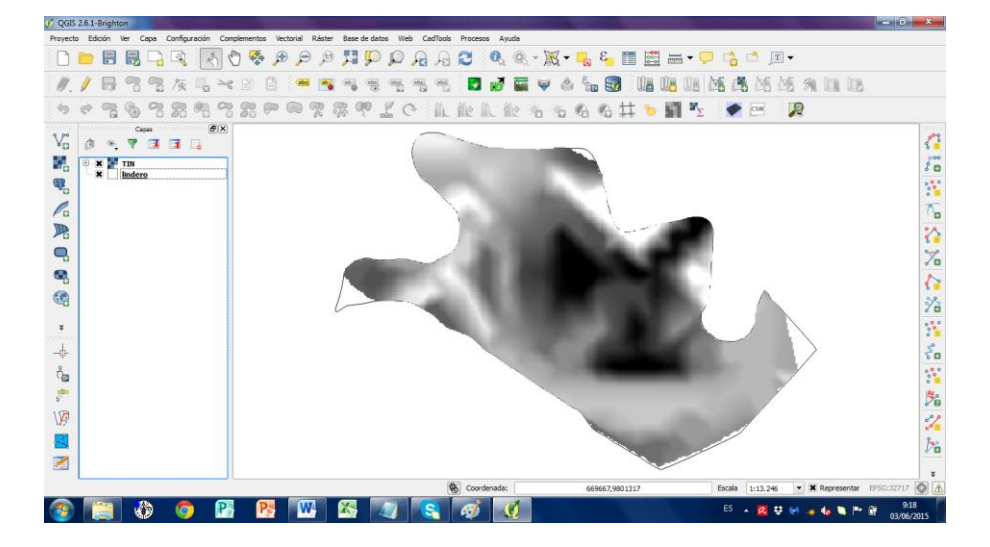

## <span id="page-34-0"></span>**3.8. Utilizando grass**.

GRASS (Sistema de Soporte de Análisis para Recursos Geográficos), es un SIG de código abierto, este es un programa modular, es decir que trabaja con módulos y herramientas que ejecutan tareas concretas.

Antes de empezar a trabajar en GRASS se tiene que crear un directorio de mapas, es una ruta de archivo para que GRASS trabaje en esa carpeta.

En la barra de herramientas damos clic en el botón nuevo directorio de mapas abrirá una ventana que nos pide indicar la ruta de la carpeta que va a contener todo los archivos creados en GRASS.

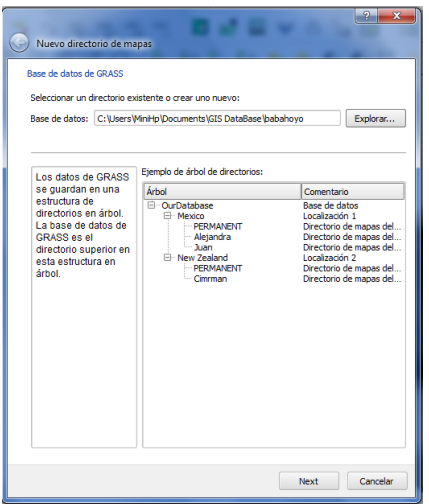

Clic en siguiente, se abre otra ventana para la localización del proyecto donde se trabajara, Clic en siguiente.

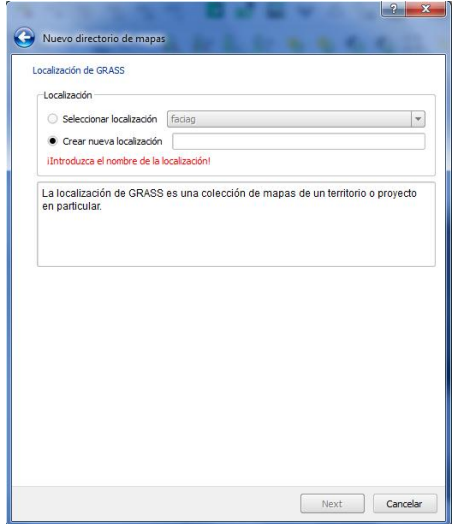

En la siguiente ventana pide seleccionar el SRC (sistema de referencia de coordenada) del proyecto. En este caso será el WGS84. Clic en siguiente.

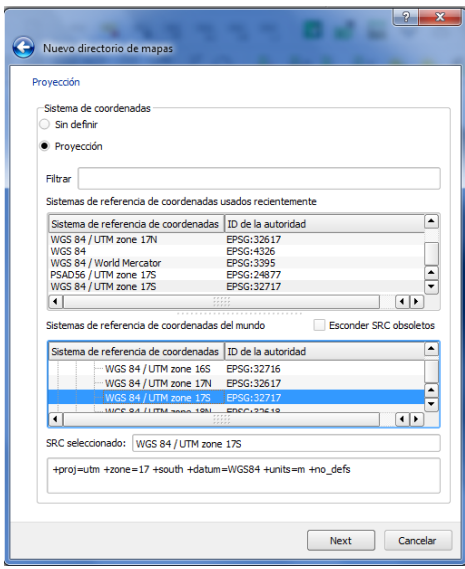

Ahora se selecciona el país que contiene los datos, clic en establecer y clic en siguiente.

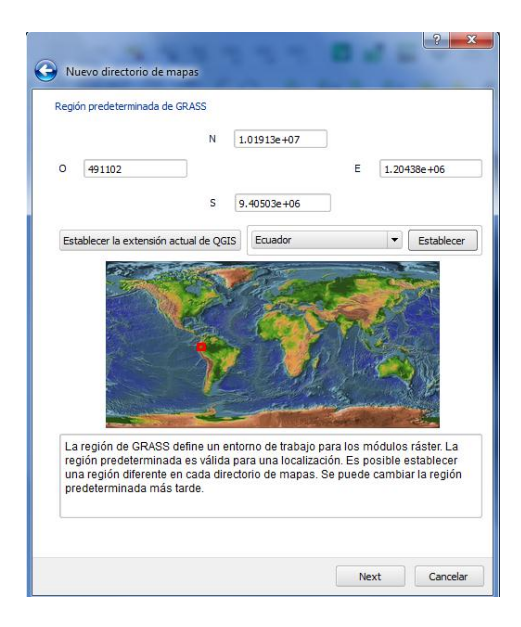

En esta ventana se escribe el nombre del proyecto en que se va a trabajar. Clic en siguiente
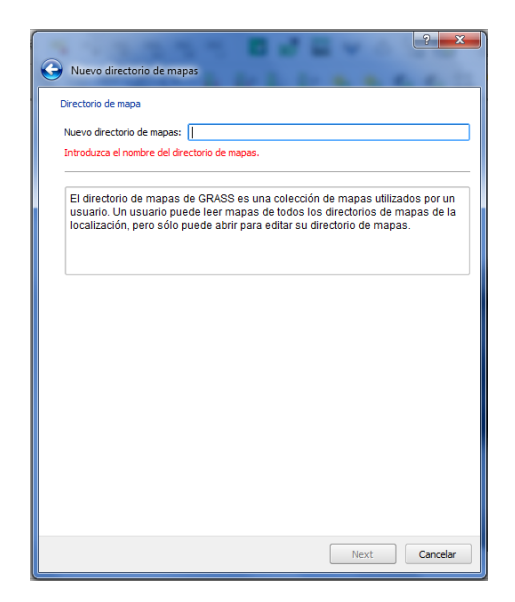

Clic en terminar

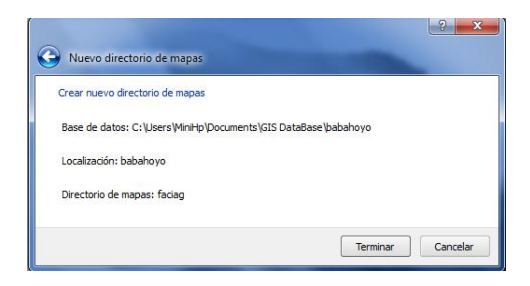

Ahora vamos a la barra de herramienta de GRASS y2 damos clic en el botón abrir herramienta de GRASS  $|\mathcal{R}\|$  se abrirá una ventana, en la lista de módulos escogemos r.in.gdal.qgis este módulo carga los archivos .shp de QGIS en GRASS para poder trabajar en ellos

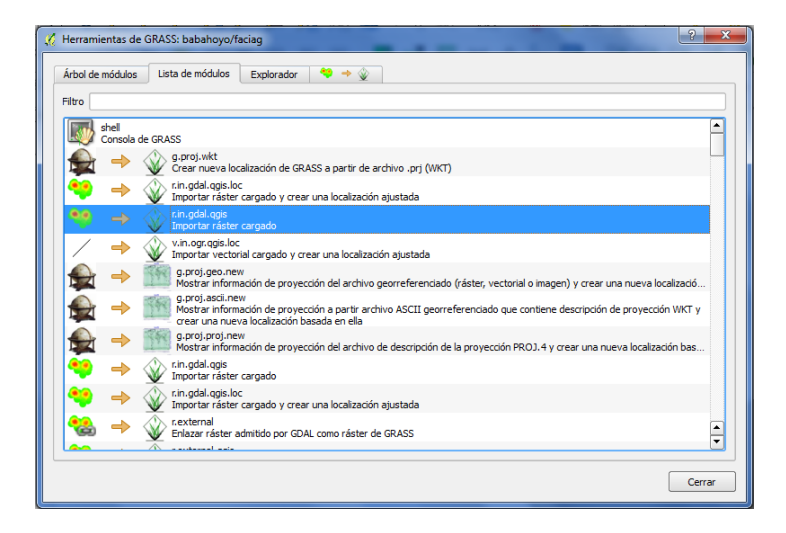

Se abre una pestaña en donde se escoge la capa raster y se le da un nombre al nuevo raster de salida. Clic en ejecutar

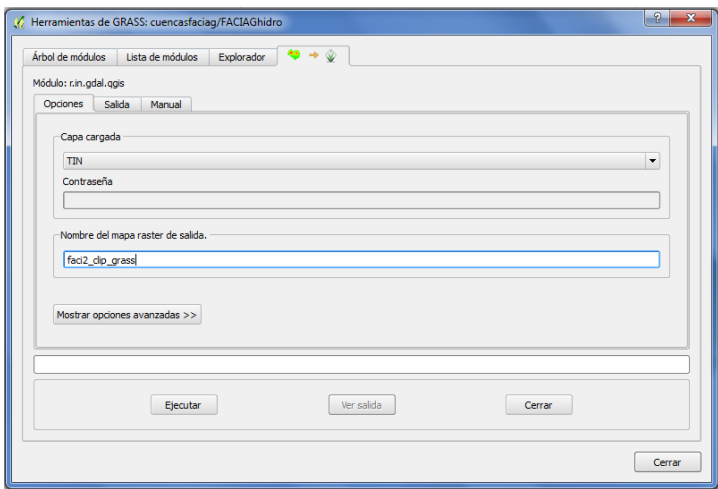

El archivo generado se carga automáticamente en la interfaz gráfica de QGIS, a partir de este archivo se realzaran todas las operaciones de GRASS.

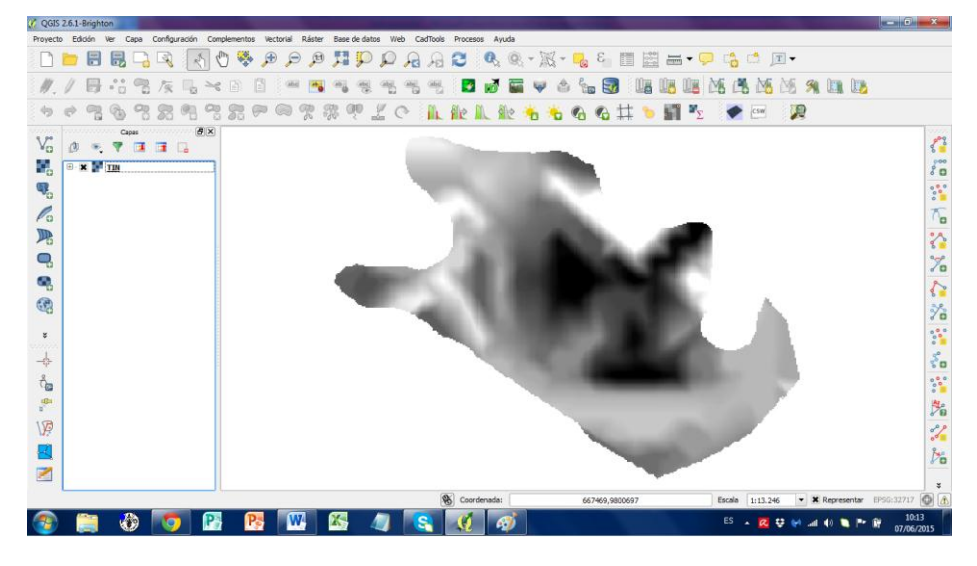

Para generar cuencas hidrográficas con GRASS se utiliza el modulo r.watershed este módulo realiza el análisis espacial, generando mapas de dirección de drenaje, acumulación de flujo, cuencas hidrográficas, y segmento de corrientes.

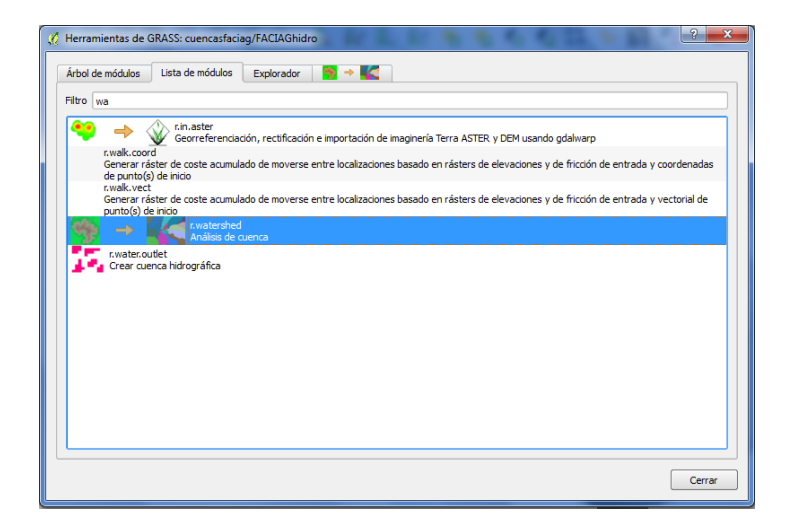

En el recuadro Nº1 se escribe el tamaño de cada cuenca en número de celdas, cuanto mayor es el valor el resultado será cuencas de mayor extensión, y viceversa si el valor introducido es más pequeño. En el recuadro Nº2 el mapa de salida será el de acumulación de flujo, el recuadro Nº3 el mapa de salida será el de dirección de drenaje, el recuadro Nº4 será el de segmento de corriente, el recuadro Nº5 será el de cuencas hidrográficas. Se le asigna un nombre a cada mapa y clic en ejecutar.

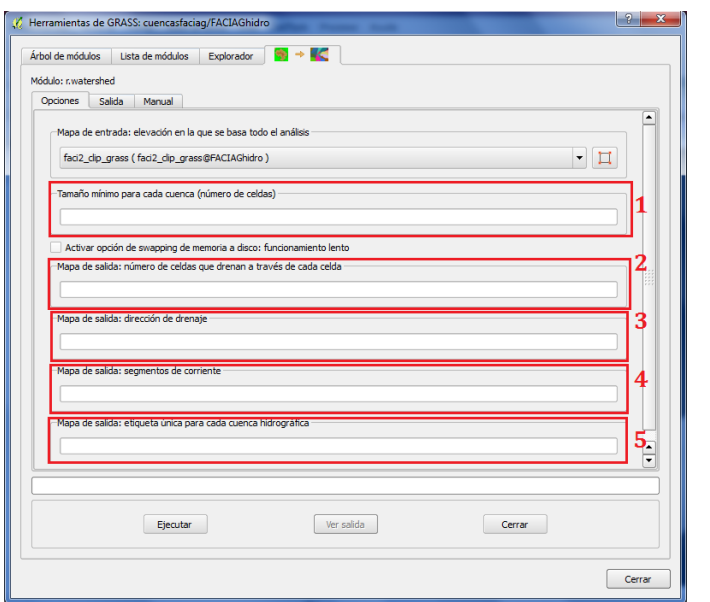

Se espera hasta que el proceso finalice hasta el 100% y clic en ver salida

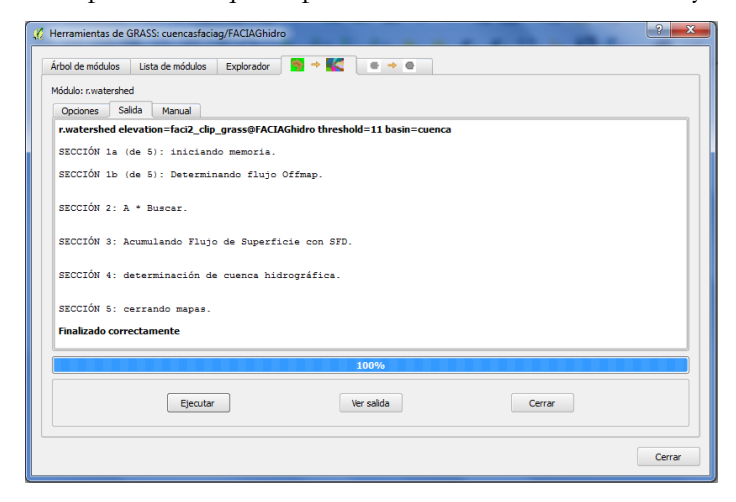

Dando como resultado los siguientes mapas:

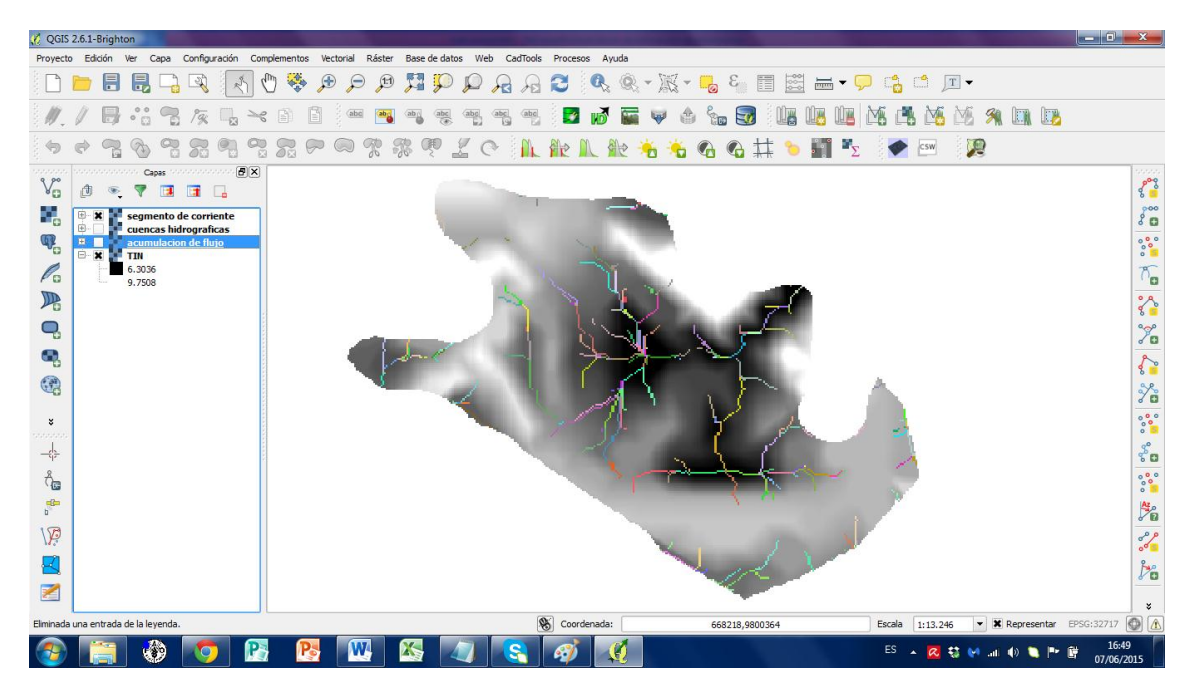

Mapa de segmento de corrientes

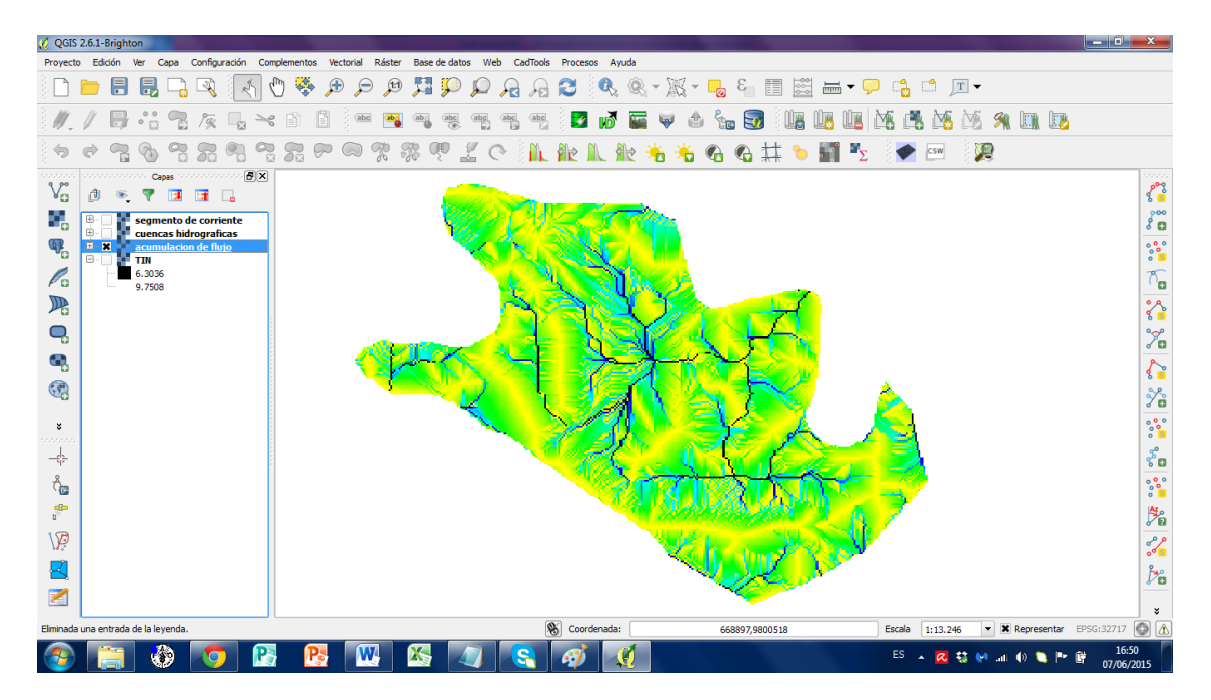

Mapa de acumulación de flujo

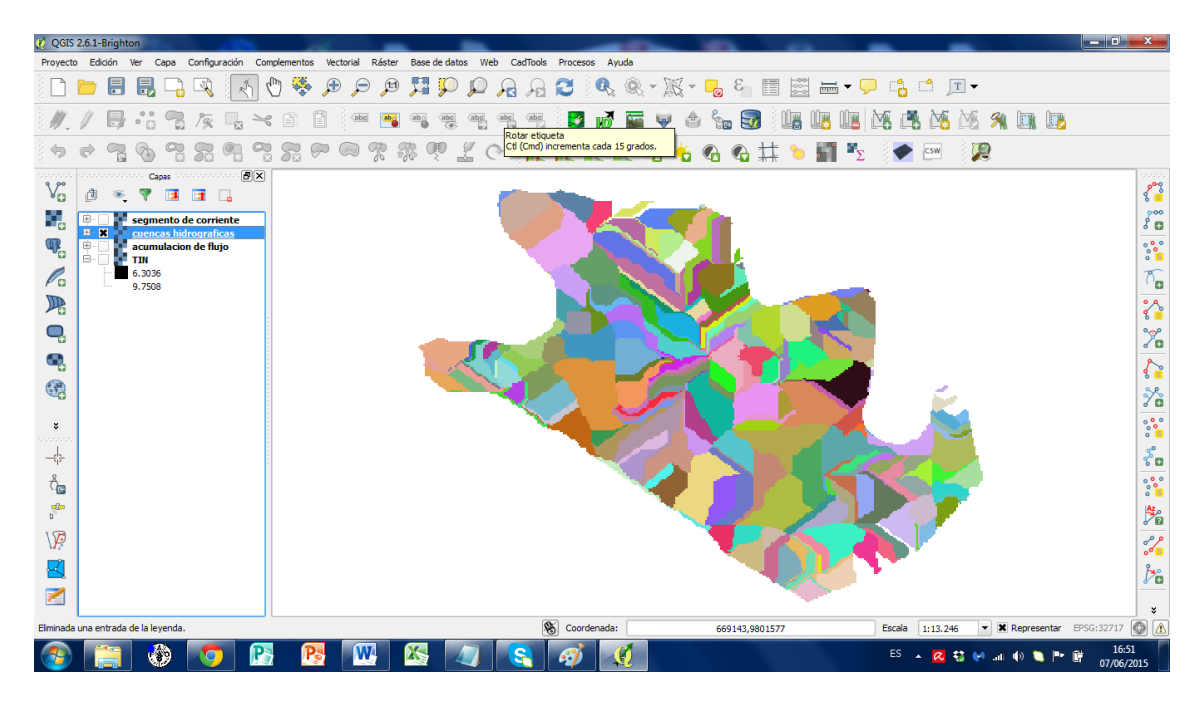

Mapa de cuencas hidrográficas

#### **3.9. Etiquetas**

Para agregar símbolos de mapas, tenemos que crear una capa de puntos, ubicándolos en diferentes lugares de referencia y en la tabla de atributos asignándoles un nombre, luego abrir el cuadro de dialogo de propiedades para escoger la opción categorizado

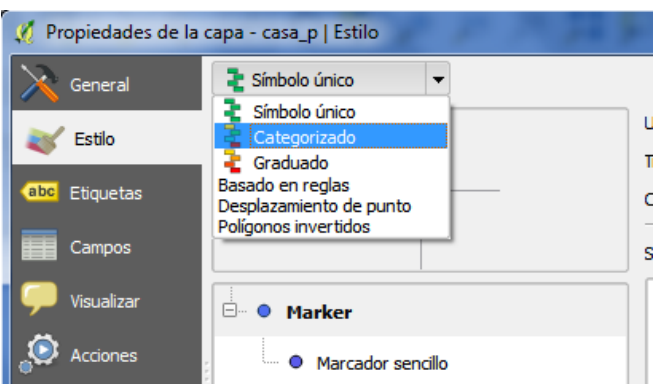

Esto hará que cada atributo de la capa tenga su propia configuración como, color, tamaño, y símbolo, en la opción columna se indica la columna que se agregarán los símbolos y clic en clasificar

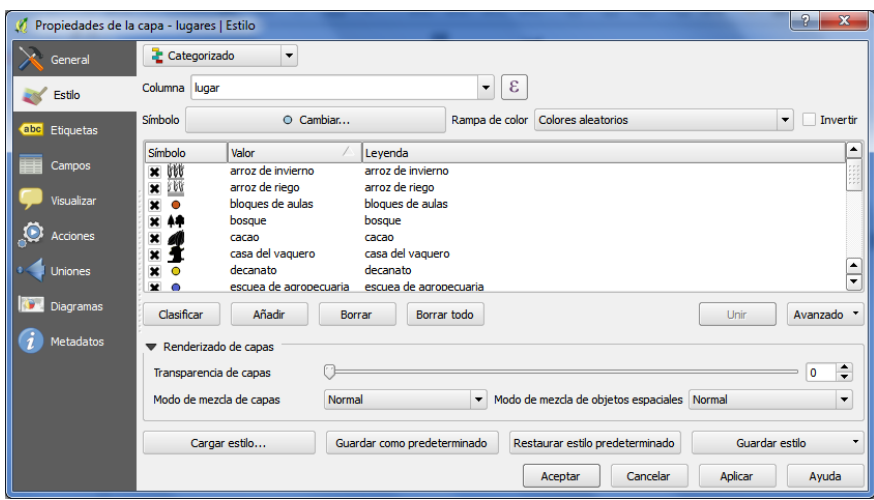

Al dar doble clic en un punto se abre una ventana, en la opción tipo de capa del símbolo escogemos marcador SVG

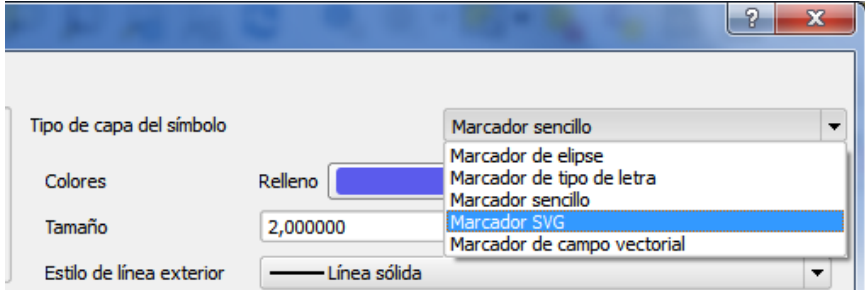

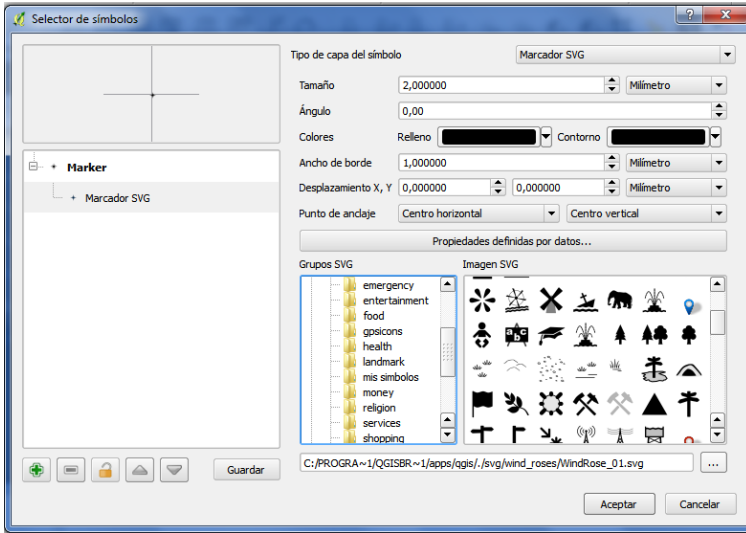

En esta ventana escogemos el tipo de simbología que tendrá cada punto de interés.

Para crear símbolos adicionales se utilizan imágenes vectorizadas con un software de edición de imágenes de un tamaño de 100x100 pixeles en formato .svg

#### **3.10. Imprimir en qgis**

Como primer paso debemos dar clic en el icono nuevo diseñador de impresión que abrirá una ventana en donde se agregara el nombre a nuestro diseñador de impresión, luego clic en aceptar.

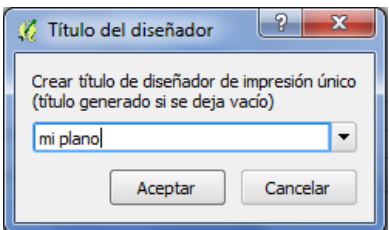

Se abrirá la interfaz gráfica del diseñador de impresión para configurar de manera personalizada el diseño de impresión para nuestro mapa.

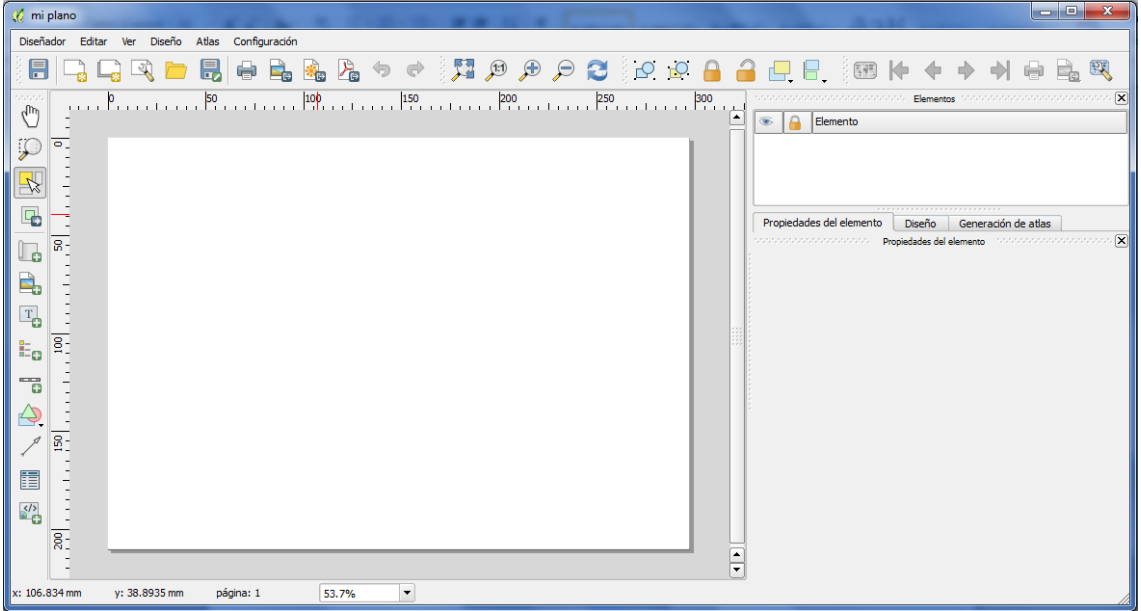

Luego en la pestaña de diseño escogemos los parámetros para la hoja en la que se va a imprimir

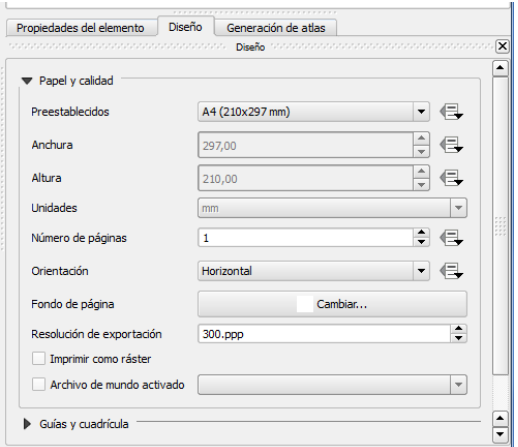

Luego se da clic en el icono agregar nuevo mapa , y arrastramos el cursor presionando el botón izquierdo sobre el diseñador de impresión para agregar nuestro mapa, para desplazar el mapa dentro del recuadro se da clic sobre el icono mover contenido del

elemento , ahora para ajustar el tamaño del mapa nos ubicaremos en propiedades principales en la pestaña propiedades del elemento y ajustaremos la escala deseada.

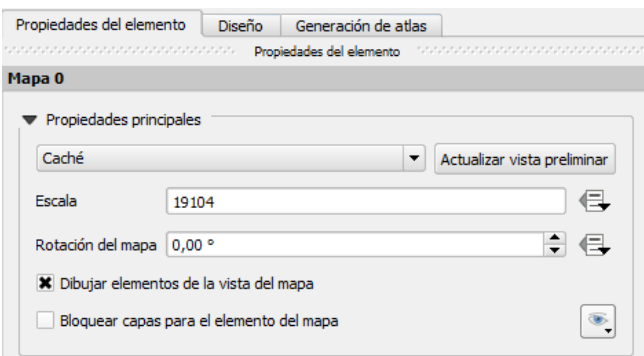

Al dar clic en la opción cuadricula se despliegan una serie de opciones en las que podemos modificar el tipo de cuadricula, el marco de cuadricula, y añadir coordenadas alrededor del marco.

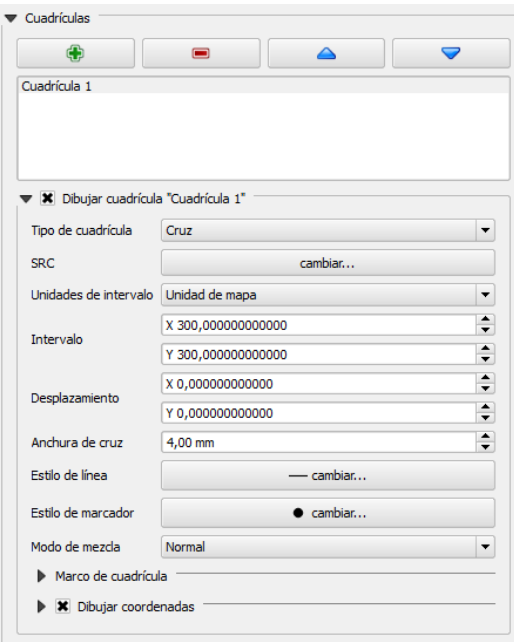

Para añadir la leyenda del mapa, se hace clic en el icono añadir leyenda nueva  $\left| \frac{1}{\cdot} \right|$  y se arrastra el cursor sobre el lienzo, podemos modificar sus propiedades en la pestaña propiedades del elemento.

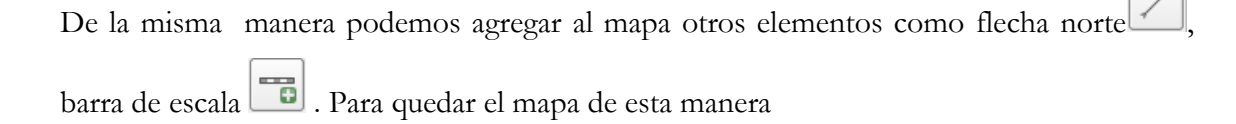

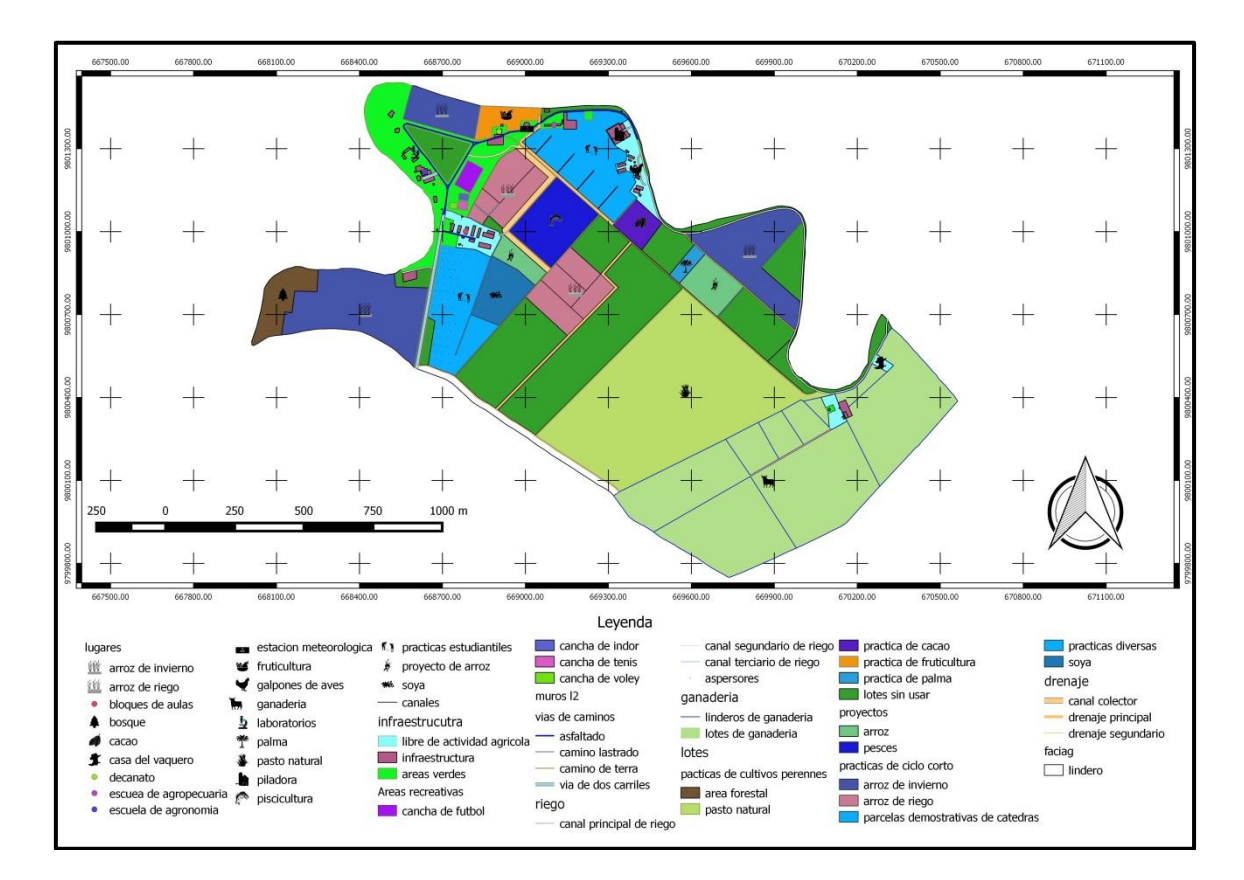

#### **IV. RESULTADOS**

- 1 Mediante este trabajo, la FACAIG dispone de un modelo de SISTEMA DE INFORMACION GEOGRAFICO (SIG), desarrollado para el campus experimental San Pablo de la Universidad técnica de Babahoyo, con todos los elementos que lo conforman georreferenciados y gráficamente digitalizados, en un software de libre uso, QGIS, listo para ser utilizado en la planificación presente y futura de la Facultad.
- 2 Mapa de curvas de nivel con intervalo de 0.20 metros
- 3 Se dispone de un mapa de uso de suelo de los diferentes sectores y lotes de la Facultad
- 4 Se dispone mapa de sistema de sistemas de riego y drenaje de la Facultad
- 5 La Facultad de Ciencias Agrícola, mediante este trabajo dispone de un mapa de red de drenajes

# SISTEMA DE INFRMACIÓN GEOGRÁFICO DE LA FACIAG MAPA DE CURVAS DE NIVEL

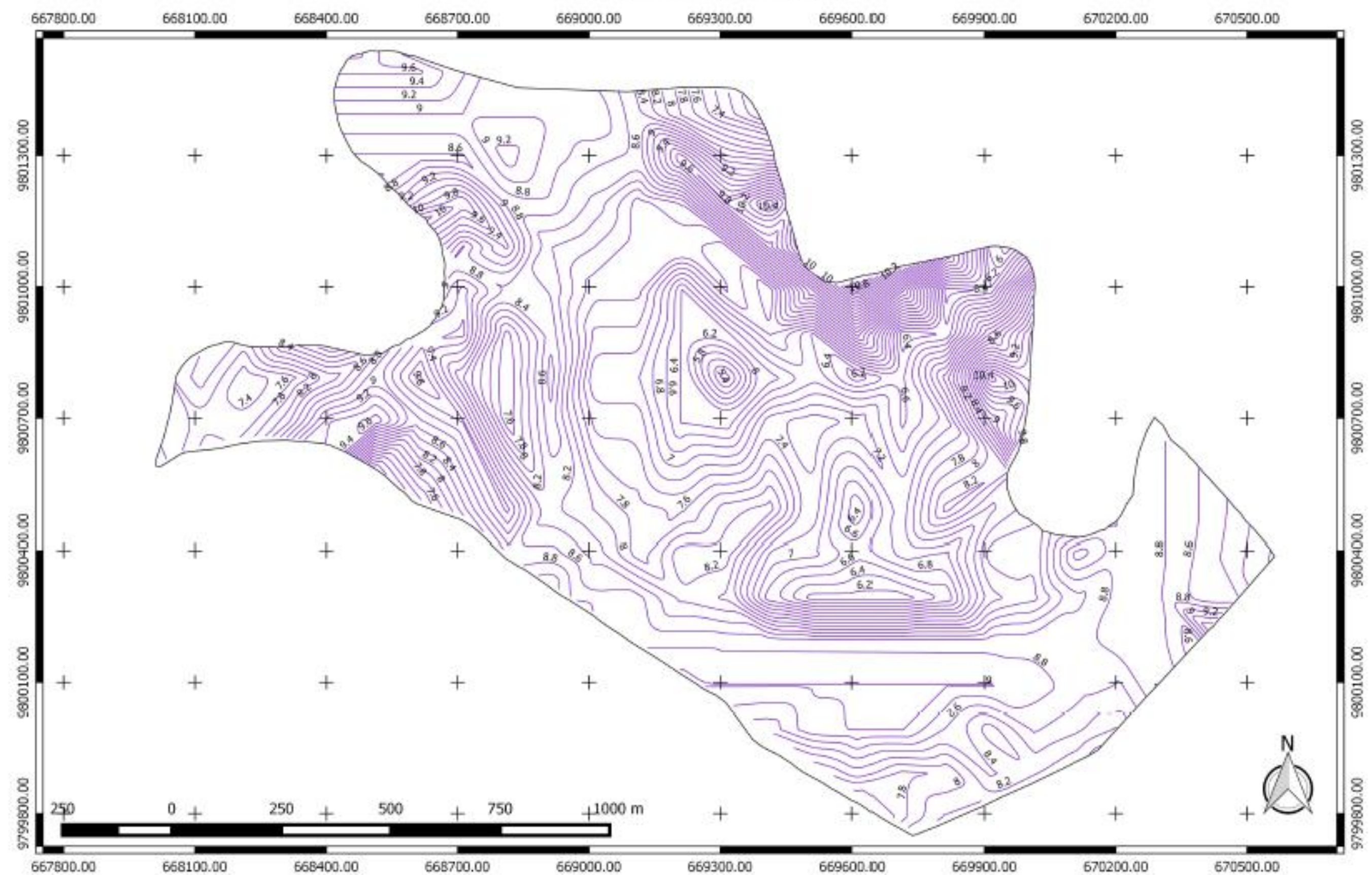

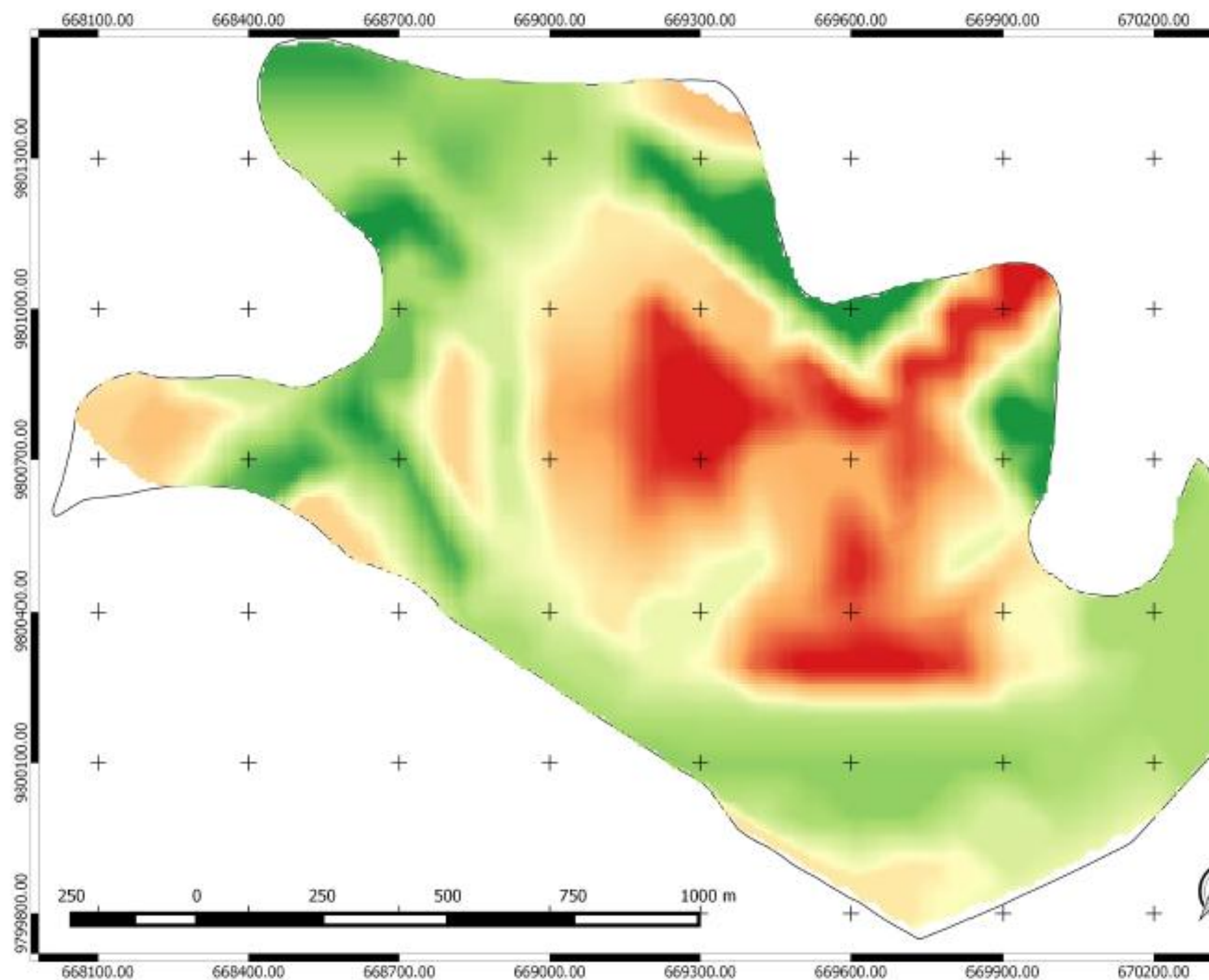

# SISTEMA DE INFORMACION GEOGRAFICA DE LA FACIAG MODELO DIGITAL DE TERRENO

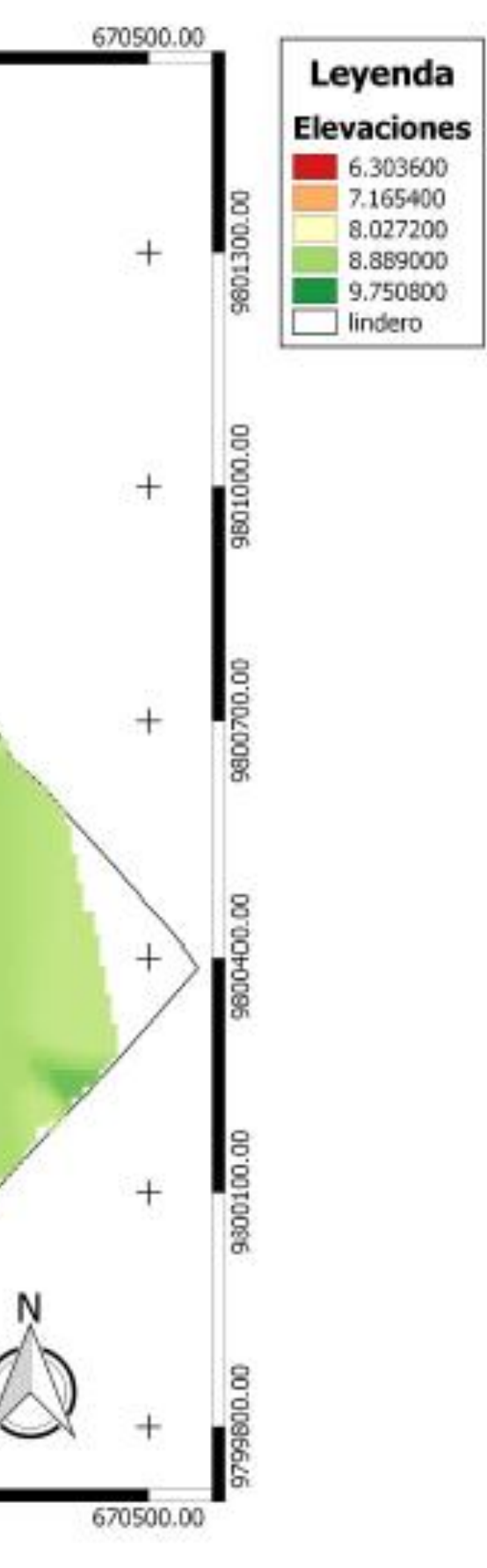

# SISTEMA DE INFRMACIÓN GEOGRÁFICO DE LA FACIAG **MAPA DE USO DE SUELO**

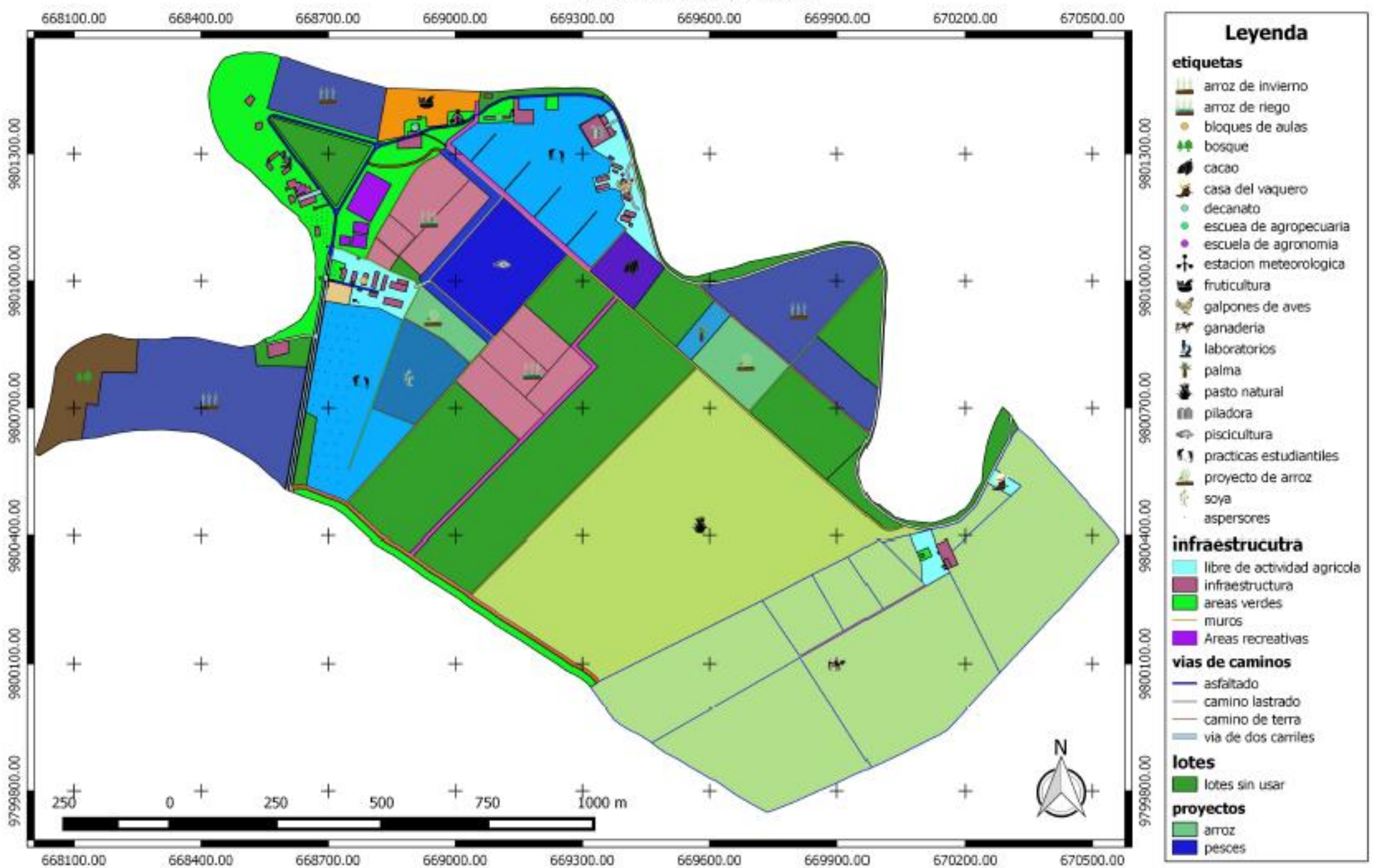

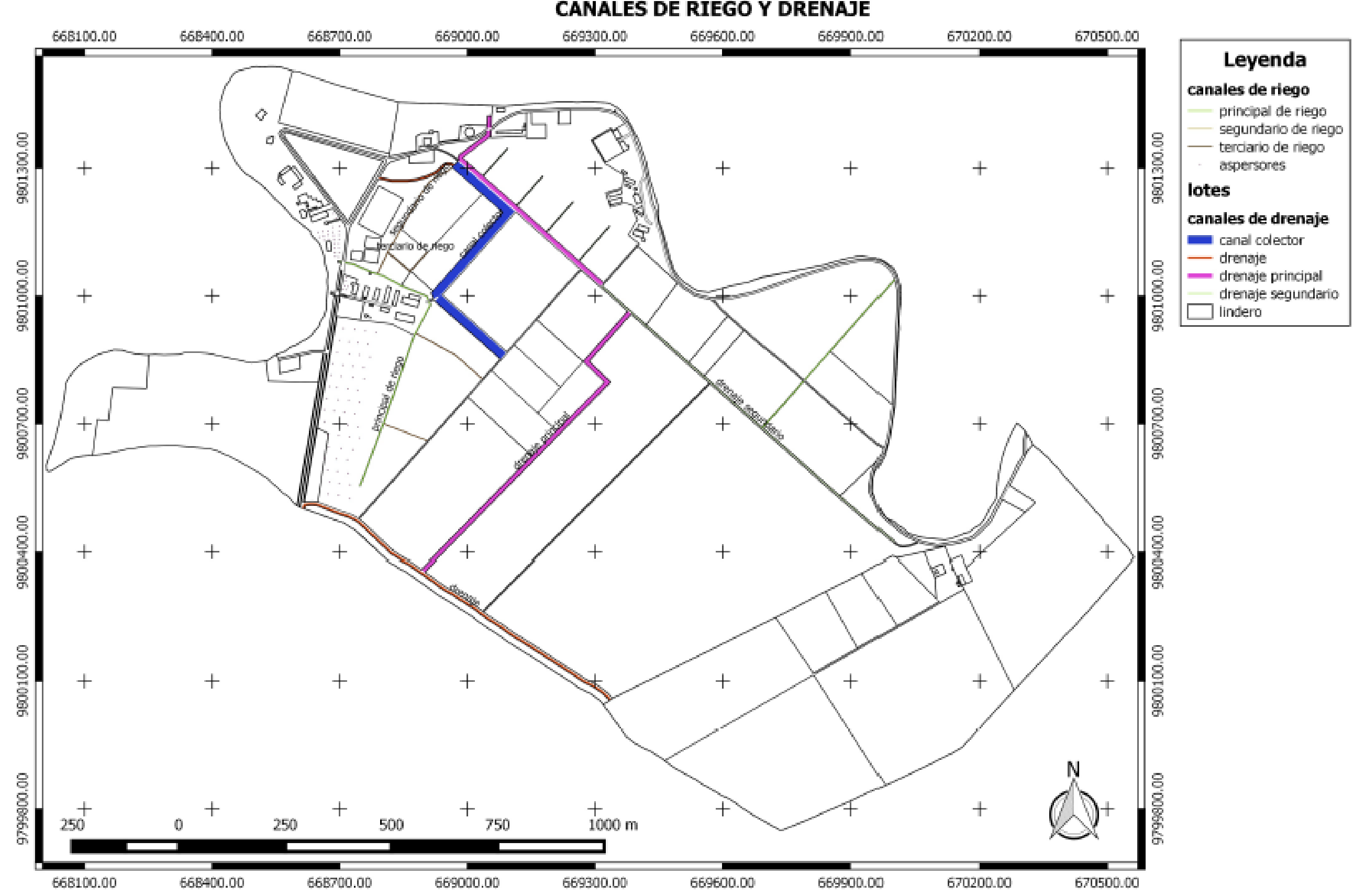

# SISTEMA DE INFRMACIÓN GEOGRÁFICO DE LA FACIAG **CANALES DE RIEGO Y DRENAJE**

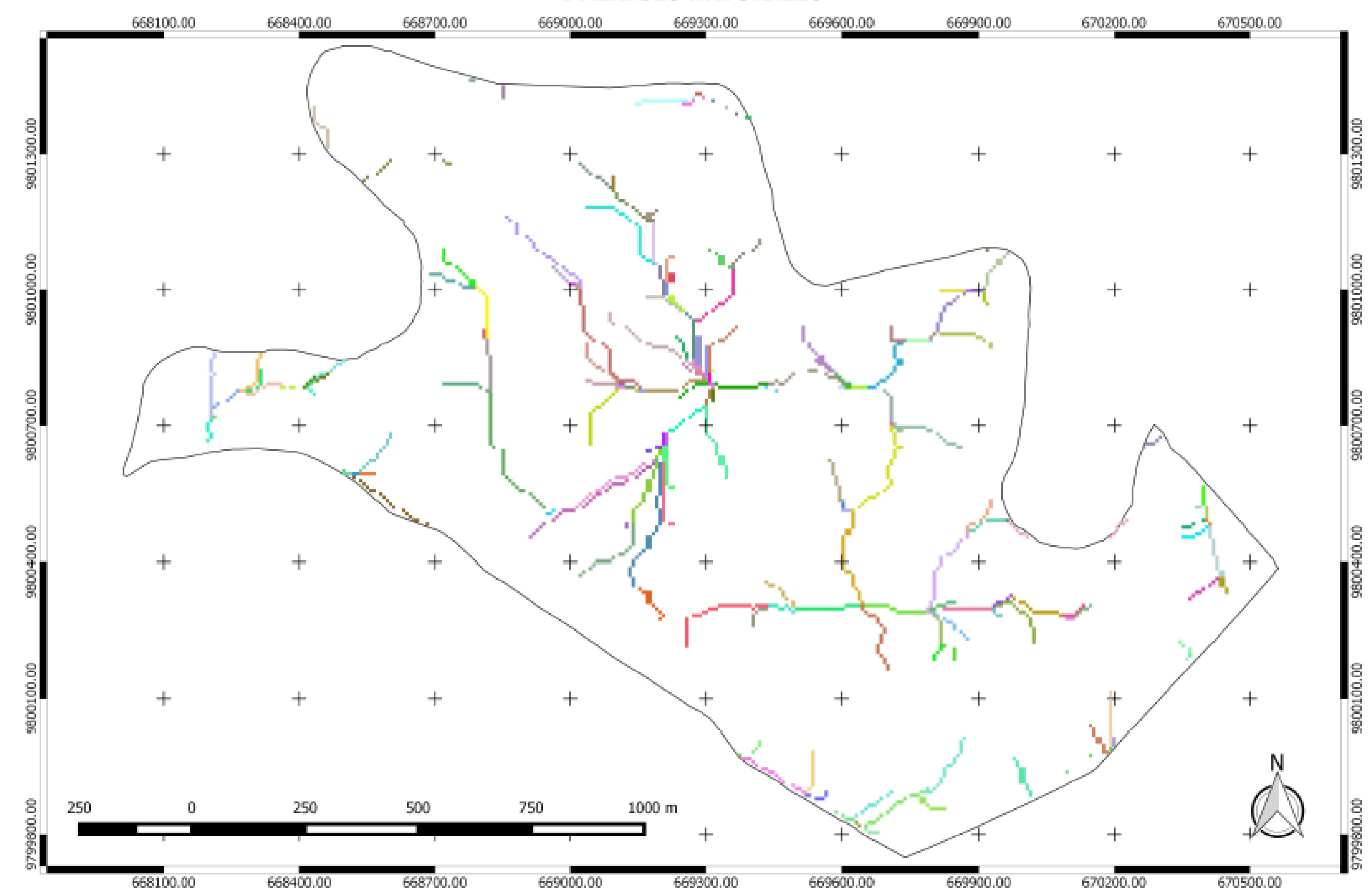

# SISTEMA DE INFORMACION GEOGRAFICA DE LA FACIAG **DRENAJES NATURALES**

# SISTEMA DE INFORMACION GEOGRAFICA DE LA FACIAG **MICRO CUENCAS**

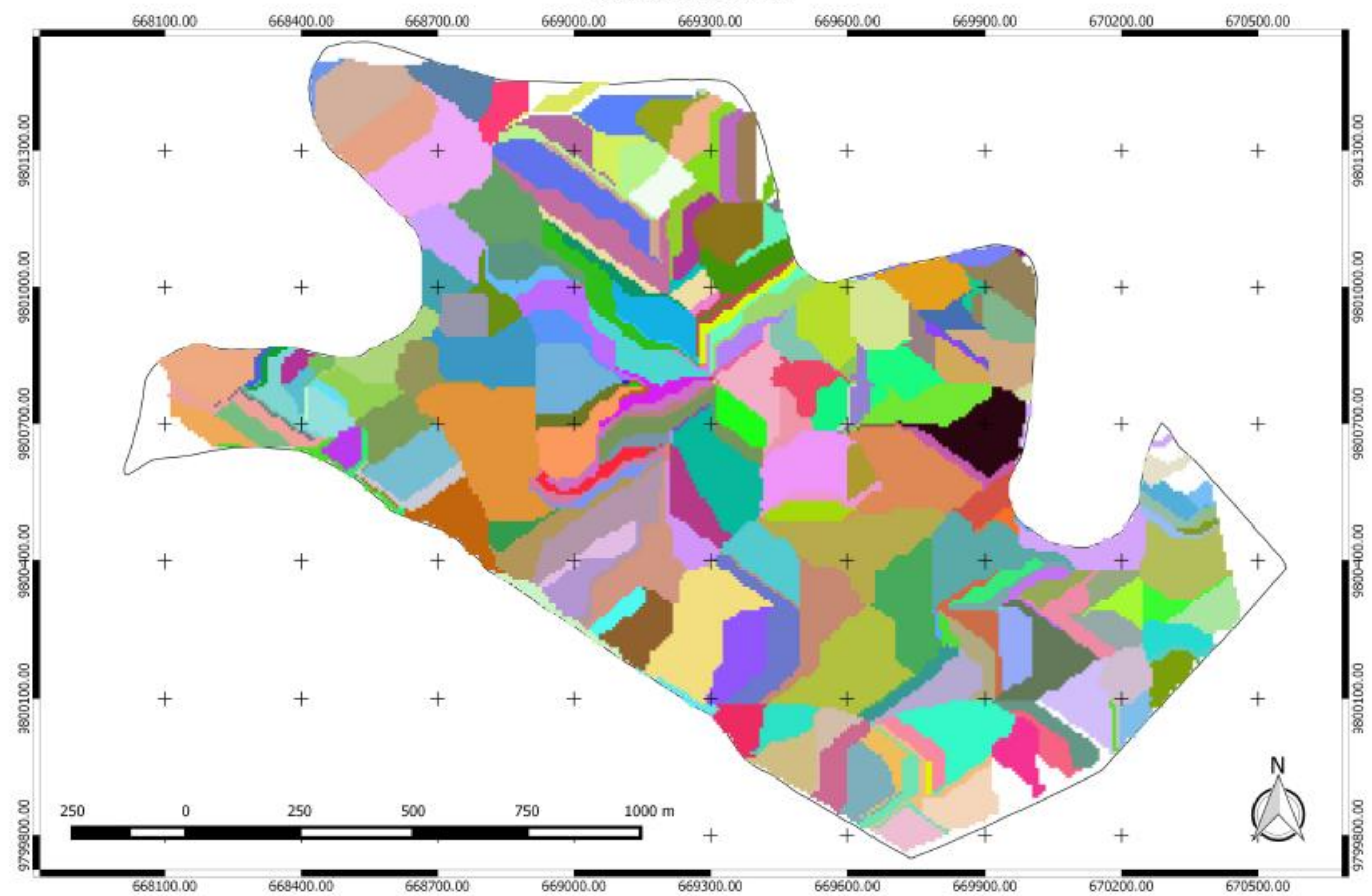

#### **V. CONCLUSIONES Y RECOMENDACIONES**

#### **5.1. CONCLUSIONES.**

- 1 Los datos espaciales tomados y utilizados en cada uno de los puntos y espacios en este SIG son únicos bajo los parámetros estandarizados a nivel nacional e internacional en lo que tiene que ver con el Datum WGS 84, Establecidos para la Zona 17, que es la que abarca la mayor parte del territorio continental ecuatoriano, y para el hemisferio sur que es donde se encuentra ubicado el campus experimental de la FACIAG.
- 2 El uso de Sistemas satelitales, guardando distancias, con aparatos de mayor precisión, posibilitan mejorar la aplicabilidad de actividades agrícolas volviéndolas más técnicas y precisas.
- 3 Los programas de software libre, permiten a profesionales o estudiantes de cualquier especialidad tener acceso a convertirse en experto sin mayor inversión, por lo que las posibilidades de personas con escasos recursos también pueden incursionar en esta área con mucho éxito, pero empleando tiempos prolongados para los procesos internos de investigación y uso del software, que viene a ser el punto opuesto a recibir cursos especializados costosos que se imparten generalmente fuera del país y algunos en ciudades como quito o Guayaquil, por parte de instituciones especializadas.

#### **5.2. RECOMENDACIONES**

En base a las conclusiones se recomienda que:

- 1 Utilizar la información de este trabajo a través de la persona encargada de la planificación y uso de recursos para la producción en general, maquinaria, pesticidas, fertilizantes semillas y demás elementos de la producción, de esta forma, racionalizarlos mismos y sobre todo que tenga elementos para establecer costos de producción con optimización de recursos.
- 2 Utilizar este SIG de arranque, para estudios de suelos, de fertilización, básicamente índices de elementos presentes en cultivos, que sirvan para estudios de investigación especializados, complementándose con tecnología que se está

desarrollando, como fotografía aérea con cámaras de rayos infrarrojos que permites hacer análisis espacial mediante sistemas de colores.

- 3 Desarrollar propuestas de investigación en todas las áreas de conocimiento de las ciencias agropecuarias utilizando datos espaciales de los diferentes lotes de la Facultad de Ciencias Agropecuarias de la Universidad técnica de Babahoyo.
- 4 Se debe propender a poner en práctica propuestas de agricultura de precisión en la facultad, partiendo de este SIG BASE.

#### **VI. RESUMEN**

El Presente trabajo se realizó en la granja experimental San Pablo de la FACIAG y se planteó luego de analizar formas de producción agrícolas innovadoras en otros países, especialmente en países de Europa, y algunos de América y Asia, donde el uso de sistemas de información Geográfica están siendo utilizados, en forma combinada con elementos tecnológicos electrónicos, digitales y físicos aplicados a las diferentes practicas agropecuarias y de otras profesiones.

El objetivo de este trabajo fue elaborar un sistema de Información Geográfico del campus experimental "San Pablo" de la FACIAG, de la Universidad Técnica de Babahoyo.

La importancia de disponer de un SIG BASICO en la FACIAG es el punto de partida, para motivar en los profesionales de las diferentes cátedras que utilicen este recurso que va a potenciar sus capacidades en las actividades teóricas y prácticas relacionadas con parámetros y recursos que deben utilizar para llevar adelante sus investigaciones.

Para el presente trabajo se realizó un levantamiento de la siguiente información:

Se realizó el levantamiento planímetro del campus experimental "San Pablo" de la FACIAG, para lo cual se tomaron los datos relacionados con los linderos de todo el campus, utilizando un GPS, con los datos recolectados se procedió a dibujar el mapa base sobre el que se planificó el SIG. Se Georreferenciaron puntos que delimitan y ubican geográficamente áreas o espacios de interés para la estructura del presente SIG. Se realizó procesos de recuperación y manipulación de datos espaciales tomados en el campo y cotejados con los de la ortofoto utilizada en el presente trabajo, para lo cual se bajó la información recolectada en el GPS, al ordenador, en el mismo que previamente se instaló el Software relacionado con el tipo y marca de GPS utilizado, en el presente caso fue un garmin. Se elaboró un mapa de uso actual de suelos del campus "San pablo", para lo cual se partió del plano general y se georreferenciaron los lotes considerados en las categorías y usos. Se sistematizaron los datos relacionados a áreas e identificación de lotes.

El entorno grafico diseñado convenientemente, con formas observables de fácil identificación, permitió personalizar información de cada lote o espacio considerado en el presente SIG.

Como resultado de este trabajo, la FACIAG de la UTB cuenta con un modelo de SISTEMA DE INFORMACION GEOGRAFICO (SIG), desarrollado para el campus experimental "San Pablo" de la Universidad Técnica de Babahoyo, con todos los elementos que lo conforman georreferenciados y gráficamente digitalizados, en un software de libre uso, QGIS, listo para ser utilizado en la planificación presente y futura de la Facultad. Mapa de curvas de nivel con intervalo de 0.20 metros. Se dispone de un mapa de uso de suelo de los diferentes sectores y lotes de la Facultad. Se dispone de un mapa de riego y drenaje de la Facultad y además de un mapa de red de drenajes.

#### **VII. SUMARY**

This work was conducted at the experimental farm of Saint Paul and then raised FACIAG analyzing innovative forms of agricultural production in other countries, especially European countries, and some from America and Asia, where the use of Geographic Information Systems They are being used, in combination with electronic, digital and physical technological elements applied to different agricultural practices and other professions.

The objective of this work was to develop a Geographic Information System of the experimental campus "Saint Paul" of FACIAG, Technical University of Babahoyo.

The importance of GIS in FACIAG BASIC is the starting point to motivate professionals in different chairs to use this resource to enhance their skills in the theoretical activities and resources related parameters and practices to be used to pursue their investigations.

For this work an uprising took place the following information:

The planimeter lifting the experimental campus "Saint Paul" of FACIAG, for which the data related to the boundaries of the entire campus, using a GPS, with data collected proceeded to draw the base map were taken was performed on that GIS planned. delimiting points and geographically located areas or areas of interest to the structure of this GIS were georeferenced. recovery processes and manipulation of spatial data collected in the field and checked with the orthophoto used in this work was performed, for which the information collected in the GPS got off, the computer, the same as previously installed Software related to the type and brand of GPS used, in this case it was a garmin. A map of current land use campus " Saint Paul ", for which he departed from the general plane and batches considered in the categories and uses georeferenced was developed. Areas related data and identification of lots were systematized.

The conveniently designed graphical environment, easily observable forms of identification, allowing customized information for each lot or space considered in this SIG.

As a result of this work, FACIAG UTB has a model of Geographic Information System (GIS) developed for the experimental campus "San Pablo" of the Technical University of Babahoyo, with all the elements that comprise georeferenced and graphically digitized, a free software use, QGIS, ready to be used in the present and future planning of the Faculty. Contour map with interval of 0.20 meters. It has a land use map of the different sectors and lots of the Faculty. It features a map of irrigation and drainage of the Faculty and also a map of drainage network.

#### **VIII. LITERATURA CITADA**

Arnalich, S., & Urruela, J. (2012). *GPS, Google Earth y Cooperación*: Arnalich.

Barona, P. C. (16, 10 de agosto del 2014). Gestão e uso do GIS na América Latina. *MundoGEO*.

Bernabé-Poveda, M., & López-Vázquez, C. *Fundamentos de las Infraestructuras de Datos Espaciales (IDE)*: BibliotecaOnline SL.

Bongiovanni, R., Mantovani, E., Best, S., & Roel, A. (2006). *Agricultura de precisión: integrando conocimientos para una agricultura moderna y sustentable*: Procisur/IICA.

Cabezas, A. G. (2010). *Lecciones de topografía y replanteos*: Editorial Club Universitario.

Casado, J. C. A., & Luque, R. H. (2012). *Geomarketing: Marketing territorial para vender y fidelizar más*: ESIC Editorial.

Correia, P. (2002). *Guía práctica del GPS*: Marcombo.

Cuesta, R. (2008). Los Modelos Digitales de Terreno y su uso en Cartografia Tematica. *1*.

esri. (2013). ayuda de ArcGIS 10.1. Retrieved 19 de Enero, 2015, from <http://resources.arcgis.com/es/help/main/10.1/index.html#/na/003r00000008000000/>

Fernández-Coppel, I. A. (2001). La Proyección UTM.

Garcia, H. A. G. (2011). Sistemas de Información Geográficos. Retrieved 20 de Enero, 2015, from https://sites.google.com/site/sigarcgis/bd-geografica

Guia de usuario de QGIS 2.6. (2002). *QGIS.* Retrieved 24 de Enero, 2015, from <http://qgis.org/>

Henríquez, C., Killorn, R., Bertsch, F., & Sancho, F. (2005). La geostadística en el estudio de la variación espacial de la fertilidad del suelo mediante el uso del interpolador kriging. *Agronomía Costarricense, 29*(2), 73-81.

INEGI. (2006). *Proyecciones cartográficas: Tipología y claves cartográficas* Retrieved from [http://intranet.capacitacion.inegi.gob.mx/.](http://intranet.capacitacion.inegi.gob.mx/)

Lara, E. L., Simeón, C. P., & Navarro, J. G. M. (2004). LOS SISTEMAS DE INFORMACIÓN GEOGRÁFICA.

Letham, L. (2001). *GPS fácil. Uso del sistema de posicionamiento global* (Vol. 67): Editorial Paidotribo.

López, F. R. (2008). *Modelado de datos para base de datos espaciales.Caso de estudio: sistemas de información geográfica.* (Master), Instituto Politécnico Nacional.

Llopis, J. P. (2009). Sistemas de información geográfica aplicados a la gestión del territorio In E. C. Universitario (Ed.), Entrada, manejo, analisis y salida de datos espaciales Teoria general y practica para Esri ArcGIS 9 (4 edicion ed., Vol. 1, pp. 310). San Vicente (Alicante): Editorial Club Universitario.

Maass, S. F., & Valdez, M. E. (2003). *Principios básicos de cartografía y cartografía automatizada*: UAEM.

Mas, C. (2011). Tutorial (nivel básico) para la elaboración de mapas con ArcGIS. *Madrid: Universidad Autónoma de Madrid*.

Mena, U. (2007). Aplicación de los sistemas de información geográfica en la ingeniería civil. *Boletin IIE*.

Menendez, F. J. S. (2009). *Geodesia Y Cartografia: Los Conceptos y su Aplicacion Practica* (Vol. 3): EOSGIS SL.

Navarro, A. P. (2011). *Introducción a los sistemas de información geográfica y geotelemática* (Vol. 173): Editorial UOC.

Olaya, V. (2004). Hidrologia computacional y modelos digitales del terreno. *Publicación web. Madrid*.

Olaya, V. (2011). Sistemas de Información Geográfica. *Cuadernos Internacionales de Tecnología para el Desarrollo Humano, 2009, núm. 8*.

Paiva, M. F. R. d., Marin, A. L. C., & Perez, R. M. P. (2007). *LOS SISTEMAS DE INFORMACIÓN GEOGRÁFICA APLICADOS A LA CLIMATOLOGÍA*.

Rodríguez, A., Blanco, F., & Muiños, M. J. (2012). *Trigonometria plana y esférica con aplicaciones a la navegación*: Editorial Paraninfo.

Santiago, I. (2014). *Tutorial Quantum GIS 2.6*. tutorial de software. Oficina de Gerencia y Presupuesto.

Uva, M., & Campanella, O. (2009). *AP-SIG: un SIG con funciones específicas para Agricultura de Precisión.* Paper presented at the XI Workshop de Investigadores en Ciencias de la Computación.

.

# ANEXOS

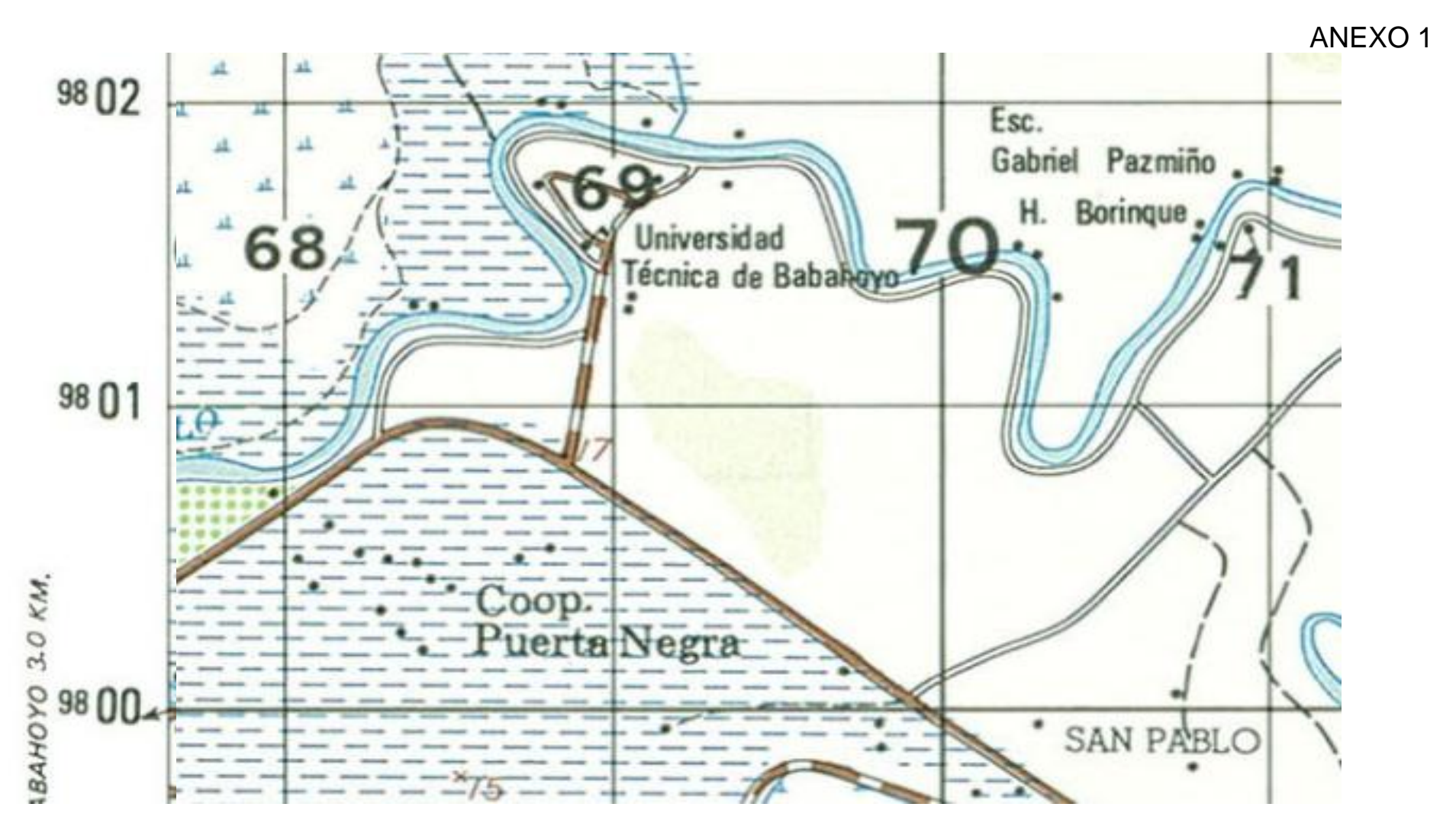

MAPA DE UBICACIÓN DEL CAMPUS SAN PABLO

ANEXO 2 GLOSARIO DE TÉRMINOS

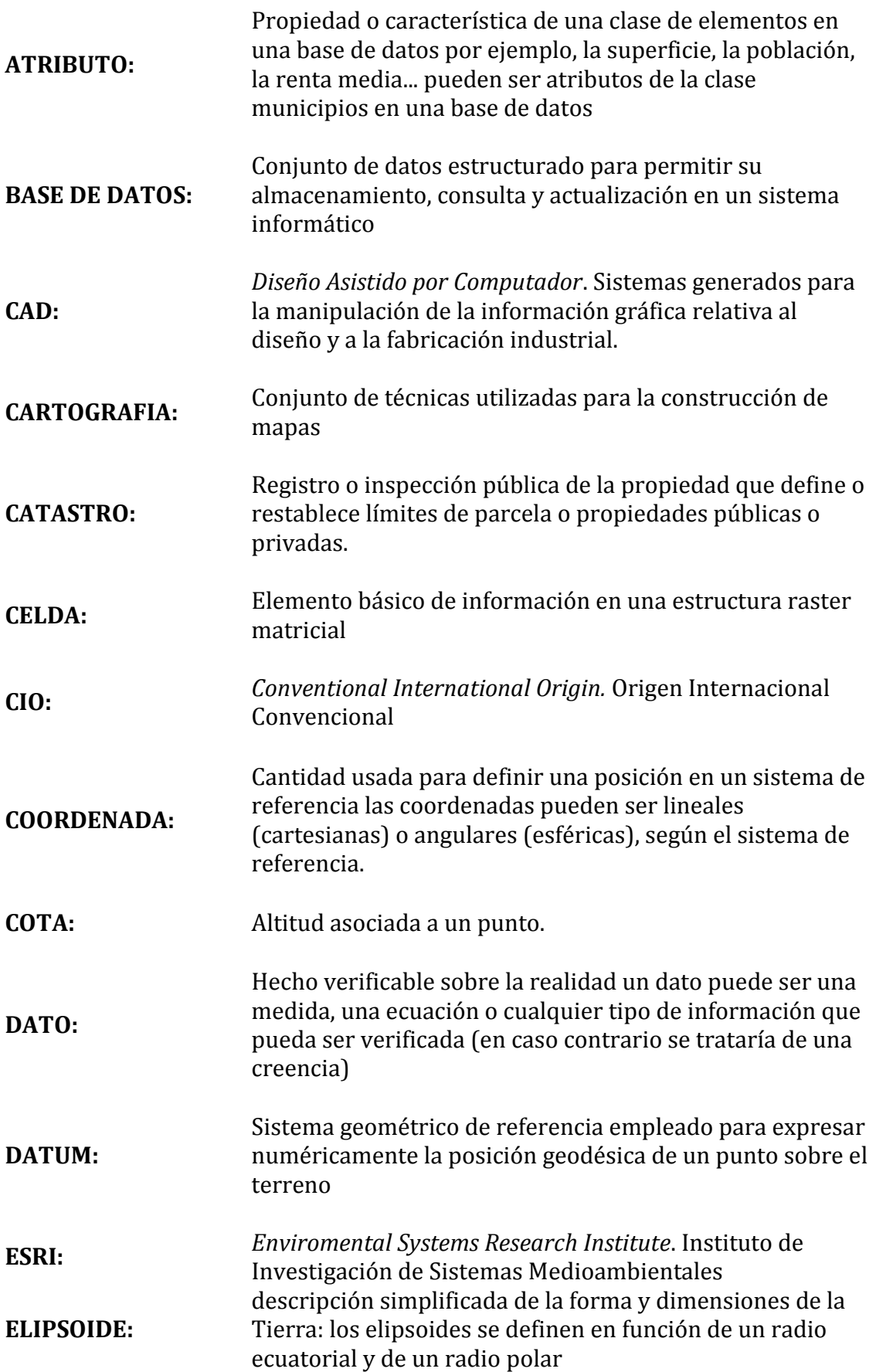

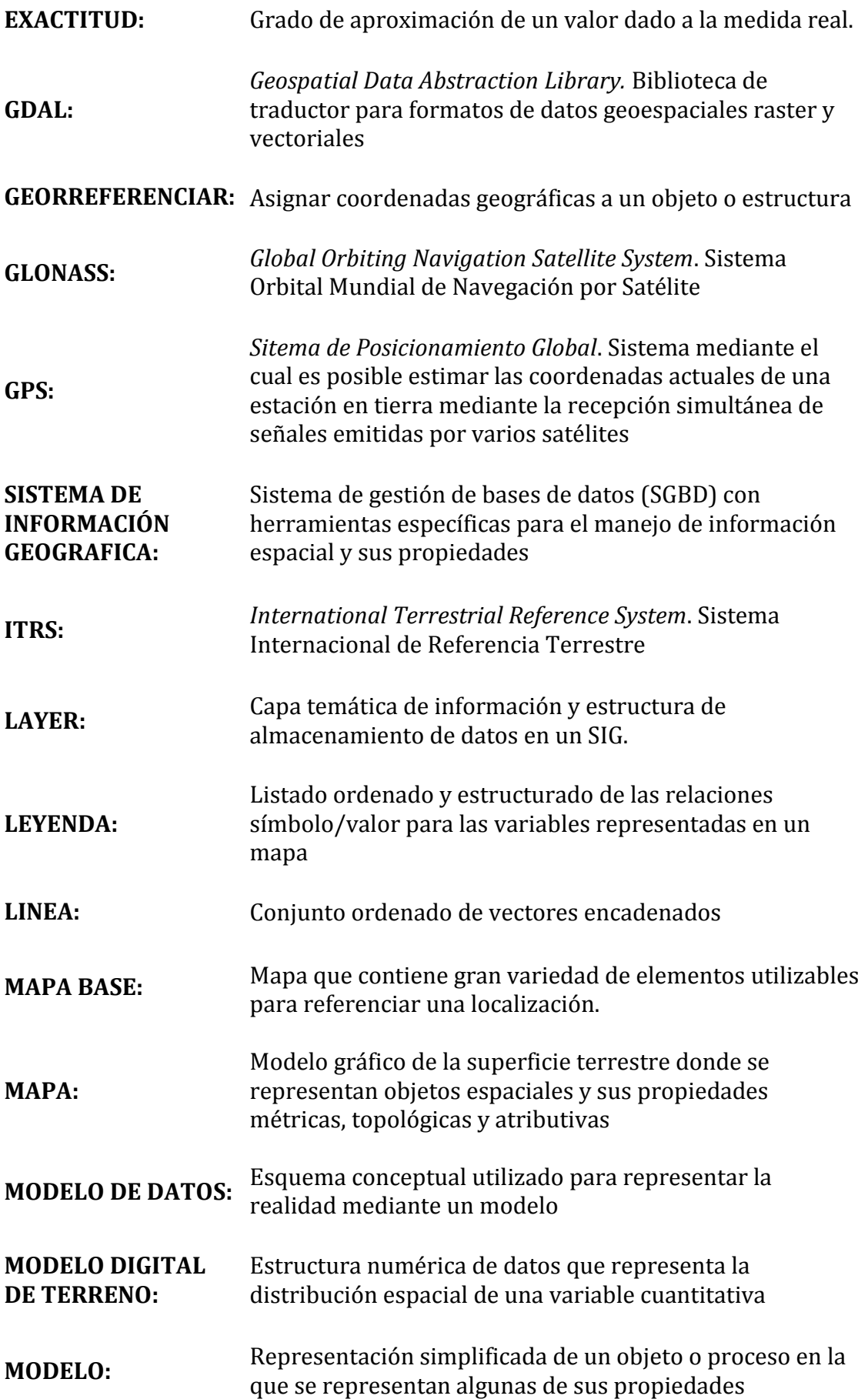

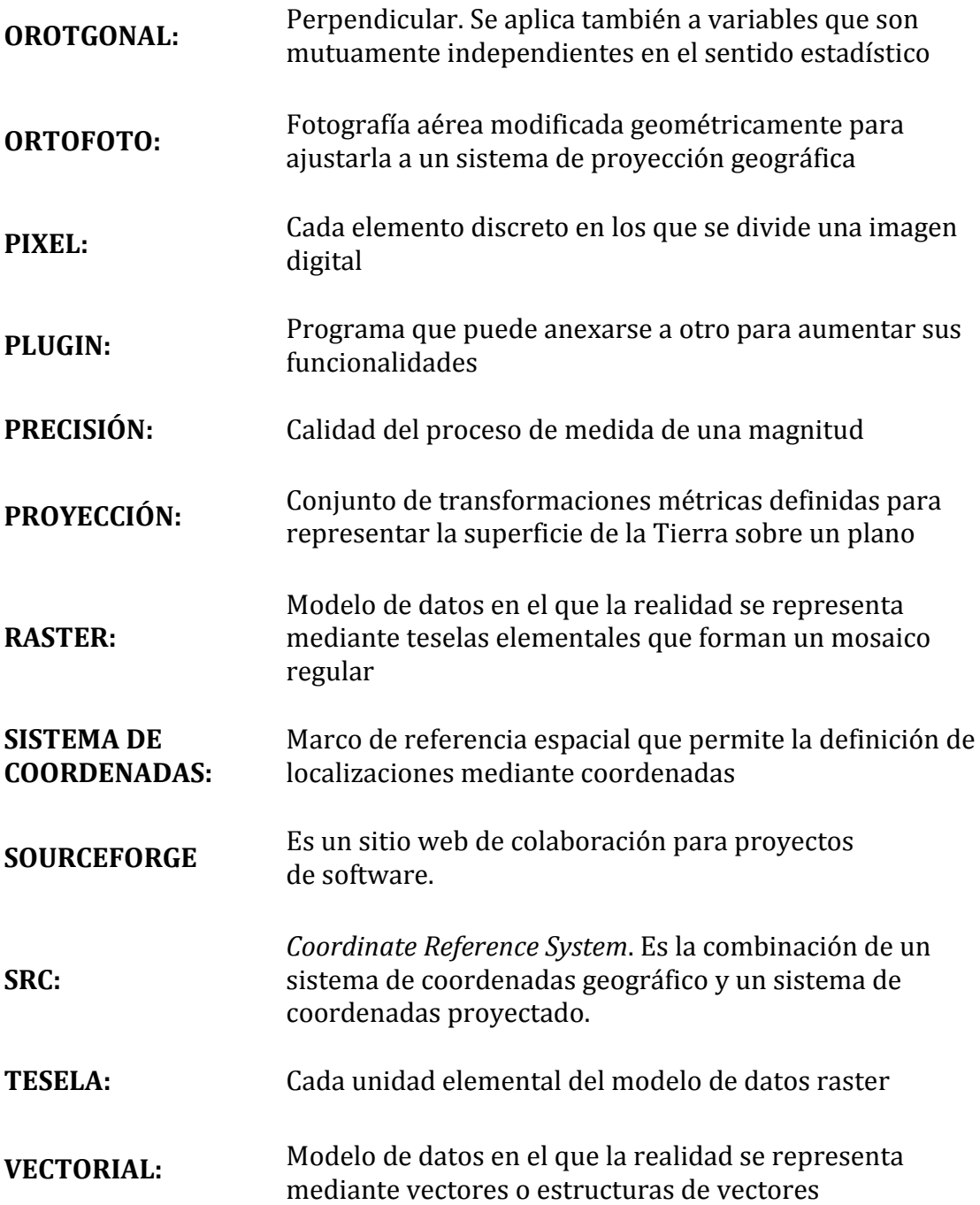

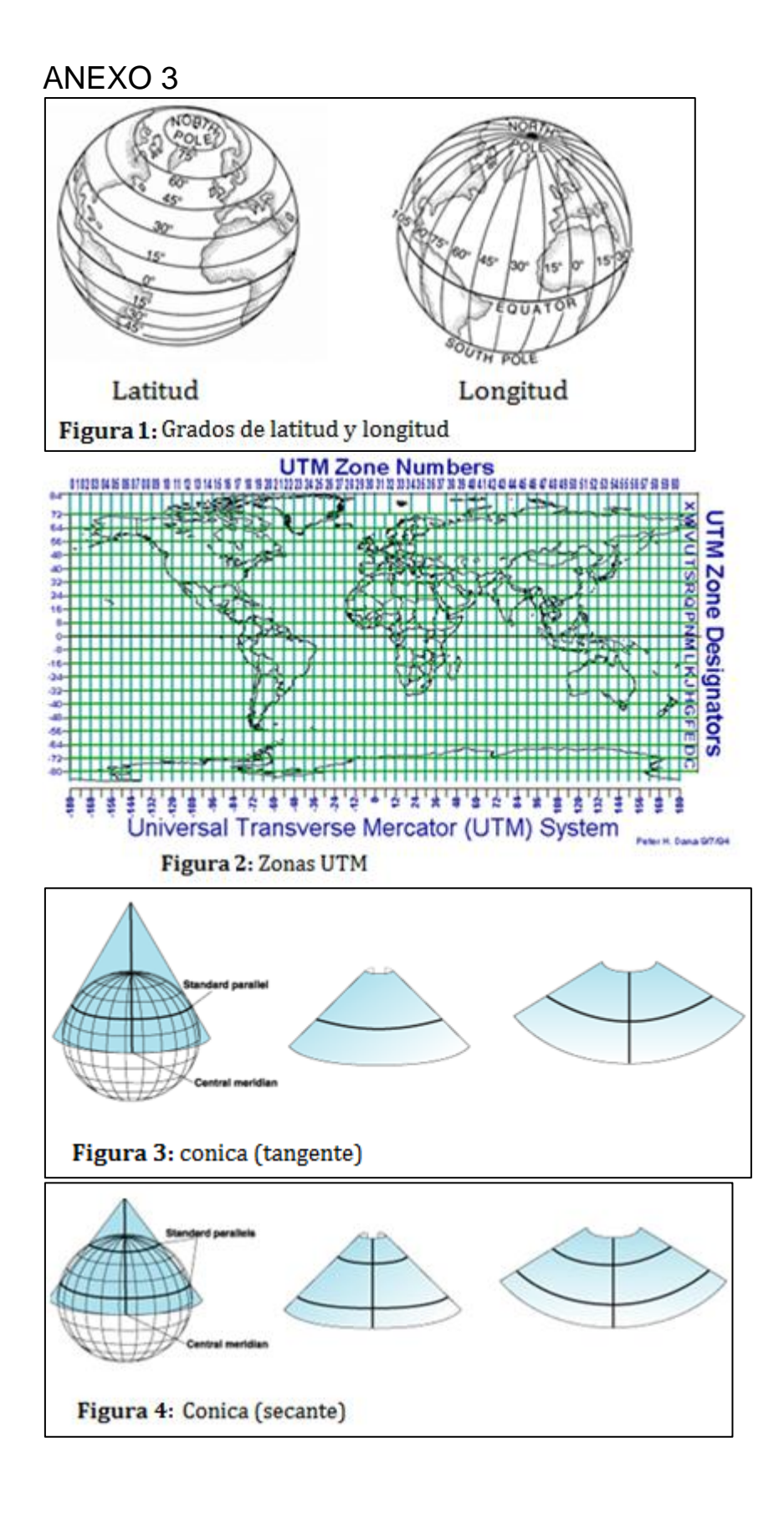

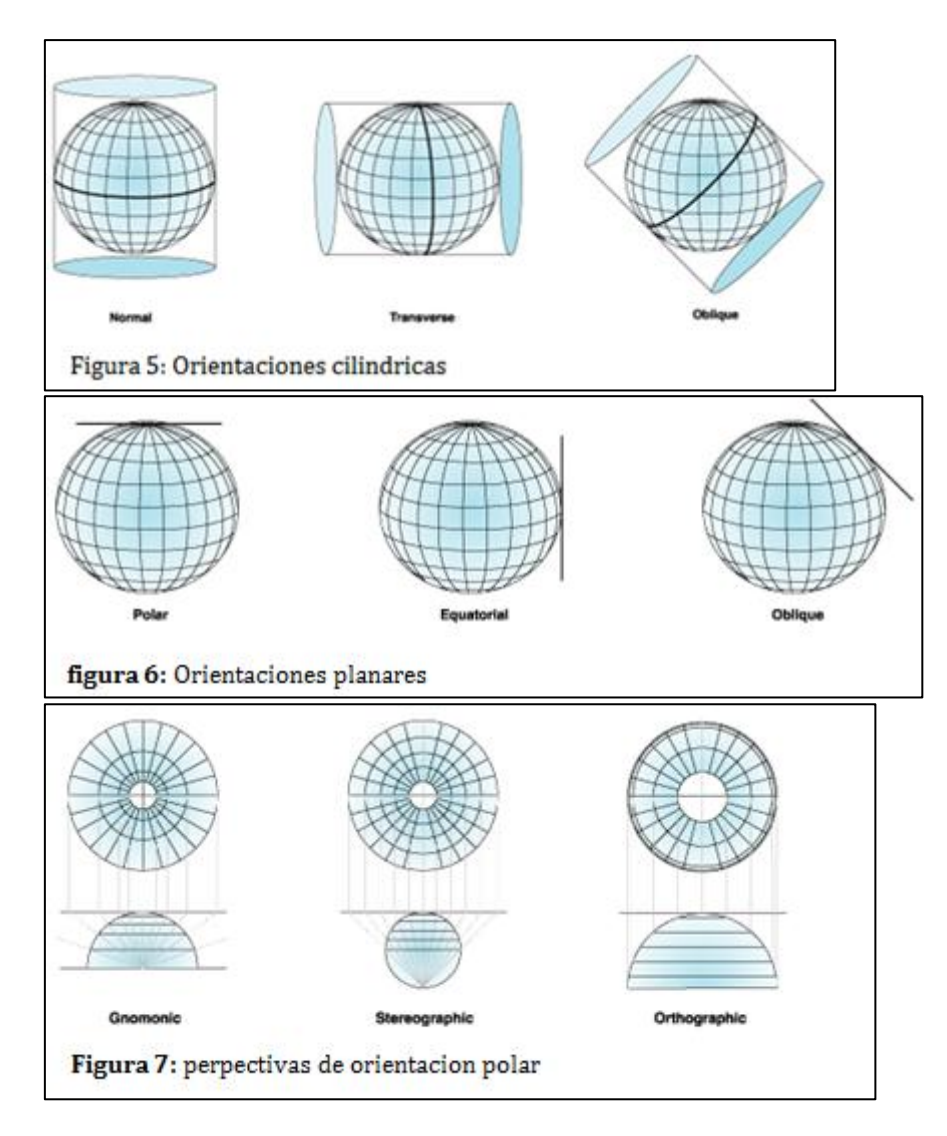

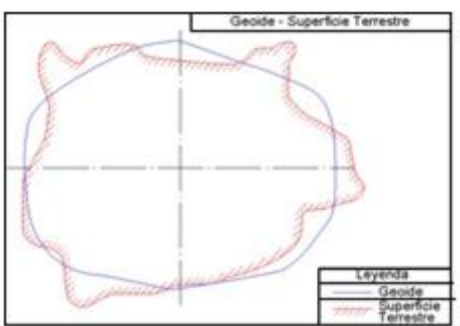

Figura 8: Geoide

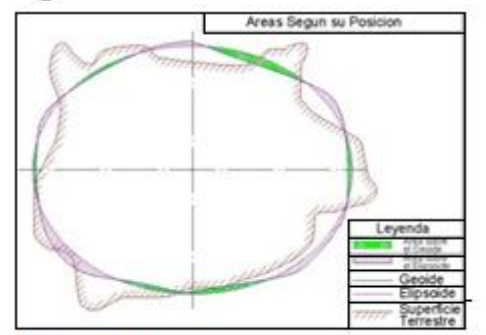

Figura 10: Datum

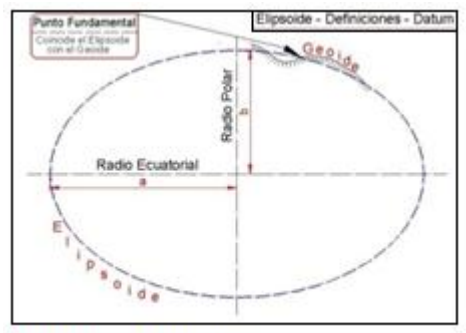

Figura 9: Elipsoide

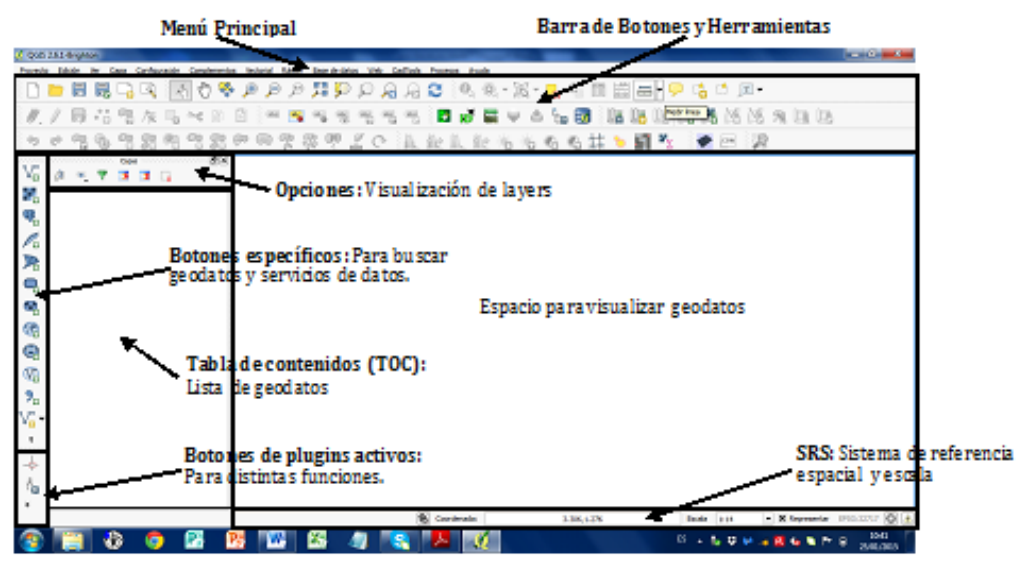

Figura 11: Interfas grafica de usuario de QGIS (GUI)

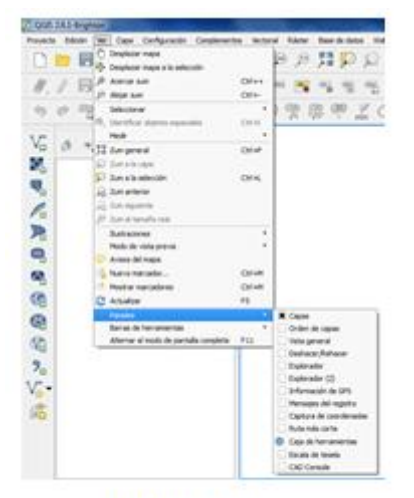

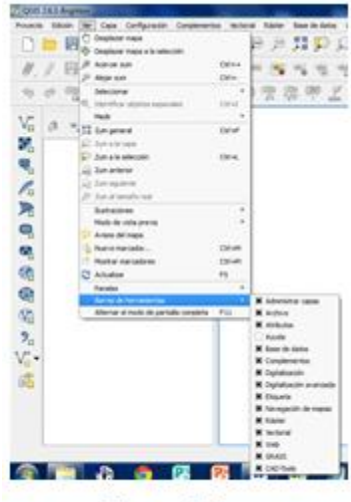

Figura 12 a

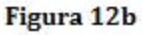

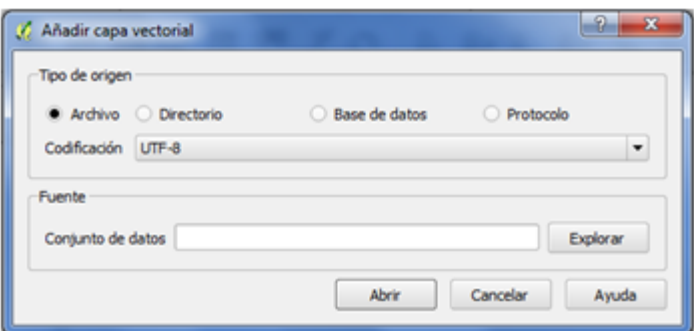

Figura 13

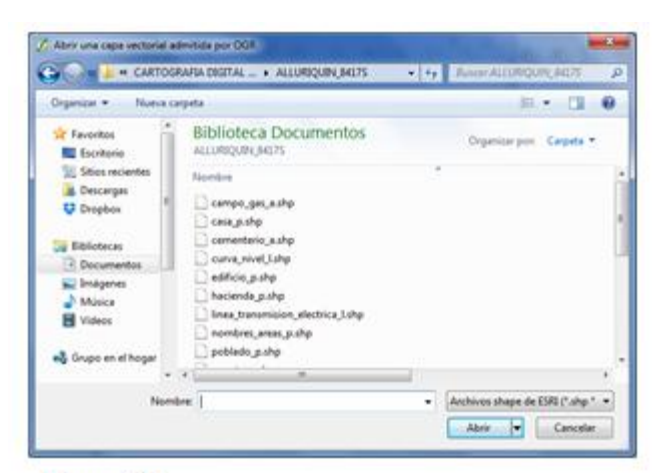

Figura 14:

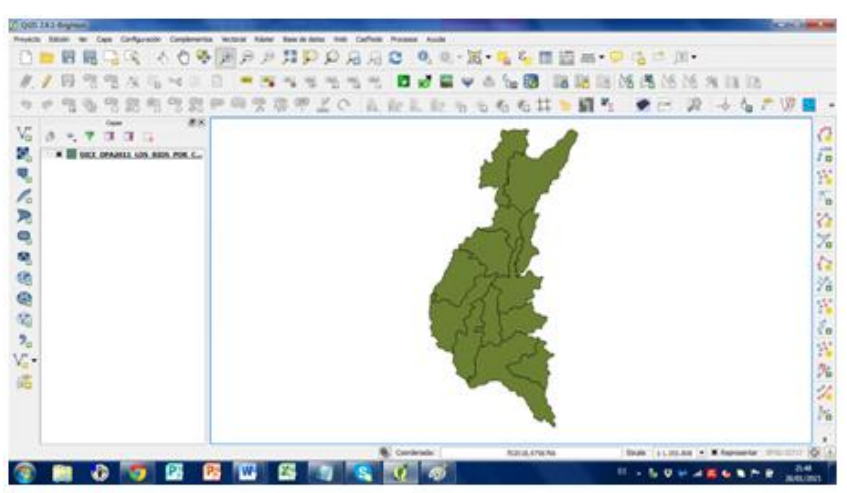

Figura 15

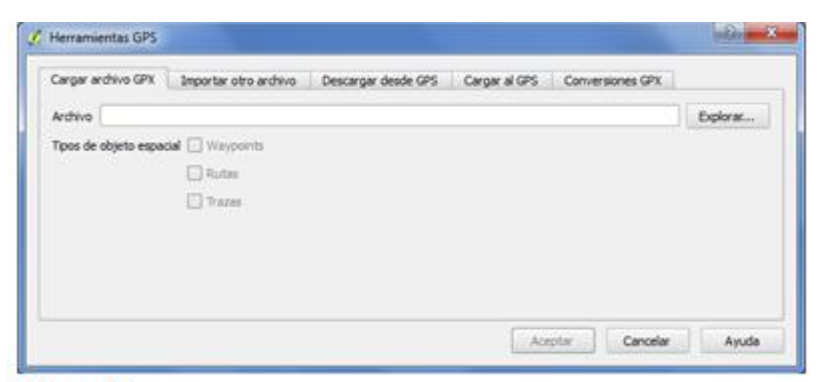

Figura 16

## ANEXO 4

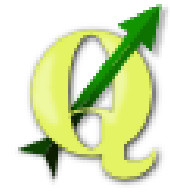

# **QGIS**

[QGIS](http://qgis.org/) es un Sistema de Información Geográfica (SIG) de código abierto fácil de usar que se ejecuta en Linux, Unix, Mac OSX y Windows. QGIS soporta formatos vectoriales, raster y bases de datos. QGIS está licenciado bajo la GNU General Public License. QGIS le permite explorar y crear datos de los mapas en el ordenador. Es compatible con muchos formatos de datos espaciales comunes (por ejemplo, ESRI, geotiff). QGIS soporta plugins para hacer cosas como desplegar su GPS. QGIS es de código abierto y libre de costo.

#### CARACTERISTICAS Y CONDICIONES DE USO DE QGIS Características

QGIS ofrece muchas funcionalidades GIS común previstas por las características básicas y complementos. Un breve resumen de las seis categorías generales de características y plugins se presenta a continuación, seguido por primera visión de la consola de Python integrado.

## *Ver datos*

Puede ver y superponer datos vectoriales y raster en diferentes formatos y proyecciones sin conversión a un formato interno o común. Los formatos soportados son:

Tablas y vistas habilitada para operaciones espaciales utilizando PostGIS, SpatiaLite y MS SQL espacial, Oracle Spatial, formatos vectoriales con el apoyo de la biblioteca OGR instalada, incluyendo archivos shape de ESRI, MapInfo, SDTS, GML y muchos más

Formatos ráster e imágenes admitidas por el GDAL instalado (Datos Geoespaciales Abstracción Library) biblioteca, como GeoTIFF, ERDAS IMG, ArcInfo GRID ASCII, JPEG, PNG y muchos más.

GRASS raster y vectoriales datos de las bases de datos de GRASS (lugar / directorio de mapas).

Línea de datos espaciales servían de OGC Web Services, incluyendo WMS, WMTS, WCS, WFS y WFS-T.

## *Explorar datos y componer mapas*

Puede componer mapas y explorar de forma interactiva los datos espaciales con una interfaz gráfica de usuario amigable. Las muchas herramientas útiles disponibles en la interfaz gráfica de usuario incluyen:

Navegador QGIS

On-the-fly reproyección

DB Gerente

Mapa compositor

Panel de Información general

Marcadores espaciales

Herramientas de anotación

Identificar / seleccionar características

Atributos Editar / view / de búsqueda

Etiquetado función de datos definidos por el

Vectoriales y raster herramientas de simbología de datos definidos Atlas Mapa composición con capas de retícula

Barra de escala flecha Norte y la etiqueta de derechos de autor para mapas Soporte para guardar y restaurar proyectos

## *Crear, editar, gestionar y exportar datos*

Puede crear, editar, gestionar y capas vectoriales y raster exportación en varios formatos. QGIS ofrece lo siguiente:

La digitalización de herramientas para los formatos apoyados por OGR y capas vectoriales de GRASS

Capacidad para crear y editar archivos de formas y capas vectoriales de GRASS Georeferenciador plugin para geocode imágenes

Herramientas GPS para importar y formato GPX exportación, y convertir otros formatos de GPS a GPX o hacia abajo / subir directamente a una unidad de GPS (En Linux, usb: se ha agregado a la lista de dispositivos GPS.)

Apoyo para la visualización y edición de datos de OpenStreetMap

Capacidad para crear tablas de base de datos espaciales a partir de archivos de forma con el plugin DB Gerente

Mejor manejo de tablas de bases espaciales

Herramientas para la gestión de vector tablas de atributos

Opción de guardar capturas de pantalla como imágenes georreferenciadas

## *Analizar los datos*

Puede realizar análisis de datos espaciales en las bases de datos espaciales y otra OGR- formatos soportados. QGIS actualmente ofrece herramientas de análisis vectorial, muestreo, geoprocesamiento, geometría y de gestión de base de datos. También puede utilizar las herramientas de GRASS integradas, que incluyen la funcionalidad HIERBA completa de más de 400 módulos. (Vea la sección *[Integración SIG GRASS](http://docs.qgis.org/2.6/es/docs/user_manual/grass_integration/grass_integration.html#sec-grass)* .) O bien, se puede trabajar con el plug-in de procesamiento, lo que proporciona un potente marco de análisis geoespacial para llamar algoritmos nativos y de terceros de QGIS, como GDAL, SAGA, hierba, fTools y mucho más. (Vea la sección *[Introducción](http://docs.qgis.org/2.6/es/docs/user_manual/processing/intro.html#sec-processing-intro)* .)

## *Publicar mapas en Internet*

QGIS se puede utilizar como un WMS, WMTS, WMS-C o la CMA y el cliente WFS-T, y como servidor WMS, WCS o WFS. (Vea la sección *[Datos Trabajar estafadores OGC](http://docs.qgis.org/2.6/es/docs/user_manual/working_with_ogc/index.html#sec-ogc)* ). Además, puede publicar sus datos en Internet utilizando un servidor web con UMN MapServer o GeoServer instalado.

## *Extienda la funcionalidad de QGIS a través de plugins*

QGIS se puede adaptar a sus necesidades especiales con la arquitectura de plugins extensible y bibliotecas que se puede utilizar para crear plugins. Usted puede incluso crear nuevas aplicaciones con C ++ o Python!

# **Plugins Core**

Plugins principales incluyen: Coordinar Capture (Captura ratón coordina en diferentes SIR) DB Manager (Exchange, editar y ver capas y tablas; ejecutar consultas SQL) Diagrama Overlay (lugar diagramas en capas vectoriales) Dxf2Shp Converter (Convertir archivos DXF a shapefiles) Evis (Visualizar eventos) fTools (Analizar y gestionar datos vectoriales)
GDALTools (Integrar Herramientas GDAL en QGIS)

Georeferenciador GDAL (Agrega información de la proyección a raster usando GDAL)

Herramientas GPS (carga e importación de datos GPS)

HIERBA (Integrar GRASS GIS)

Mapa de calor (Generar mapas de calor de trama de datos de puntos)

La interpolación Plugin (Interpolar basado en los vértices de una capa vectorial) Desconectado Edición (Permitir edición sin conexión y sincronización con las bases de datos)

Oracle Spatial GeoRaster

Procesamiento (anteriormente SEXTANTE)

Análisis Terreno Raster (Analizar terreno a base de trama)

Camino Gráfico Plugin (Analizar una red de ruta más corta)

Espacial Plugin de consulta

SPIT (shapefiles de importación a PostgreSQL / PostGIS)

SQL Anywhere plugin (Tienda capas vectoriales dentro de una base de datos SQL Anywhere)

Topología del inspector (Encontrar errores topológicos en capas vectoriales) Zonal Statistics Plugin (Calcular el recuento, suma, y la media de una trama para cada polígono de una capa vectorial)

# **Externo Python Plugins**

QGIS ofrece un creciente número de plugins Python externos que son proporcionados por la comunidad. Estos plugins se encuentran en el repositorio oficial Plugins y se pueden instalar fácilmente usando el Instalador de Complementos Python. Vea la sección Diálogo de Complementos.

## **Python Console**

Para secuencias de comandos, es posible disfrutar de una consola de Python integrado, que se puede abrir desde el menú: *Plugins* ‣ *Python Console*. La consola se abre como una ventana de utilidad no modal. Para la interacción con el medio ambiente QGIS, existe la **qgis.utils.iface**variable, que es una instancia de **QgsInterface**. Esta interfaz permite el acceso a la vista del mapa, menús, barras de herramientas y otras partes de la aplicación QGIS.

### *Lista de Casos de Estudio*

*2014*

[\[2014/10\] Danish Demining Group \(DDG\) using QGIS in Kabul, Afghanistan by](http://www.qgis.org/es/site/about/case_studies/afghanistan.html)  [Edward Crowther](http://www.qgis.org/es/site/about/case_studies/afghanistan.html)

[\[2014/08\] Trainings & Research activities using QGIS at NIRD&PR-NERC in](http://www.qgis.org/es/site/about/case_studies/india_guwahati.html)  [Guwahati, India by Alajangi Simhachalam](http://www.qgis.org/es/site/about/case_studies/india_guwahati.html)

[2014/07] Using open source tools for characterization of a landscape. The LecosS [plugin by André Duarte](http://www.qgis.org/es/site/about/case_studies/portugal_coimbra.html)

[2014/05] Use of python console to prepare offline map from WMS (tile [downloader\) by Prashant Kadgi](http://www.qgis.org/es/site/about/case_studies/india_pune.html)

[\[2014/01\] The Research Institute for Geo-hydrological Protection of Turin -](http://www.qgis.org/es/site/about/case_studies/italy_turin.html) Aerial [photo archive management by Danilo and Franco Godone](http://www.qgis.org/es/site/about/case_studies/italy_turin.html)

2013

[\[2013/08\] The Burgundy Historical Landscapes Working Group by Scott Madry](http://www.qgis.org/es/site/about/case_studies/france_burgundy_region.html) [\[2013/08\] Quantarctica: An Antarctic GIS package by Anders Skoglund and Kenichi](http://www.qgis.org/es/site/about/case_studies/antarctica.html)  [Matsuoka](http://www.qgis.org/es/site/about/case_studies/antarctica.html)

[\[2013/03\] QGIS for monitoring tigers using camera traps in Nameri Tiger Reserve,](http://www.qgis.org/es/site/about/case_studies/india_assam.html)  [Assam, India by Rajendra G Garawad](http://www.qgis.org/es/site/about/case_studies/india_assam.html)

[\[2013/02\] QGIS Maps Historic Herpetofaunal Records in Missouri, USA by Brian](http://www.qgis.org/es/site/about/case_studies/usa_missouri.html)  [Edmond](http://www.qgis.org/es/site/about/case_studies/usa_missouri.html)

[\[2013/01\] Creating the Fundy Footpath Trail Map with QGIS, by Jarrett Totton](http://www.qgis.org/es/site/about/case_studies/canada_brunswick.html) 2012

[\[2012/10\] QGIS and Forest Fire Risk Mapping in Portugal, by Pedro Venâncio](http://www.qgis.org/es/site/about/case_studies/portugal_pinhel.html) [2012/10] Using QGIS to Map Hotspot Areas for Biodiversity and Ecosystem [Services \(HABEaS\), by Filipe Dias](http://www.qgis.org/es/site/about/case_studies/portugal_lisbon.html)

[\[2012/07\] QGIS and GRASS for modelling ecological corridors for wolves in North](http://www.qgis.org/es/site/about/case_studies/portugal_ribeira.html)  [Portugal by Monica Almeida](http://www.qgis.org/es/site/about/case_studies/portugal_ribeira.html)

[\[2012/07\] QGIS Trainings at NIRD Jaipur Centre, India by Harish Kumar Solanki](http://www.qgis.org/es/site/about/case_studies/india_hyderabad.html) [\[2012/05\] Using QGIS for urban planning in the municipality of Montecchio](http://www.qgis.org/es/site/about/case_studies/italy_vicenza.html)  [Maggiore, Vicenza, Italy by Flavio Rigolon](http://www.qgis.org/es/site/about/case_studies/italy_vicenza.html)

[\[2012/03\] Amurum forest reserve habitat](http://www.qgis.org/es/site/about/case_studies/nigeria_jos.html) and avifauna mapping with QGIS, [Nigeria by Eelke Folmer et. al.](http://www.qgis.org/es/site/about/case_studies/nigeria_jos.html)

[\[2012/03\] Using QGIS for wildlife training in Tanzania by Nick McWilliam](http://www.qgis.org/es/site/about/case_studies/tanzania_udzungwa.html) [2012/01] The growth of QGIS at the Federal Department of Town and Country [Planning, Peninsular Malaysia by Abbas Abdul Wahab](http://www.qgis.org/es/site/about/case_studies/malaysia_kuala.html)

2011

[2011/09] QGIS at high school — [urban green spaces in Rada Tilly Coastal Town,](http://www.qgis.org/es/site/about/case_studies/argentinia_chubut.html)  [Argentina by Mauro Novara and Alberto Vázquez](http://www.qgis.org/es/site/about/case_studies/argentinia_chubut.html)

[2011/04] The use of QGIS in the Geodata Infrastructure of the City of Uster by [Andreas Neumann](http://www.qgis.org/es/site/about/case_studies/suisse_uster.html)

[\[2011/03\] Using a free GIS at Jaime Moniz Secondary School: QGIS by Fátima Vale](http://www.qgis.org/es/site/about/case_studies/portugal_funchal.html) [2011/01] OGIS and GRASS in Local Government Bushfire Hazard Mapping by [Nathan Woodrow](http://www.qgis.org/es/site/about/case_studies/australia_queens.html)

2010

[\[2010/11\] QGIS and GRASS applied to paleontological survey in Western Portugal](http://www.qgis.org/es/site/about/case_studies/portugal_torres.html)  [by André Mano](http://www.qgis.org/es/site/about/case_studies/portugal_torres.html)

[2010/11] QGIS as major GIS software in the Laboratory on Experimental and [Applied Geography by Jakub Trojan](http://www.qgis.org/es/site/about/case_studies/czech_brno.html)

[\[2010/07\] Working with QGIS in a spatial data infrastructure of Jalisco in Mexico](http://www.qgis.org/es/site/about/case_studies/mexico_jalisco.html)  [by Carlos Ruiz](http://www.qgis.org/es/site/about/case_studies/mexico_jalisco.html)

[2010/07] QGIS and GRASS in Biogeographical Research in Spain by Marcia [Barbosa](http://www.qgis.org/es/site/about/case_studies/portugal_evora.html)

[2010/06] QGIS — an interesting instrument for forestry planning concepts at [local and regional level in Switzerland by Raphael Häner](http://www.qgis.org/es/site/about/case_studies/suisse_basel.html)

2009

[\[2009/05\] QGIS in the governmental FOSSGIS stack of the Canton of Solothurn in](http://www.qgis.org/es/site/about/case_studies/suisse_solothurn.html)  [Switzerland by Dr. Horst Düster](http://www.qgis.org/es/site/about/case_studies/suisse_solothurn.html)

## **Licencia de uso**

*GNU General Public License* Versión 2, junio 1991 Copyright (C) 1989, 1991 Free Software Foundation, Inc. 59 Temple Place - Suite 330, Boston, MA 02111-1307, EE.UU.

Se permite la copia y distribución de copias literales de este documento de licencia, pero cambiándolo no está permitido.

#### **Preámbulo**

Las licencias para la mayoría del software están diseñadas para quitarle a usted la libertad de compartirlo y modificarlo. Por el contrario, laLicencia Pública General de GNU pretende garantizarle la libertad de compartir y modificar software librepara asegurar que el software es libre para todos sus usuarios. Esta Licencia Pública General se aplica a la mayor parte del software de la Free Software Foundation ya cualquier otro programa si sus autores se comprometen a utilizarla. (Existe otro software de la Free Software Foundation está cubierto por la Licencia Pública General de GNU). Usted también puede aplicarla a sus programas también.

Cuando hablamos de software libre, estamos refiriéndonos a libertad, no de precio. Nuestras Licencias Públicas Generales están diseñadas para asegurarnos de que usted tiene la libertad de distribuir copias de software libre (y cobrar por este servicio si lo desea), que reciba el código fuente o que pueda conseguirlo si lo quiere, de que se puede cambiar el software o usar fragmentos de él en nuevos programas libres; y que usted sabe que puede hacer estas cosas.

Para proteger sus derechos necesitamos algunas restricciones que prohiban a cualquiera negarle a usted estos derechos o pedirle que renuncie a los derechos. Estas restricciones se traducen en ciertas obligaciones que le afectan si distribuye copias del software, o si lo modifica.

Por ejemplo, si distribuye copias de un programa de este tipo, ya sea gratuitamente oa cambio de una contraprestación, debe dar a los receptores todos los derechos que usted tiene. Debe asegurarse de que ellos también reciben, o pueden conseguir el código fuente. Y debe mostrarles estas condiciones de forma que conozcan sus derechos.

Protegemos sus derechos con dos pasos: (1) los derechos de autor del software, y (2) le ofrecemos esta licencia, que le da permiso legal para copiar, distribuir y / o modificar el software.

También, para la protección y la nuestra de cada autor, queremos asegurarnos de que todo el mundo comprende que no se proporciona ninguna garantía para este software libre. Si el software es modificado por alguien y lo distribuye, queremos que sus receptores sepan que lo que tienen no es el original, de forma que cualquier problema introducido por otros no afecte a la reputación de los autores originales.

Por último, cualquier programa libre está constantemente amenazado por las patentes de software. Queremos evitar el peligro de que los redistribuidores de un programa libre obtengan patentes por su cuenta, convirtiendo el programa en propietario. Para evitar esto, hemos dejado claro que cualquier patente debe ser pedida para el uso libre de todos o no ser concedida en absoluto.

Los términos y condiciones para la copia, distribución y modificación. TÉRMINOS Y CONDICIONES PARA LA COPIA, distribución y modificación

Esta Licencia se aplica a cualquier programa u otro trabajo que contenga una nota colocada por el tenedor del copyright diciendo que puede ser distribuido bajo los términos de esta Licencia Pública General. El "Programa", más adelante, se refiere a cualquier programa o trabajo, y un "trabajo basado en el Programa" significa el Programa o cualquier trabajo derivado bajo la ley de derechos de autor: es decir, un trabajo que contenga el Programa o una parte de él, bien en forma literal o con

modificaciones y / o traducido a otro idioma. (En adelante, la traducción está incluida sin limitaciones en el término "modificación".) Cada concesionario se dirige como "usted".

Cualquier otra actividad que no sea la copia, distribución y modificación no está cubierta por esta licencia; está fuera de su alcance. El acto de ejecutar el Programa no está restringido y los resultados del Programa están cubiertos únicamente si sus contenidos constituyen un trabajo basado en el Programa (independientemente de haberlo producido mediante la ejecución del Programa). El que esto se cumpla, depende de lo que haga el programa.

Usted puede copiar y distribuir copias literales del código fuente del Programa, según lo has recibido, en cualquier medio, siempre que adecuada y bien visible publique en cada copia un anuncio de copyright adecuado y un repudio de garantía; mantenga intactos todos los avisos que se refieran a esta Licencia ya la ausencia de garantía; y proporcione a cualquier otro receptor del programa una copia de esta Licencia junto con el Programa.

Puede cobrar un precio por el acto físico de transferir una copia, y puede, según su criterio ofrecer una garantía a cambio de una tarifa.

Puede modificar su copia o copias del Programa o de cualquier porción de él, formando de esta manera un trabajo basado en el Programa, y copiar y distribuir esa modificación o trabajo bajo los términos del apartado 1, antedicho, supuesto que además cumpla las siguientes condiciones :

Debe hacer que los ficheros modificados lleven anuncios prominentes indicando que usted cambió los archivos y la fecha de cualquier cambio.

Debe hacer que cualquier trabajo que distribuya o publique y que en todo o en parte contiene o se deriva del Programa o cualquier parte del mismo, sea licenciada como un todo, sin cargo alguno para terceras partes bajo los términos de esta Licencia.

Si el programa modificado lee normalmente órdenes interactivamente cuando es ejecutado, debe hacer que, cuando comience su ejecución para ese uso interactivo de la forma más habitual, muestre o escriba un mensaje que incluya un anuncio de copyright y un anuncio de que no hay ninguna garantía (o por el contrario que sí se ofrece garantía) y que los usuarios pueden redistribuir el programa bajo estas condiciones, e indicando al usuario cómo ver una copia de esta licencia. (Excepción: si el propio programa es interactivo pero normalmente no muestra ese anuncio, no se requiere que su trabajo basado en el Programa muestre ningún anuncio).

Estos requisitos se aplican al trabajo modificado como un todo. Si partes identificables de ese trabajo no son derivadas del Programa, y pueden considerarse obras independientes y separados por ellos mismos, entonces esta Licencia y sus términos no se aplican a esas partes cuando sean distribuidas como trabajos separados. Pero cuando distribuya esas mismas secciones como partes de un todo que es un trabajo basado en el Programa, la distribución del todo debe ser según los términos de esta licencia, cuyos permisos para otros licenciatarios se extienden al todo completo, y por lo tanto a cada y cada parte independientemente de quién la escribió.

Por lo tanto, no es la intención de este apartado reclamar derechos o desafiar sus derechos sobre trabajos escritos totalmente por usted mismo sino que la intención es ejercer el derecho a controlar la distribución de trabajos derivados o colectivos basados en el Programa.

Además, el simple hecho de reunir un trabajo no basado en el Programa con el Programa (o un trabajo basado en el Programa) en un volumen de almacenamiento o medio de distribución no hace que dicho trabajo entre dentro del ámbito de esta Licencia.

Usted puede copiar y distribuir el Programa (o un trabajo basado en él, bajo la Sección 2) en código objeto o en formato ejecutable según los términos de los apartados 1 y 2, supuesto que además cumpla una de las siguientes opciones:

Acompañarlo con el código fuente completo correspondiente, en formato electrónico, que debe ser distribuido según los términos de los apartados 1 y 2 anteriores, en un medio habitualmente utilizado para el intercambio de software; o,

Acompañarlo con una oferta por escrito, válida durante al menos tres años, de proporcionar a cualquier tercero, por un cargo no mayor que el costo de realizar físicamente la distribución fuente, una copia completa en formato electrónico del código fuente correspondiente, que será distribuido bajo los términos de los apartados 1 y 2 anteriores, en un medio habitualmente utilizado para el intercambio de software; o,

Acompañarlo con la información que recibiste ofreciendo distribuir el código fuente correspondiente. (Esta opción se permite sólo para distribución no comercial y sólo si usted recibió el programa como código objeto o en formato ejecutable con tal oferta, de acuerdo con el apartado b anterior).

El código fuente de un trabajo se entiende la forma preferida del trabajo para hacer modificaciones en él. Para un trabajo ejecutable, el código fuente completo todo el código fuente para todos los módulos que contiene, además de los archivos de definición de interfaz asociado, más los guiones utilizados para controlar la compilación e instalación del ejecutable. Sin embargo, como excepción especial, el código fuente distribuido no necesita incluir nada que sea distribuido normalmente (bien como fuente, bien en forma binaria) con los componentes principales (compilador, kernel y similares) del sistema operativo en el cual funciona el ejecutable, a menos que el propio componente acompañe al ejecutable.

Si la distribución del ejecutable o del código objeto se hace mediante la oferta acceso para copiarlo de un cierto lugar, entonces la oferta de acceso para copiar el código fuente desde el mismo lugar como distribución del código fuente, incluso aunque terceras partes no estén obligadas a copiar el fuente junto con el código objeto.

Usted no puede copiar, modificar, sublicenciar o distribuir el Programa excepto como prevé expresamente esta Licencia. Cualquier intento de copiar, modificar, sublicenciar o distribuir el programa es nulo, y terminará automáticamente sus derechos bajo esta Licencia. Sin embargo, las partes que hayan recibido copias o derechos de usted bajo esta Licencia no verán terminadas sus licencias, mientras esas partes continúen cumpliéndola.

Usted no está obligado a aceptar esta licencia, ya que no la ha firmado. Sin embargo, nada más que le proporcione permiso para modificar o distribuir el Programa o sus trabajos derivados. Estas acciones están prohibidas por la ley si no acepta esta Licencia. Por lo tanto, si modifica o distribuye el Programa (o cualquier trabajo basado en el Programa), está indicando que acepta esta Licencia para poder hacerlo, y todos sus términos y condiciones para copiar, distribuir o modificar el Programa o trabajos basados en él.

Cada vez que redistribuya el Programa (o cualquier trabajo basado en el Programa), el receptor recibe automáticamente una licencia del licenciatario original para copiar, distribuir o modificar el Programa sujeto a estos términos y condiciones. Usted no puede imponer ninguna restricción más sobre el ejercicio de los derechos aquí garantizados de los beneficiarios. Usted no es responsable de asegurar el cumplimiento por parte de terceros a esta licencia.

Si, como consecuencia de una resolución judicial o de una alegación de infracción de patente o por cualquier otra razón (no limitada a asuntos relacionados con patentes) se le imponen condiciones (ya sea por orden judicial, acuerdo u otros) que contradigan las condiciones de esta Licencia, no le exime de cumplir las condiciones de esta Licencia. Si no puede realizar distribuciones de forma que se satisfagan simultáneamente sus obligaciones bajo esta licencia y cualquier otra obligación pertinente entonces, como consecuencia, no puede distribuir el Programa de ninguna forma. Por ejemplo, si una patente no permite la redistribución libre de derechos de autor del Programa por todos aquellos que reciban copias directa o indirectamente a través de usted, entonces la única forma en que podría satisfacer tanto esa condición como esta Licencia sería evitar completamente la distribución de la Programa.

Si cualquier porción de este apartado se considera inválida o imposible de cumplir bajo cualquier circunstancia particular ha de cumplirse el resto de la sección a aplicarse y la sección por entero ha de cumplirse en cualquier otra circunstancia.

No es el propósito de este apartado inducirle a infringir ninguna patente ni ningún otro derecho de propiedad o impugnar la validez de tales reclamaciones; Este apartado tiene el único propósito de proteger la integridad del sistema de distribución de software libre, que se realiza mediante prácticas de licencia pública. Mucha gente ha hecho contribuciones generosas a la gran variedad de software distribuido mediante ese sistema confiando en la aplicación consistente de ese sistema; es decisión del autor / donante decidir si él o ella está dispuesto a distribuir software mediante cualquier otro sistema y una licencia no puede imponer esa elección.

Este apartado pretende dejar completamente claro lo que se cree que es una consecuencia del resto de esta Licencia.

Si la distribución y / o uso del Programa está restringida en ciertos países, bien por patentes o por interfaces bajo copyright, el tenedor del copyright que coloca este Programa bajo esta Licencia puede añadir una limitación explícita de distribución geográfica excluyendo esos países, por lo que se permite que la distribución sólo en o entre los países no excluidos. En tal caso, esta Licencia incorporará la limitación como si estuviese escrita en el cuerpo de esta Licencia.

La Free Software Foundation puede publicar versiones revisadas y / o nuevas de la Licencia Pública General de tiempo en tiempo. Tales versiones nuevas serán similares en espíritu a la presente versión, pero pueden diferir en detalles para considerar nuevos problemas o situaciones.

Cada versión recibe un número de versión que la distingue. Si el Programa especifica un número de versión de esta Licencia que se refiere a ella ya «cualquier versión posterior», tienes la opción de seguir los términos y condiciones, bien de esa versión, bien de cualquier versión posterior publicada por la Free Software Foundation. Si el Programa no especifica un número de versión de esta Licencia, puede escoger cualquier versión publicada por la Free Software Foundation. Si usted desea incorporar partes del Programa en otros programas libres cuyas condiciones de distribución son diferentes, escribe al autor para pedirle permiso. Si el software tiene copyright de la Free Software Foundation, escriba a la Free Software Foundation; algunas veces hacemos excepciones para esto. Nuestra decisión estará guiada por el doble objetivo de preservar la libertad de todos los derivados de nuestro software libre y promover el intercambio y la reutilización del software en general.

#### SIN GARANTÍA

Como el programa se licencia libre de cargas, no se ofrece ninguna garantía sobre el programa, en la extensión permitida por la legislación aplicable. Excepto cuando se indique de otra forma por escrito, los tenedores del copyright y / u otras partes proporcionan el programa "TAL CUAL" SIN GARANTÍA DE NINGÚN TIPO, EXPRESA O IMPLÍCITAS, INCLUYENDO, PERO NO LIMITADO A, LAS GARANTÍAS DE COMERCIALIZACIÓN Y APTITUD PARA UN PROPÓSITO PARTICULAR. EL RIESGO EN CUANTO A LA CALIDAD Y EL DESEMPEÑO DEL PROGRAMA ES CON USTED. SI EL PROGRAMA TIENE UN ERROR, asume el coste de cualquier servicio, reparación o corrección.

EN NINGÚN CASO, salvo que lo requiera la legislación aplicable o haya sido acordado por escrito, ningún tenedor del copyright ni ninguna otra parte que modifique y / o redistribuya el Programa según se permite en esta Licencia será responsable ante usted por daños, INCLUYENDO CUALQUIER GENERAL, ESPECIAL, ACCIDENTAL O CONSECUENTE DERIVADO DEL USO O LA IMPOSIBILIDAD DE USO DEL PROGRAMA (INCLUYENDO PERO NO LIMITADO A LA PÉRDIDA DE DATOS, DATOS CONSIDERADOS PÉRDIDAS inexacta o sufridas por usted o por terceras partes oa un fallo del Programa al funcionar con cualquier otro programa), AÚN si dicho tenedor u otra parte ha sido ADVERTIDO DE LA POSIBILIDAD DE TALES DAÑOS.

#### **Excepción QGIS Qt para GPL**

Además, como excepción especial, el equipo de desarrollo de QGIS da permiso para enlazar el código de este programa con la biblioteca Qt, incluyendo pero no limitado a las siguientes versiones (tanto gratuitos como comerciales): Qt / No-commerical de Windows, Qt / Ventanas, Qt / X11, Qt / Mac, y Qt / Embedded (o con versiones modificadas de Qt que utilizan la misma licencia que Qt), y distribuir las combinaciones que incluyen los dos vinculados. Usted debe obedecer la Licencia Pública General de GNU en todos los aspectos para todo el código utilizado con fines distintos de Qt. Si modifica este archivo, es posible extender esta excepción a su versión del archivo, pero no está obligado a hacerlo. Si no desea hacerlo, borre esta declaración de excepción de su versión.